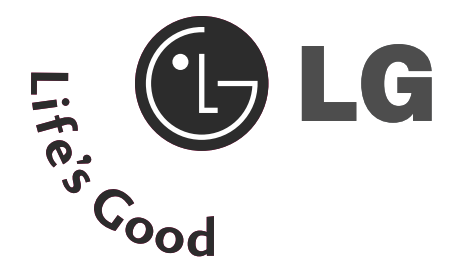

# UŽIVATELSKÁ PŘÍRUČKA

M2394D M2794D

Před použitím tohoto produktu si přečtěte část Bezpečnostní pokyny.

Uložte si CD s Uživatelskou příručkou na dostupném místě pro budoucí použití.

Informace na štítku předejte svému prodejci při žádosti o servis.

### OVLÁDÁNÍ NA ČELNÍM PANELU

■ Základní popis čelního panelu. Popis se od údajů na vašem televizoru může mírně lišit.

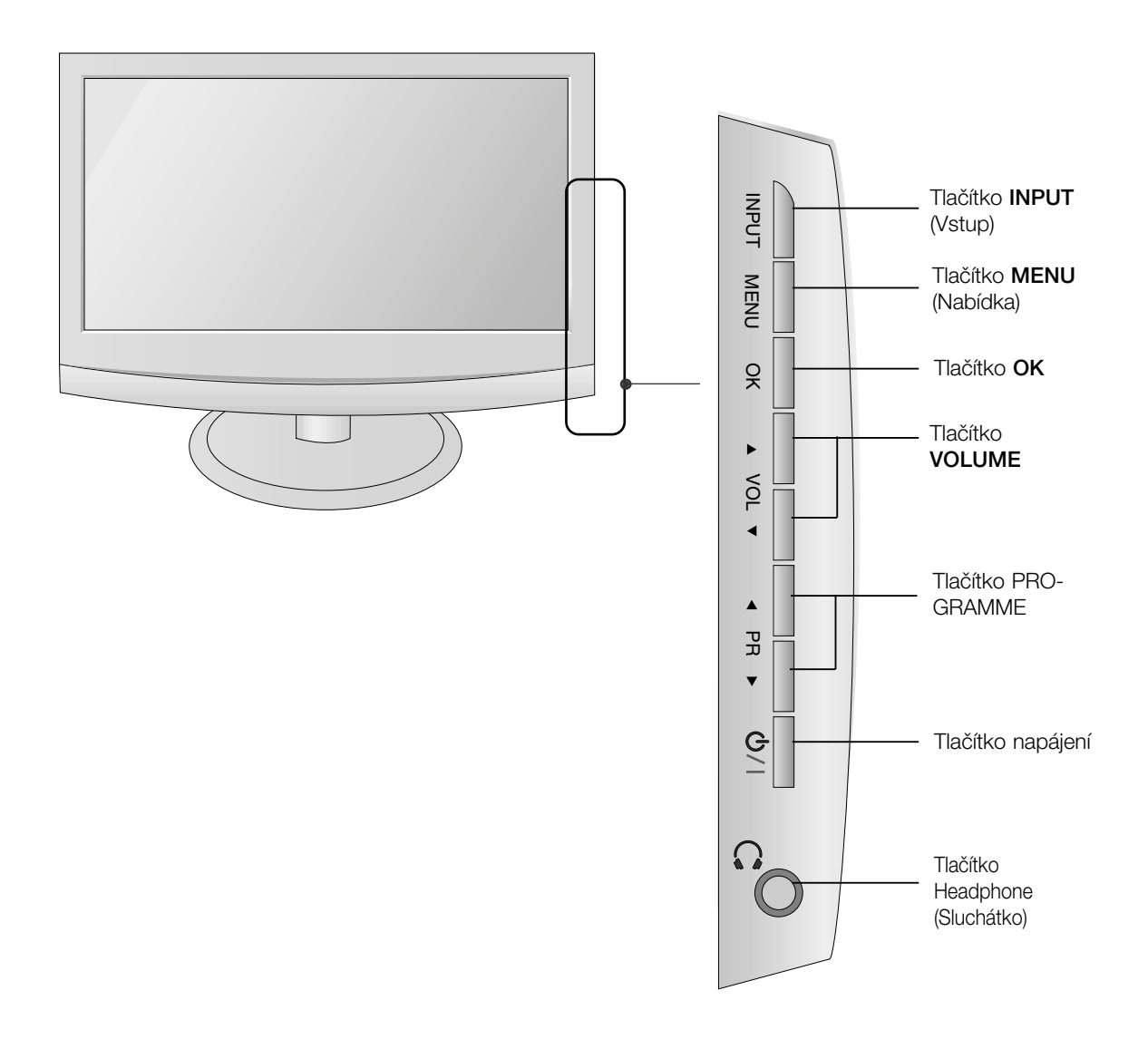

## PŘÍPRAVA INFORMACE O ZADNÍM PANELU

■ Toto je schematické znázornění zadního panelu. Popis se od údajů na vašem televizoru může mírně lišit.

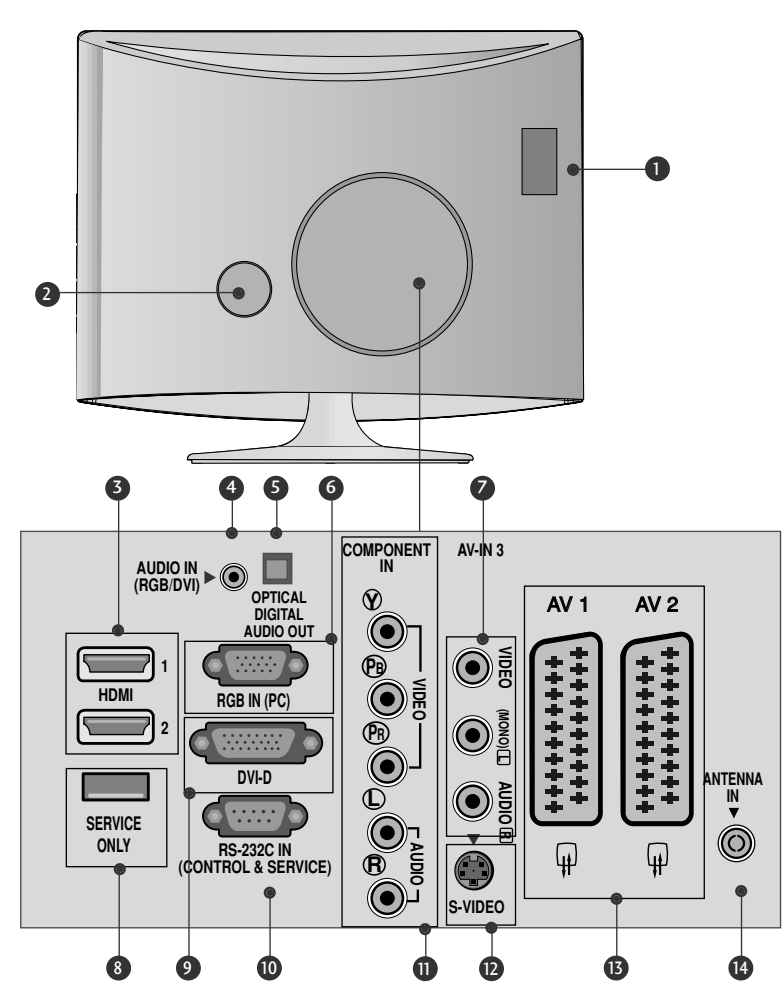

- Zásuvka pro adaptér PCMCIA (Personal Computer Memory Card International Association).(Tato funkce<br>není dostupná ve všech zemích.)  $\bf o$
- Zásuvka pro napájecí kabel Přístroj pracuje pod střídavým napětím. Elektrické napětí je uvedeno v části Technické údaje. Nepokoušejte se používat přístroj se stejnosměrným napětím. 2
- **3** Vstup HDMI Pfiipojte signál HDMI do vstupu HDMI IN. nebo Pomocí kabelu DVI to HDMI připojte signál DVI(Video) k portu HDMI<sub>IN</sub>.
- Vstup zvuku RGB/DVI 4 Připojte zvukový výstup z počítače.
- <u>Op</u>tical Digital Audio Out (Optický digitální výstup zvuku) 5 Optical Digital Audio Out (Optický digitální výstup zvuk<br>Připojte digitální zvukový výstup různých typů zařízení
- **O** VSTUP RGB IN (Počítač) Připojte výstup z počítače.
- Audio / video vstup K, těmto zásuvkám typu jack připojte audio / video výstup z externího zářízení. 7
- **8** POUZE SERVISNI KONEKTOR.
- **9** Vstup DVI-D Připojte výstup z počítače.
- Vstupní port RS-232C (ovládací / servisní) Připojte zařízení k portu RS-232C na počítači. 10
- $\textcolor{blue}\textbf{D}$  Vstup komponentního videa K této zásuvce typu jack pfiipojte video / audio zafiízení Component.
- **<sup>12</sup>** Vstup S-Video Slouží k připojení výstupu S-Video ze zařízení S-VIDEO.
- Zásuvka konektoru Euro Scart (AV1/AV2) K této zásuvce typu jack připojte zástrčkú Scart pro vstup nebo výstup z externího zařízení.  $\bf \bf E$
- <sup>13</sup> Vstup antény K této zásuvce typu jack připojte anténu bezdrátového signálu.

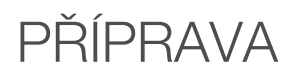

### Rozložení podstavce

■ Popis se od údajů na vašem televizoru může mírně lišit.

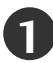

Opatrně umístěte přístroj čelní stranou dolů na měkký povrch, aby nedošlo k poškození obrazovky.

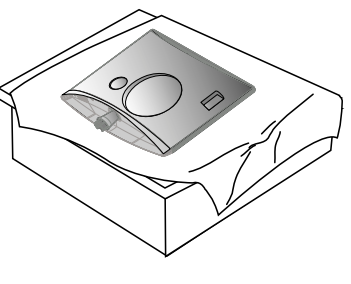

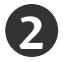

2 Zasuňte do produktu podstavec

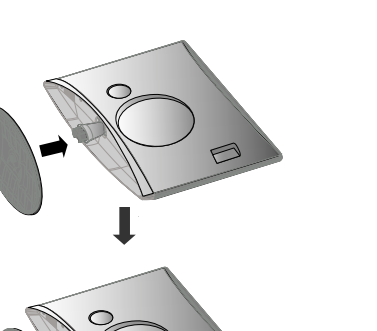

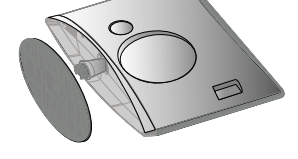

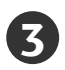

Otočením šroubku doprava připojte monitor k podstavci.

\* Otoãte ‰roubek pomocí násady

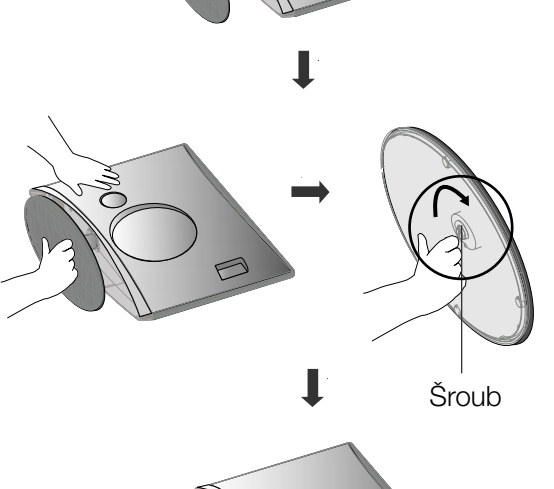

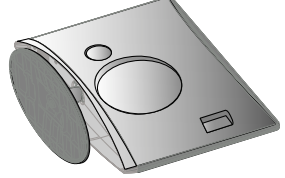

### Rozpojení stojanu

■ Popis se od údajů na vašem televizoru může mírně lišit.

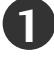

1 Televizor umístěte na polštář nebo měkkou látku čelní stranou dolů

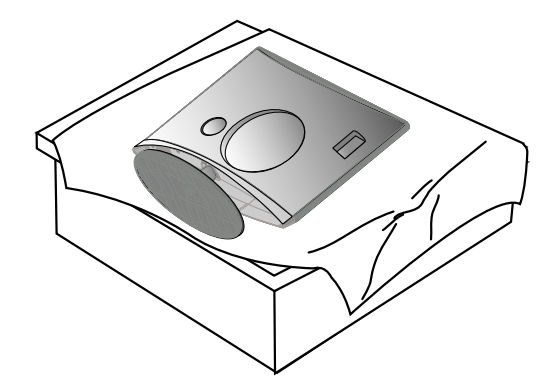

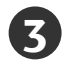

**5**

**3** Otočte šroubek pomocí násady **4** Vyjměte podstavec.

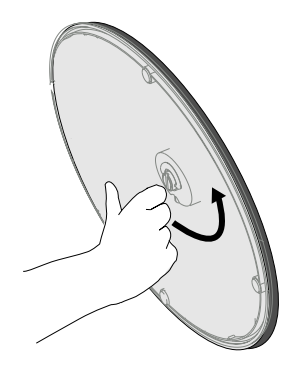

**2** Otočením šroubku doleva připevněte monitor k podstavci.

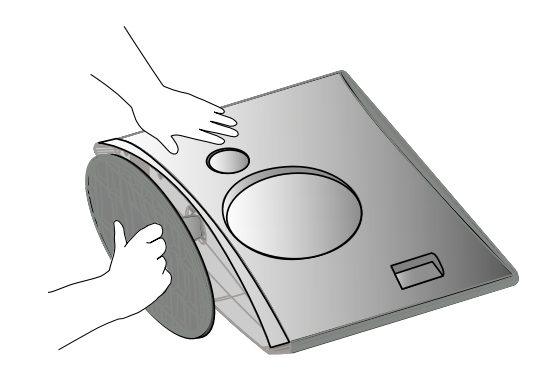

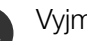

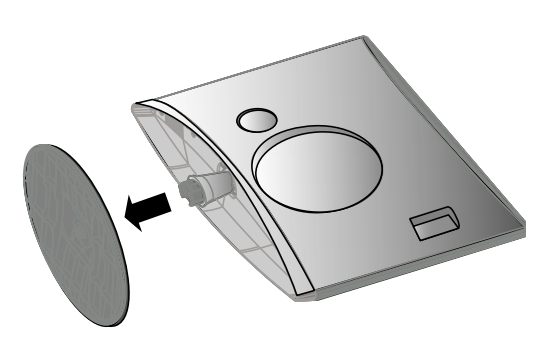

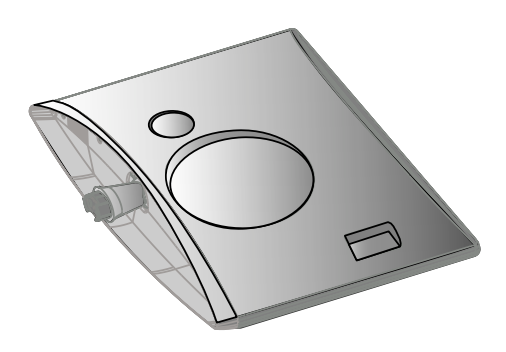

### Držák na zeď: Vodorovná instalace(Pouze u M2394D)

Aby bylo zajištěno řádné větrání, na bočních stranách a na zadní straně musí být alespoň 10 cm volného prostoru. Podrobné pokyny k instalaci získáte u svého prodejce (viz příručka k instalaci a nastavení volitelného naklápěcího držáku na zeď).

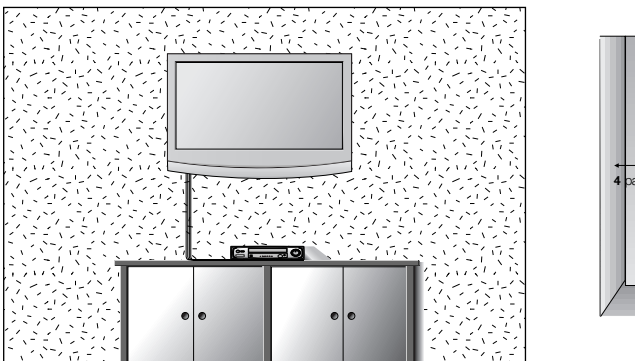

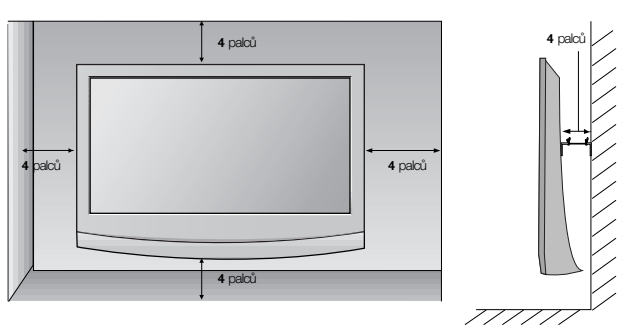

### INSTALACE STOLNÍHO PODSTAVCE

Aby bylo zajištěno řádné větrání, na bočních stranách a na zadní straně musí být alespoň 10 cm volného prostoru.

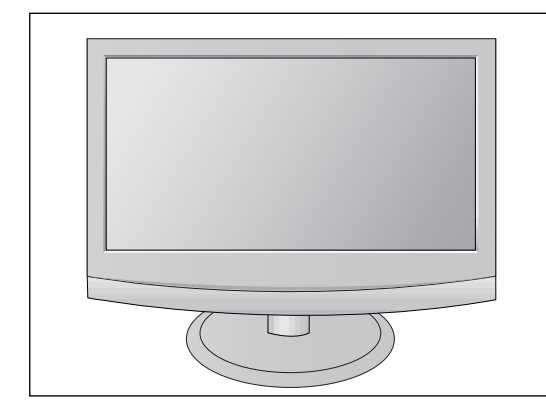

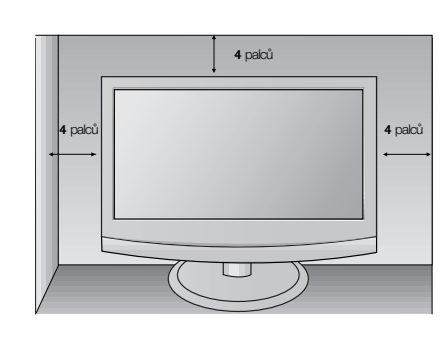

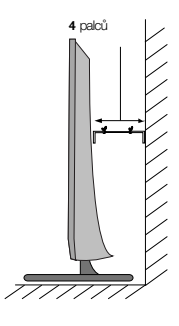

### Nastavení displeje

- Popis se od údajů na vašem televizoru může mírně lišit. Orientace displeje je z důvodu zajištění maximálního pohodlí nastavitelná.
- **Rozsah naklonûní**

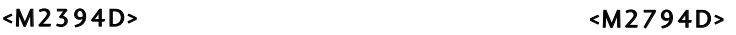

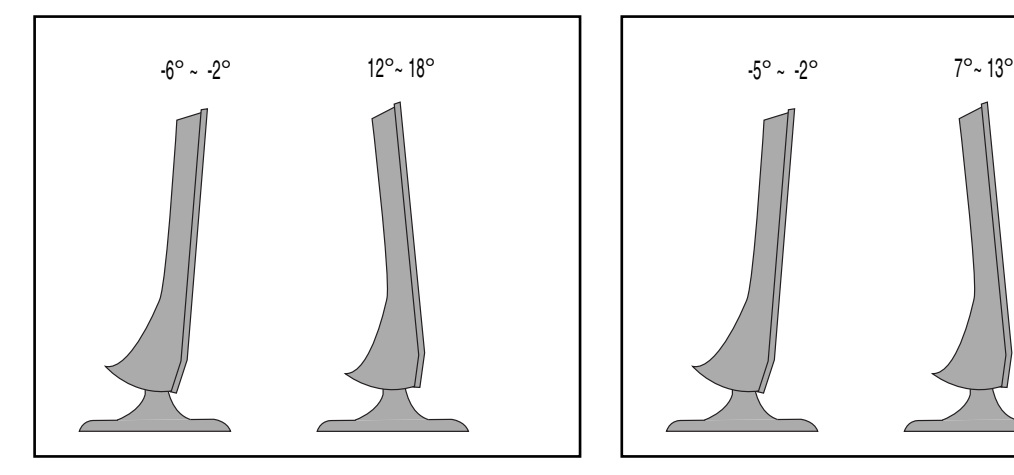

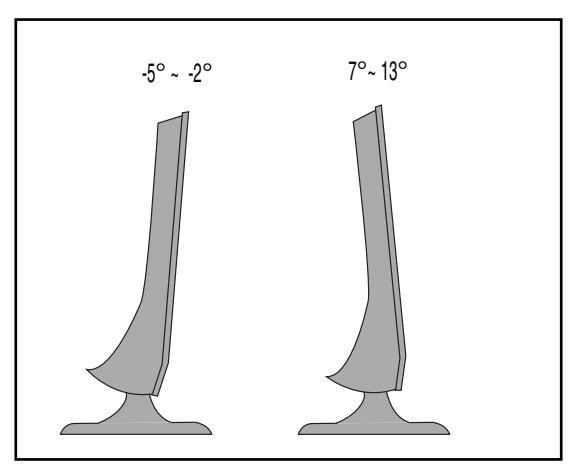

### Umístění

Umístěte přístroj tak, aby přímo na obrazovku nedopadalo žádné jasné nebo sluneční světlo. Musíte dávat pozor, aby přístroj nebyl vystaven zbytečným vibracím, vlhkosti, prachu či horku. Rovněž se postarejte, aby byl přístroj umístěn tak, aby kolem něj mohl volně proudit vzduch. Nezakrývejte ventilační otvory na zadním krytu.

#### <Pouze u M2394D>

Pokud chcete televizor připevnit na zeď, připevněte k zadní straně televizoru montážní propojovací mezičlánek (volitelné součásti). Instalovaný komplet připevněte s použitím propojovacího mezičlánku na zeď (volitelné součásti) pečlivě, aby nespadl.

- Používejte pouze šrouby a držák na zeď, který odpovídá standardům VESA.
- Pokud použijete delší šrouby než je doporučeno, můžete poškodit výrobek.
- Pokud použijete šrouby, které neodpovídají standardům VESA, můžete poškodit výrobek nebo tento může ze zdi spadnout. Nejsme zodpovědní za škody vzniklé v důsledku nedodržení těchto pokynů.
- < Rozměry šroubů propojovacího mezičlánku > rozteã otvorÛ 75 mm x 75 mm

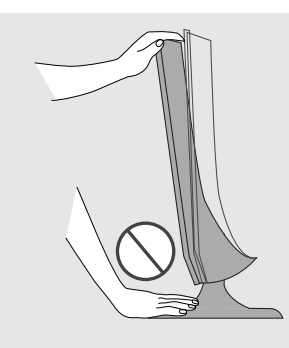

Varování: Při nastavování úhlu obrazovky nedávejte mezi monitor a stojan prsty. Mohli byste se poranit.

### Zajišťovací systém Kensington

- Tento televizor je na zadním panelu vybaven konektorem bezpeãnostního systému Kensington. Kabel bezpeãnostního systému Kensington pfiipojte podle následujícího obrázku.
- Podrobné pokyny k instalaci a používání bezpečnostního systému Kensington najdete v uživatelské pfiíruãce dodané s bezpeãnostním systémem Kensington. Další informace získáte na webovém serveru společnosti Kensington na adrese http://www.kensington.com. Společnost Kensington poskytuje bezpečnostní systémy pro různá elektronická zařízení, například pro přenosné počítače a projektory LCD.

#### Poznámka

- Bezpečnostní systém Kensington je volitelný.

#### Poznámka:

- a. Pokud je televizor na dotyk chladný, můžete při zapnutí pozorovat mírné blikání. Toto chování je normální. Televizor pracuje správně.
- b. Na obrazovce se mohou objevit drobné kazy, a to v podobě malých červených, zelených nebo modrých bodů. Nemají však žádný negativní vliv na provozní vlastnosti monitoru.
- c. Netlačte na obrazovku LCD delší dobu prstem. Mohlo by to dočasně způsobit deformace obrazu.

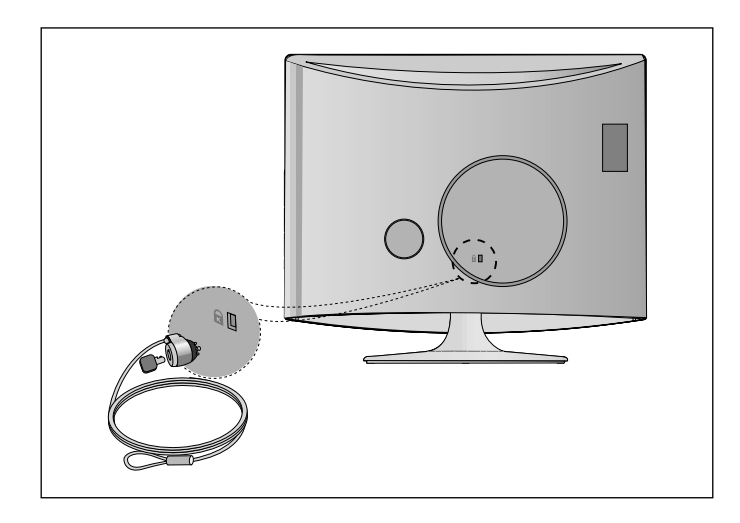

■ Chcete-li zabránit poškození zařízení, nikdy nezapojujte kabel do sítě, dokud nepřipojíte celé zařízení.

### PřIPOJENÍ ANTÉNY

- Optimální kvality obrazu dosáhnete úpravou zamûfiení antény.
- Kabel antény a pfievadûã nejsou souãástí dodávky.

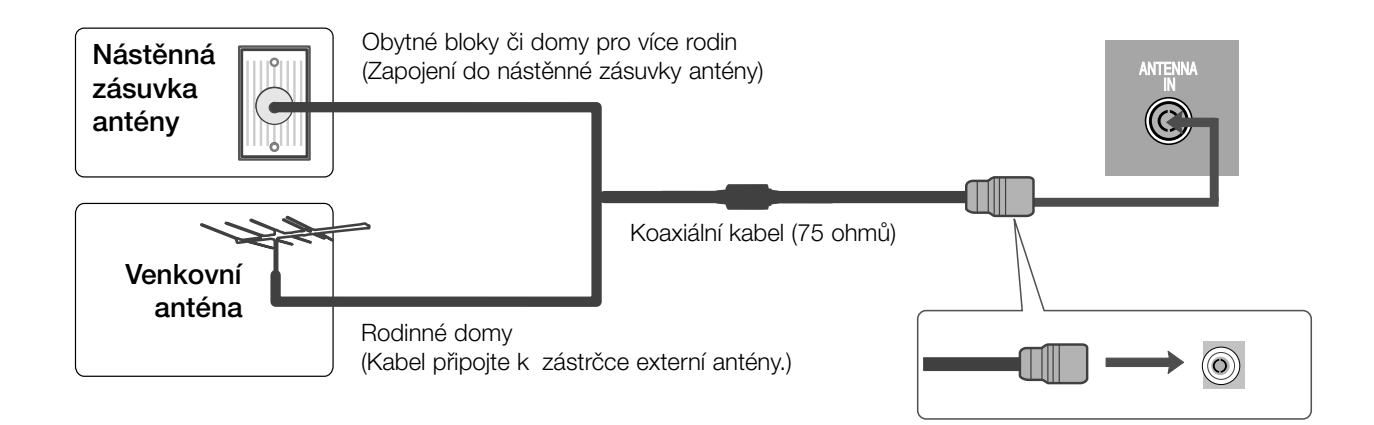

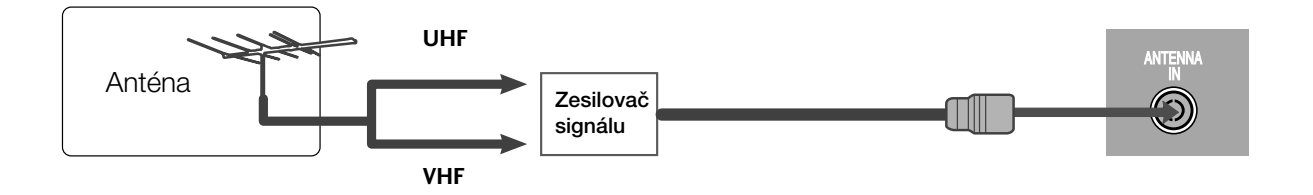

- V oblastech se slabým signálem získáte vyšší kvalitu obrazu připojením zesilovače signálu k anténě (viz výše).
- Pokud je nutno signál připojit ke dvěma televizorům, použijte rozdělovač anténního signálu.

■ Chcete-li zabránit poškození zařízení, nikdy nezapojujte kabel do sítě, dokud nepřipojíte celé zařízení.

■ Popis se od údajů na vašem televizoru může mírně lišit.

## NASTAVENÍ PŘIJÍMAČE HD

### Připojení pomocí komponentního kabelu

Propojte výstupní zásuvky zařízení SET TOP se zásuvkami COMPONENT IN(Y PB PR) na televizoru.

Zapojte zvukový kabel ze zařízení SET TOP do zásuvek COMPONENT IN AUDIO na televizoru.

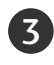

2

1

Stisknutím tlačítka INPUT vyberte možnost Component.

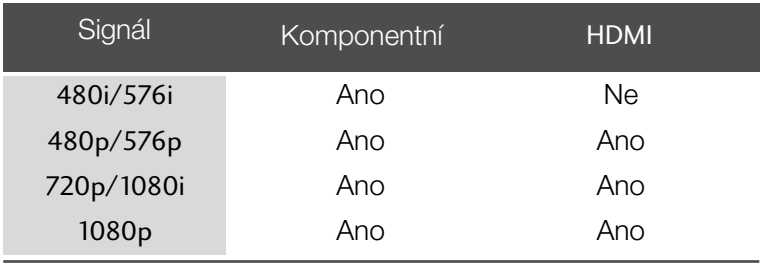

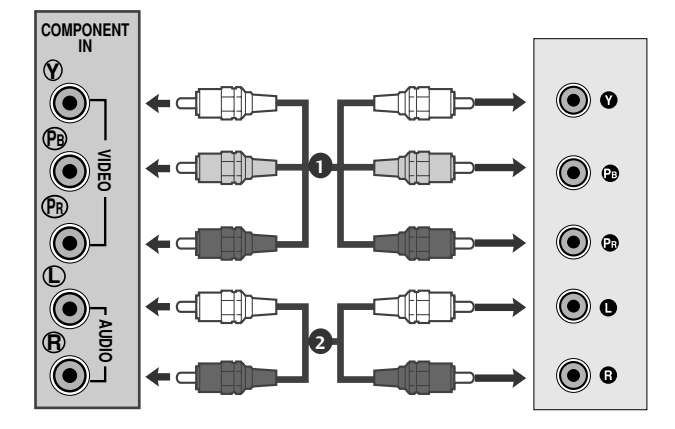

### Připojení pomocí kabelu HDMI

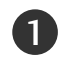

Propojte výstup HDMI digitálního zařízení set-top boxu s konektorem HDMI IN typu jack na televizoru.

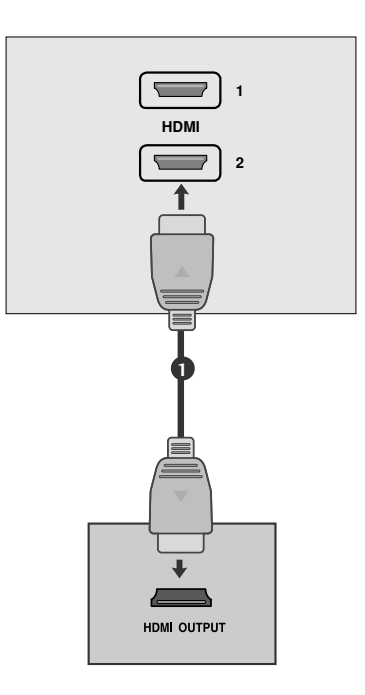

### Propojení pomocí kabelu HDMI/DVI

Propojte výstup HDMI digitálního zařízení set-top box s konektorem HDMI IN typu jack na televizoru.

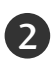

1

3

Propojte audio výstupy kabelového přijímače s AUDIO IN (RGB/DVI) typu jack na televizoru.

Zapněte digitální kabelový přijímač. (Informace o digitálním kabelovém přijímači najdete v příručce k tomuto zařízení.)

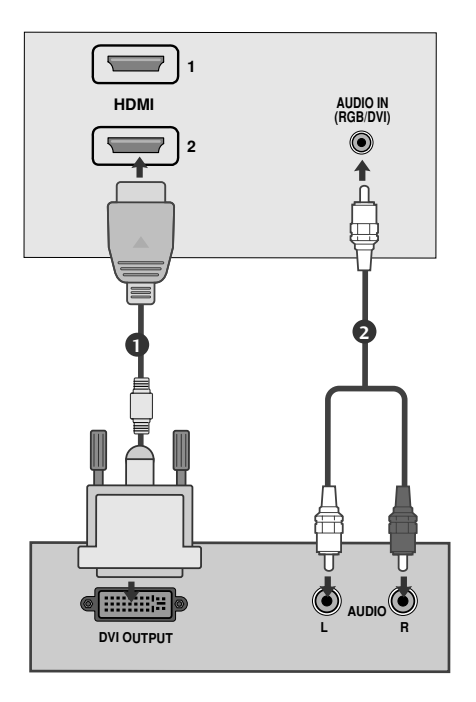

### Nastavení přehrávače DVD

### Připojení pomocí komponentního kabelu

Propojte výstupní zásuvky přehrávače DVD (Y PB PR) se vstupními zásuvkami COMPONENT IN VIDEO (Y PB PR) na televizoru.

Zapojte zvukový kabel z přehrávače DVD do zásuvek pro COMPONENT IN AUDIO na televizoru. 2

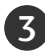

1

4

Tlačítkem **INPUT** vyberte položku **Component**.

Stiskněte tlačítko PLAY (Přehrávání) na přehrávači DVD. Na obrazovce se zobrazí přehrávaný obsah DVD.

#### Komponentní vstupy

Chcete-li získat lepší kvalitu obrazu, zapojte přehrávač DVD do komponentních vstupů, jak je znázorněno na obrázku níže.

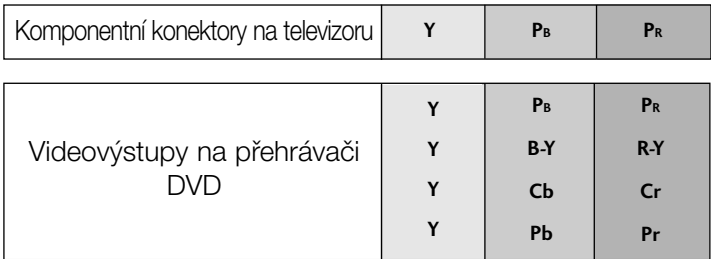

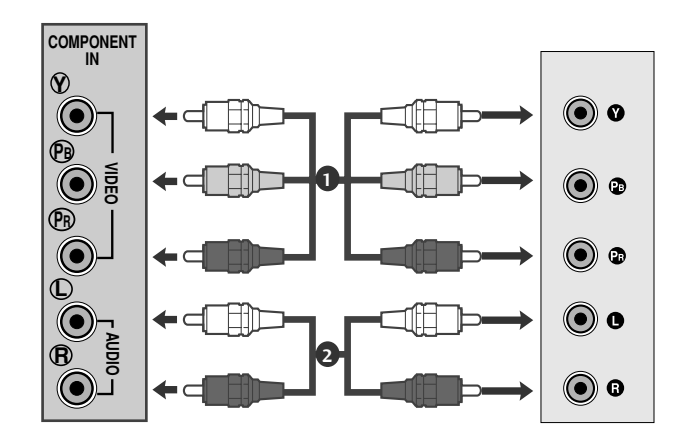

### Připojení pomocí kabelu scart

Propojte konektor euro scart přehrávače DVD se zásuvkou euro scart na televizoru.

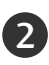

1

3

1

Tlačítkem **INPUT** vyberte položku AV1 nebo. Pokud je zapojena zásuvka scart AV2 Euro, vyberte zdroj vstupu AV2.

Stiskněte tlačítko PLAY (Přehrávání) na přehrávači DVD. Na obrazovce se zobrazí přehrávaný obsah DVD.

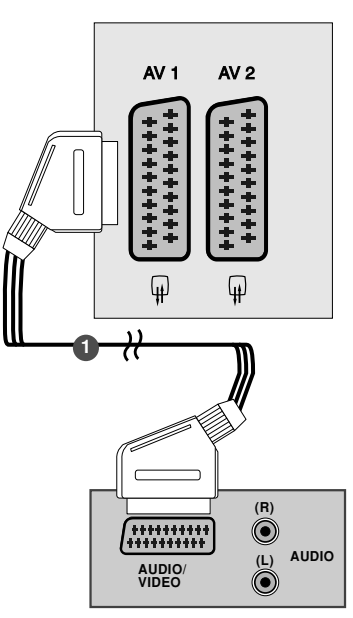

#### **!** POZNÁMKA

- ▶ Pro Euro SCART 1 lze vybrat pouze signál typu RGB, tzn. signály červené, zelené a modré a přijímat pouze AV1. Tyto signály jsou vysílány např. placenými TV dekodéry, hracími přístroji, foto CD jednotkami atd.
- ▶ Použijte stíněný kabel scart

### Připojení pomocí kabelu HDMI

Propojte výstup HDMI přehrávače DVD s konektorem HDMI IN typu jack na televizoru.

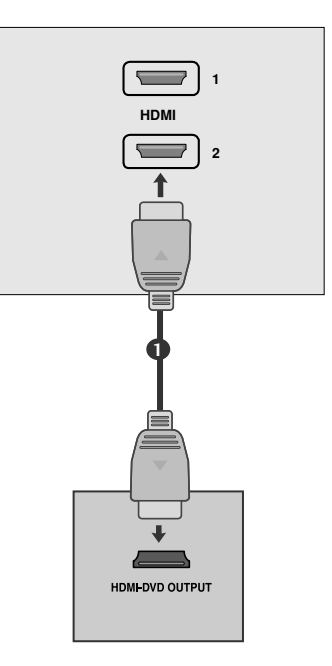

#### **!** POZNÁMKA

- ► Pomocí kabelu HDMI může přístroj současně přijímat obrazový i zvukový signál.
- ► Pokud přehrávač DVD nepodporuje funkci Auto HDMI, bude potřeba nastavit výstupní rozlišení DVD přiměřeně jeho parametrům.

### Nastavení videorekordéru

- Aby nedošlo k rušení obrazu, ponechejte mezi videorekordérem a televizorem dostatečnou vzdálenost.
- Na videopřehrávači se zobrazí pozastavený obraz. Při dlouhodobém použití formátu obrazu 4:3 může zÛstat po stranách obrazovky zobrazen paobraz.

### Připojení pomocí kabelu antény

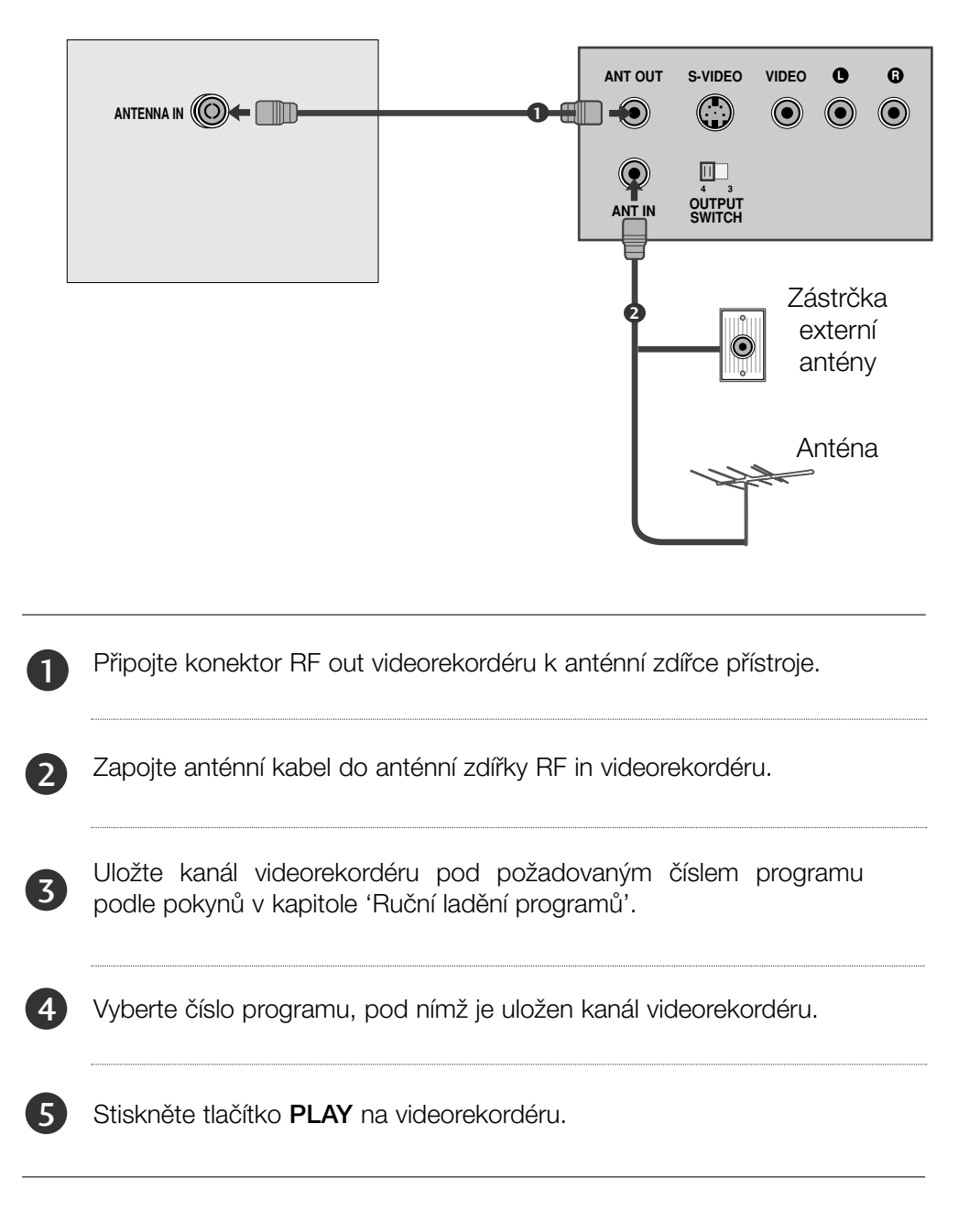

### Připojení pomocí kabelu RCA

- 1
- Propojte výstupní zásuvku audio / video na videorekordéru se zásuvkou AUDIO / VIDEO na televizoru.
- 2

3

Stisknutím tlačítka INPUT (Vstup) vyberte položku AV3.

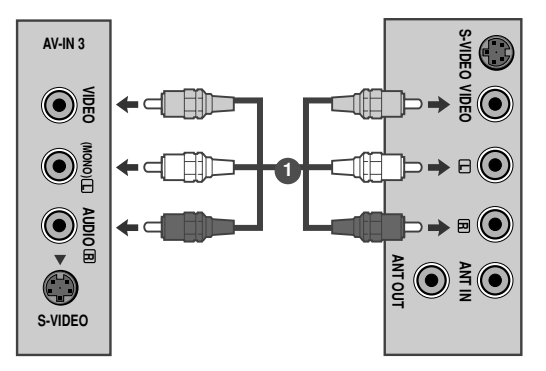

Stiskněte tlačítko PLAY (Přehrávání) na videorekordéru. Na obrazovce se zobrazí přehrávaný obsah videorekordéru.

#### **!** POZNÁMKA

<sup>G</sup> Máte-li monofonní videorekordér, zapojte audiokabel z videorekordéru ke konektoru typu jack AUDIO L/MONO (Levý kanál/monofonní) na televizoru.

### Připojení pomocí kabelu S-Video

1

Propojte zásuvku S-Video videorekordéru se zásuvkou S-VIDEO na televizoru.

 $\mathcal{L}$ 

Zapojte audiokabel ze zařízení S-VIDEO videorekordéru do zásuvek AUDIO pro zvukový vstup na televizoru.

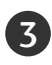

Stisknutím tlačítka INPUT (Vstup) vyberte položku AV3.

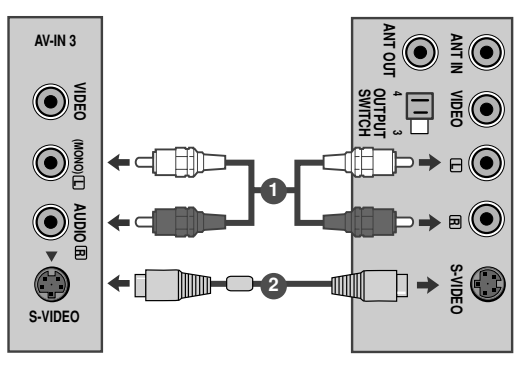

Stiskněte tlačítko PLAY (Přehrávání) na videorekordéru. Na obrazovce se zobrazí přehrávaný obsah videorekordéru. 4

### Připojení pomocí kabelu scart

Zapojte konektor Euro SCART videorekordéru do zdířky Euro SCART přístroje.

Stiskněte tlačítko PLAY na videorekordéru. Na videorekordéru stiskněte tlačítko pro přehrávání PLAY. 2

V případě, že připojený videorekordér vysílá po zapnutí stavový signál pomocí konektoru Euro Scart na vstup AV1, zařízení se přepne automaticky na vstup AV1. V případě, že chcete pokračovat ve sledování televizního programu v režimu TV, stiskněte tlačítka ▲ / ▼ nebo použijte číselná tlačítka.

Pokud je zapojena zásuvka scart AV2 Euro, vyberte zdroj vstupu AV2.

inak stiskněte tlačítko INPUT na dálkovém ovladači, čímž vyberete AV1. Na obrazovce se objeví obraz přehrávaný z videorekordéru.

Rovněž je možné nahrávat na video pásek programy pfiijímané televizorem.

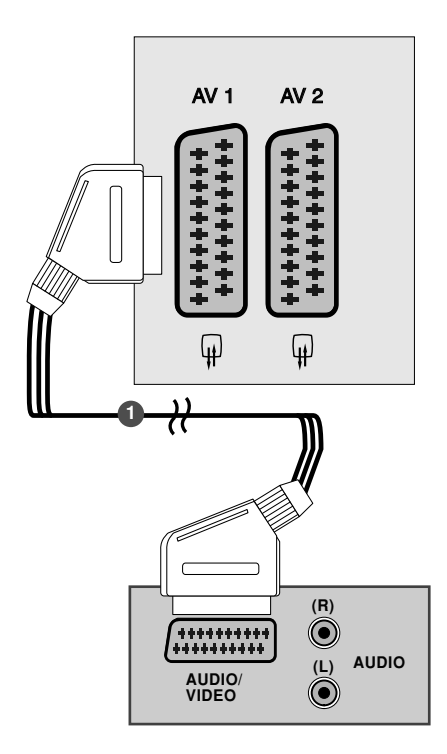

#### **!** POZNÁMKA

1

1

- ► Pro Euro SCART 1 lze vybrat pouze signál typu RGB, tzn. signály červené, zelené a modré a přijímat pouze AV1. Tyto signály jsou vysílány např. placenými TV dekodéry, hracími přístroji, foto CD jednotkami atd.
- ▶ Použiite stíněný kabel scart

## VLOÎENÍ MODULU CI

- Pro zobrazení šifrovaných (placených) vysílání v režimu digitální televize.
- Tato funkce není dostupná ve všech zemích.

Podle obrázku vložte modul CI do zásuvky adaptéru PCMCIA (Personal Computer Memory Card International Association) v televizoru.

Další informace najdete na str. 39.

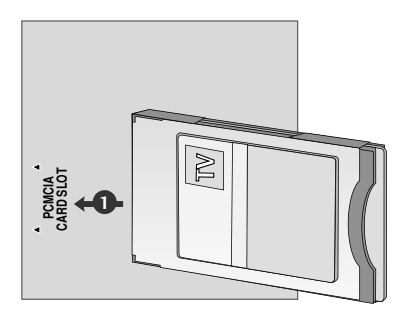

### Nastavení pro počítač

Pfiístroj podporuje technologii Plug and Play, osobní poãítaã se automaticky nastaví podle nastavení televize.

### Připojení 15kolíkového kabelu D-sub

Zapojte signální kabel z výstupní zdířky monitor osobního počítače do zdířky PC INPUT na přístroji. 1

- Zapojte audio kabel z PC do zdířekAUDIO IN (RGB/DVI) na pfiístroji. 2
- 3

Stisknutím tlaãítka INPUT vyberte RGB.

4 Zapněte PC a na televizoru se objeví obrazovka PC. Televizor může pracovat jako monitor PC.

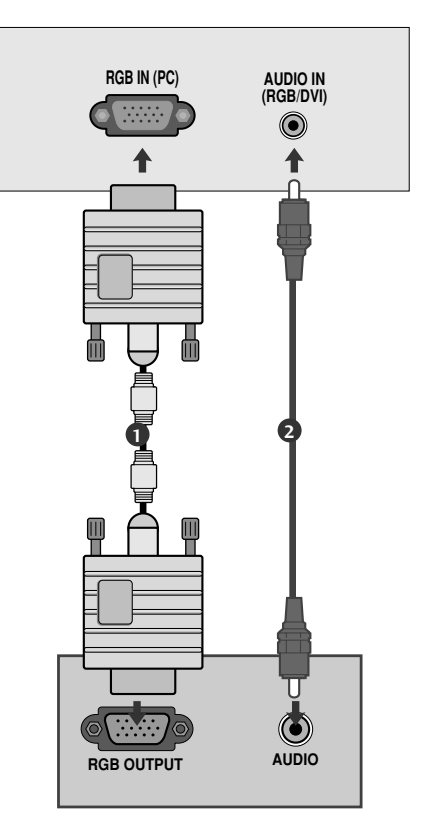

#### **!** POZNÁMKA

 $\triangleright$  V souladu se standardními předpisy pro tento produkt je nutné používat stíněné signální kabely rozhraní (D- sub 15kolíkový kabel, DVI kabel) s feritovým jádrem.

### Připojení pomocí kabelu DVI

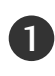

2

Propojte výstup DVI počítače s konektorem DVI-D IN typu jack na televizoru.

Zapojte zvukový kabel z počítače do zásuvek AUDIO IN (RGB/DVI) na televizoru.

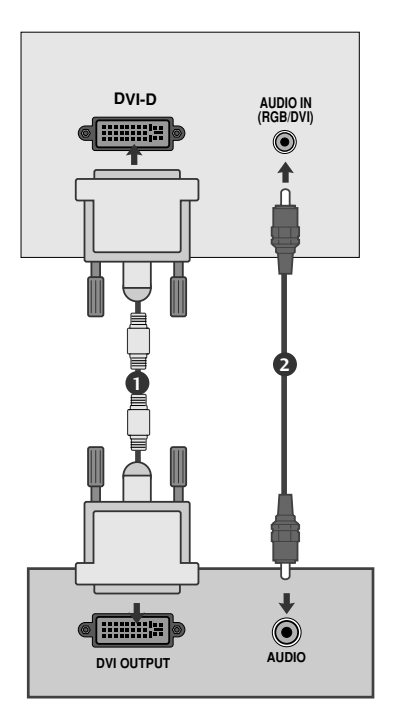

#### **!** POZNÁMKA

- V případě, že je zařízení chladné může po zapnutí docházet k blikání. Toto je normální jev, nejedná se o závadu zařízení.
- G Je-li to možné, pro zajištění optimální kvality obrazu displeje používejte režim obrazu, 1920x1080@60Hz . Pokud použijete jiná rozlišení, obraz může zkreslený. Displej byl předem nastaven pro režim VESA 1920x1080@60Hz.
- Ka obrazovce můžete objevit několik defektních bodÛ, které jsou zobrazeny jako ãervené, zelené nebo modré tečky. Nicméně toto neovlivní výkon monitoru.
- G Vyhnûte se dlouhodobému stisknutí obrazovky monitoru.V jiném případě může na obrazovce monitoru vzniknout trvalé zkreslení.
- S Nenechávejte na obrazovce po delší dobu stejný obraz. Tento obraz by se mohl na obrazovce natrvalo vypálit. Pokud je to možné, používejte spořič obrazovky.

## ZADNÍ KRYT PRO USPOŘÁDÁNÍ VODIČŮ

Spojte kabely pomocí spoje kabelu jako na obrázku.

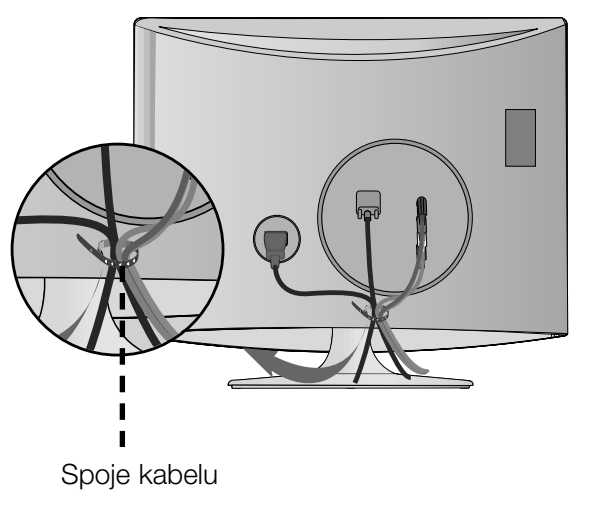

#### RGB/DVI [PC]

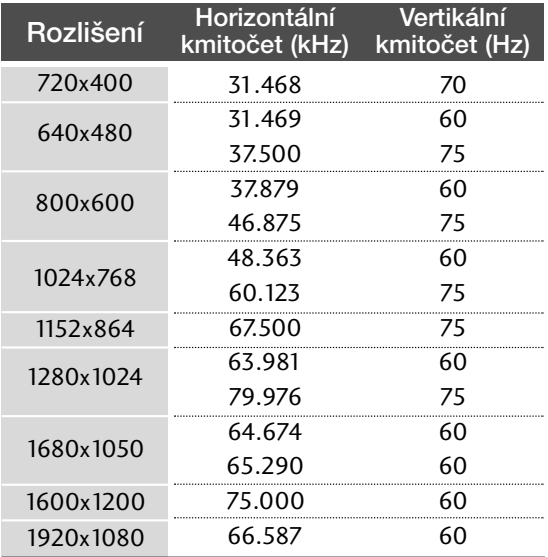

#### Podporované režimy HDMI[DTV]

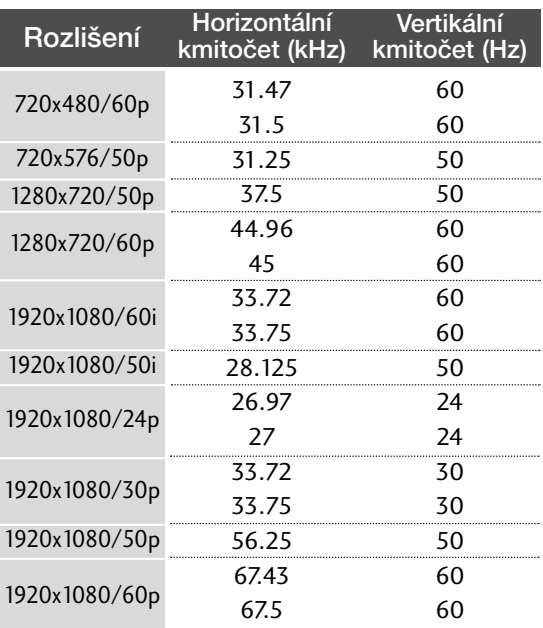

### Nastavení obrazovky pro režim počítače

#### Resetování obrazovky

Vrátí na výchozí nastavení následující položky: Pozice, Velikost a Fáze.

Tato funkce pracuje v následujících režimech RGB[PC].

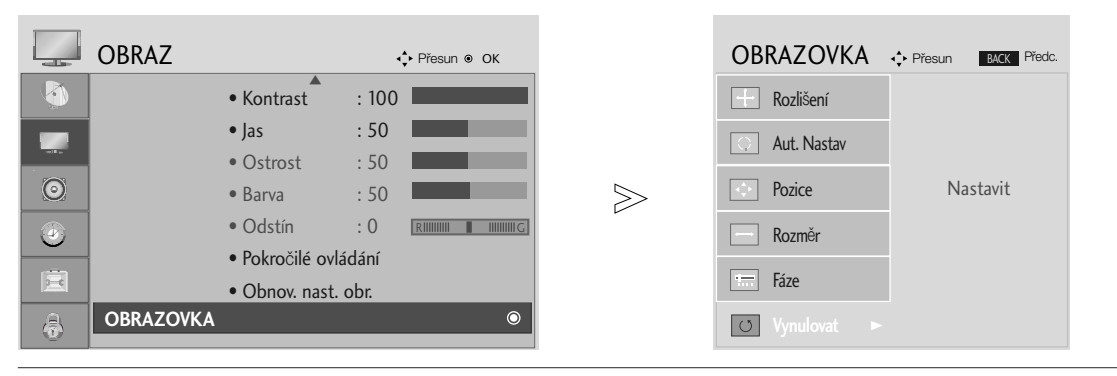

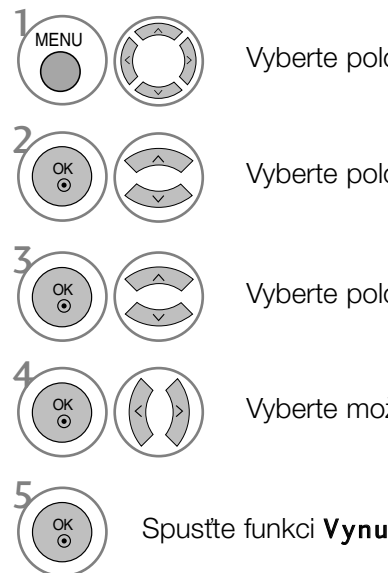

Vyberte položku OBRAZ.

Vyberte položku OBRAZOVKA.

Vyberte položku Vynulovat.

Vyberte možnost Ano.

Spustte funkci Vynulovat.

- Stisknutím tlaãítka MENU (NABÍDKA) nebo EXIT (KONEC) zavřete okno nabídky.
- Stisknutím tlačítka BACK (ZPĚT) se vrátíte na předchozí obrazovku nabídky.

#### Nastavení obrazovky: Poloha, Velikost, Fáze

Není-li obraz po provedení automatické úpravy čistý, především chvějí-li se zobrazované znaky, upravte ruãnû taktovací fázi obrazu.

Tato funkce pracuje v následujících režimech: RGB[PC].

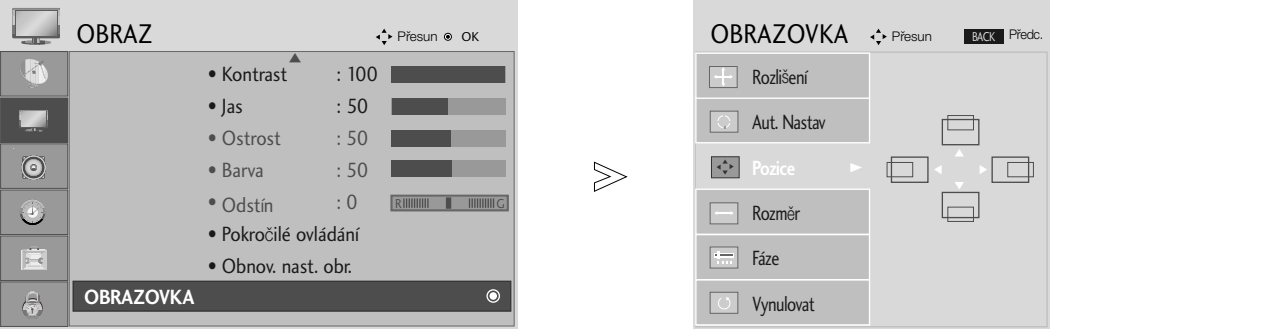

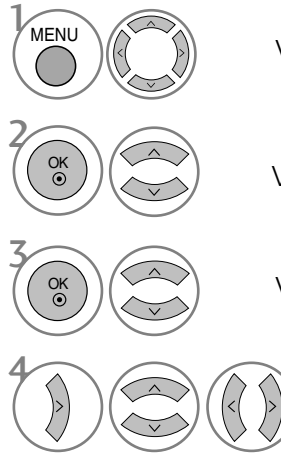

Vyberte položku OBRAZ.

Vyberte položku OBRAZOVKA.

Vyberte položky Pozice, Rozměr nebo Fáze.

Proveďte příslušné úpravy.

- Stisknutím tlaãítka MENU (NABÍDKA) nebo EXIT (KONEC) zavřete okno nabídky.
- Stisknutím tlačítka BACK (ZPĚT) se vrátíte na předchozí obrazovku nabídky.

#### Výběr rozlišení

Chcete-li vidět normální obraz, srovnejte rozlišení režimu RGB s výběrem režimu počítače. Tato funkce pracuje v následujících režimech: RGB[PC].

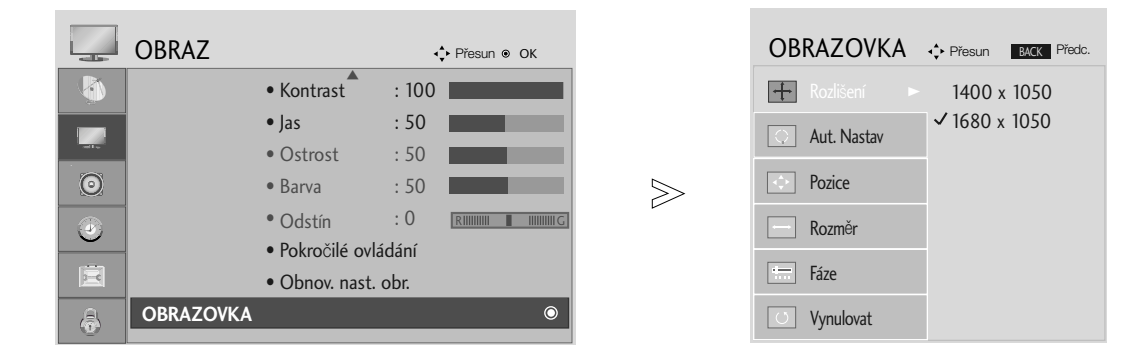

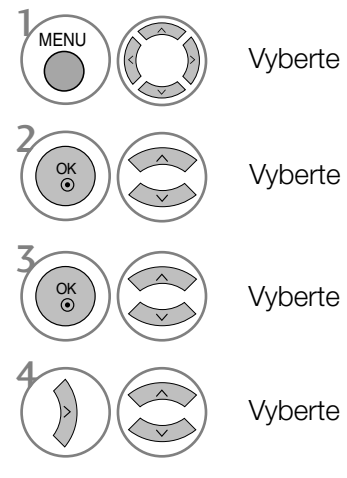

Vyberte položku OBRAZ.

#### Vyberte položku OBRAZOVKA.

Vyberte možnost Rozlišení.

Vyberte požadované rozlišení.

- Stisknutím tlaãítka MENU (NABÍDKA) nebo EXIT (KONEC) zavřete okno nabídky.
- Stisknutím tlačítka BACK (ZPĚT) se vrátíte na předchozí obrazovku nabídky.

### Auto configure (Automatické nastavení) (pouze v režimu RGB [PC])

Slouží k automatické úpravě polohy obrazu a minimalizaci nestability obrazu. Jestliže obraz není v pořádku ani po úpravě, přístroj funguje správně, je však nutno provést další nastavení.

#### Auto configure (Aut. nastavení)

Tato funkce automaticky upravuje pozici obrazu, frekvenci a fázi. (Po dobu provádění automatické konfigurace může být obraz nestabilní.)

1. Požití nabídky OSD

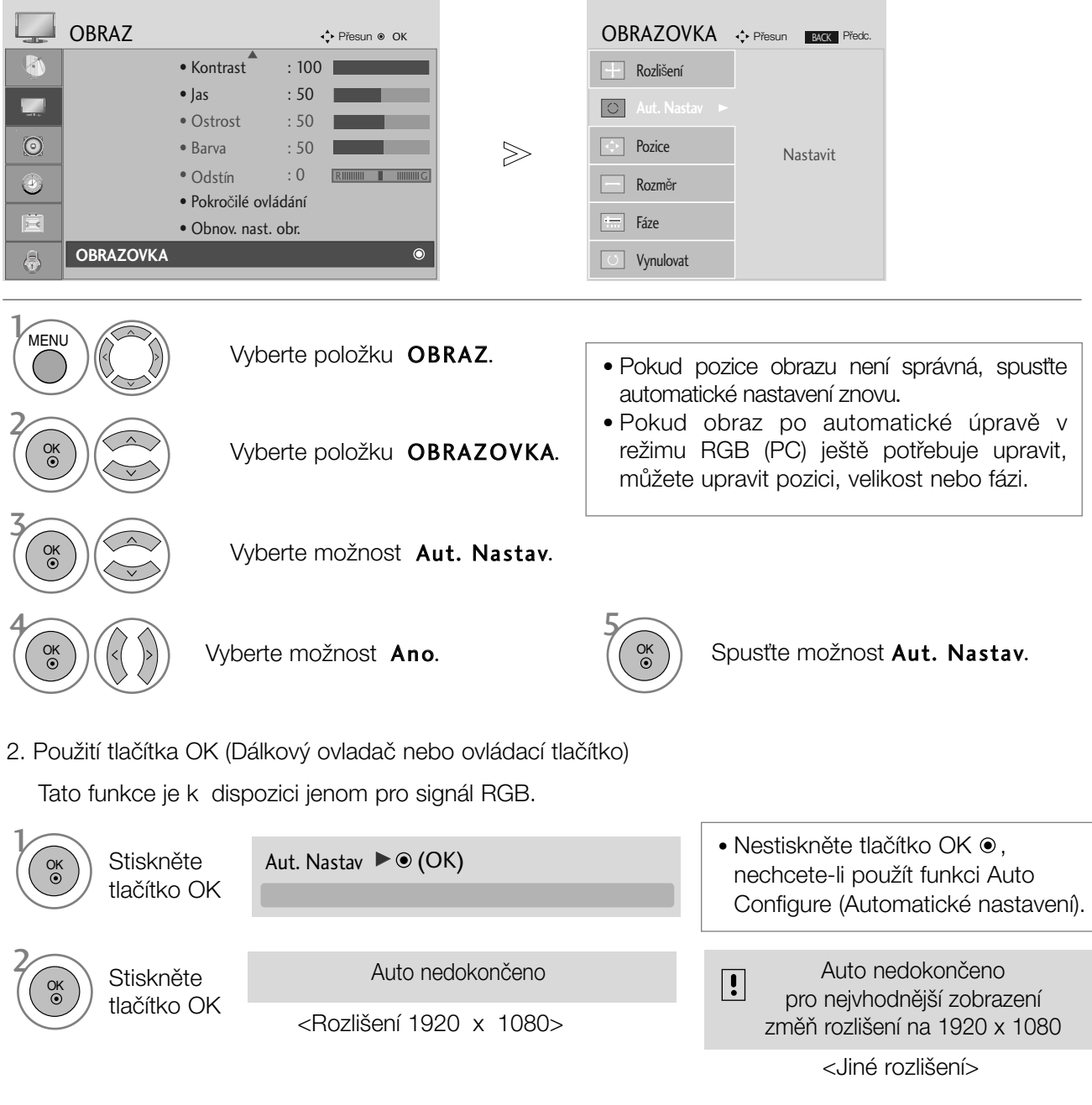

- Stisknutím tlaãítka MENU (NABÍDKA) nebo EXIT (KONEC) zavfiete okno nabídky.
- Stisknutím tlačítka BACK (ZPĚT) se vrátíte na předchozí obrazovku nabídky.

### SLEDOVÁNÍ TELEVIZE / VÝBĚR PROGRAMŮ FUNKCE DÁLKOVÉHO OVLADAŐE

Při používání dálkového ovladače zamiřte na okénko příjmu paprsků z dálkového ovladače na předním panelu obrazovky.

Typ A

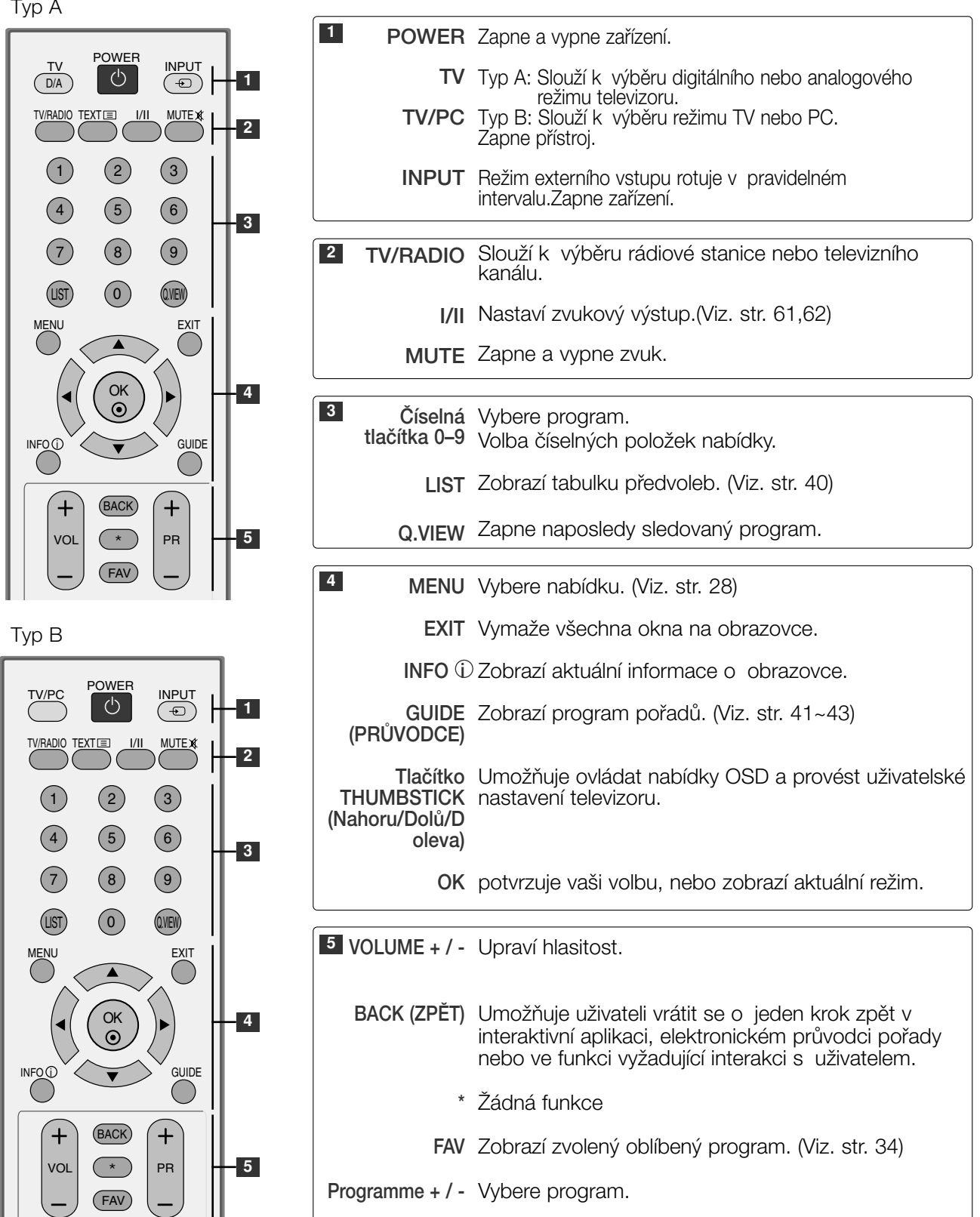

Typ A

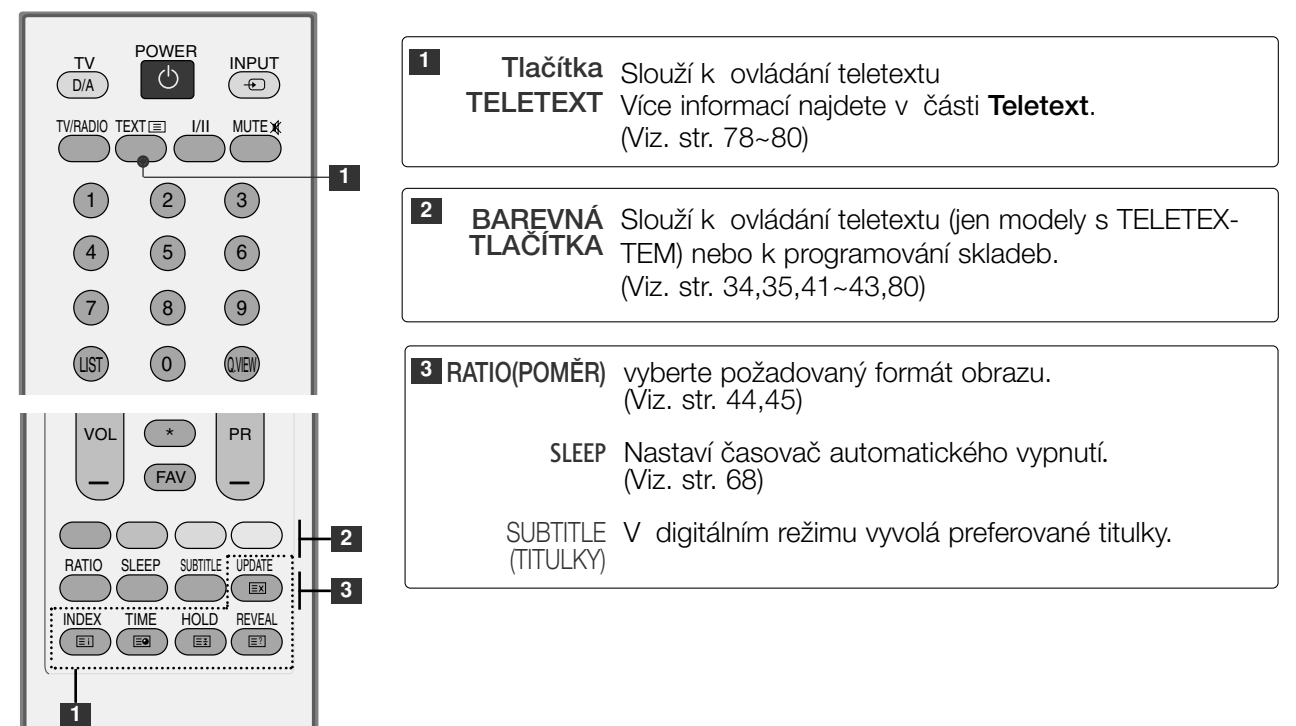

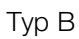

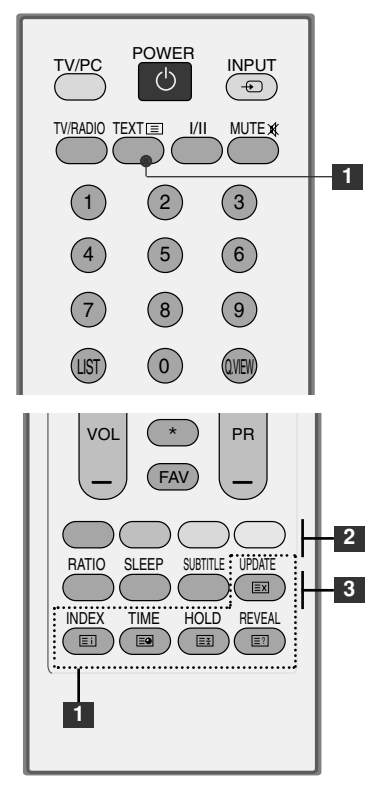

#### Instalace baterií

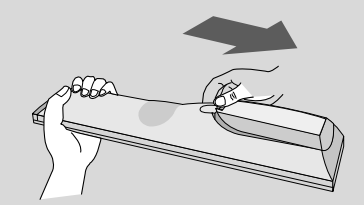

- Otevřete prostor baterií, který se nachází v zadní části dálkového ovladače a do prostoru baterií vložte se správnou polaritou.
- Použijte dvě baterie 1,5 V typu AAA. Nepoužívejte současně použité a nové baterie.
- Zavřete krvt.

## ZAPÍNÁNÍ TELEVIZORU

- Vlastnosti televizoru lze využívat po jeho zapnutí.

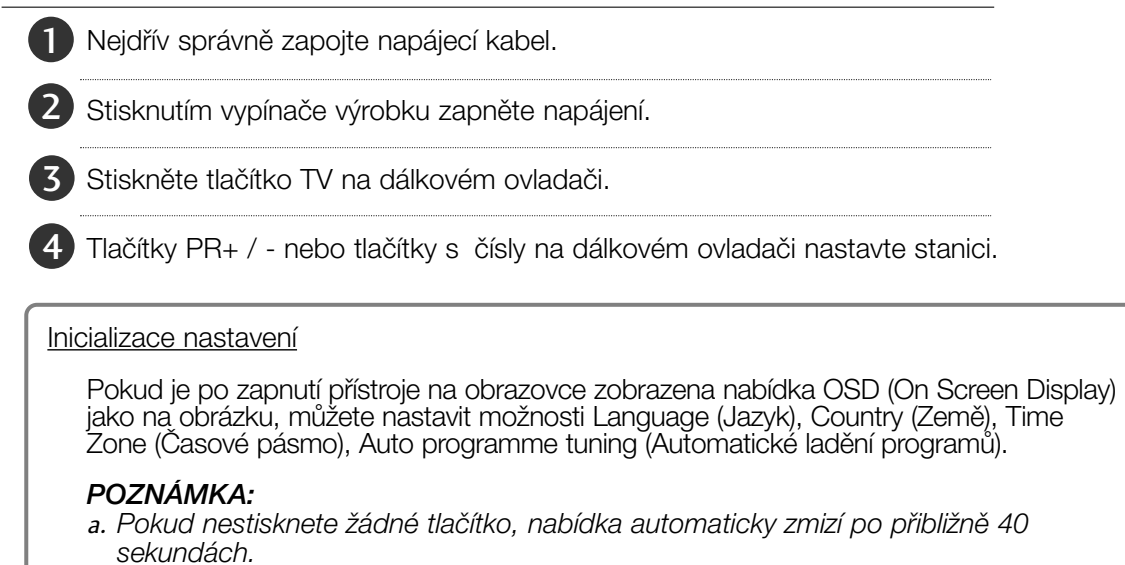

b. *Stisknutím tlaãítka BACK (Zpût) se vrátíte z aktuální nabídky OSD do pfiedchozí.*

Typ A

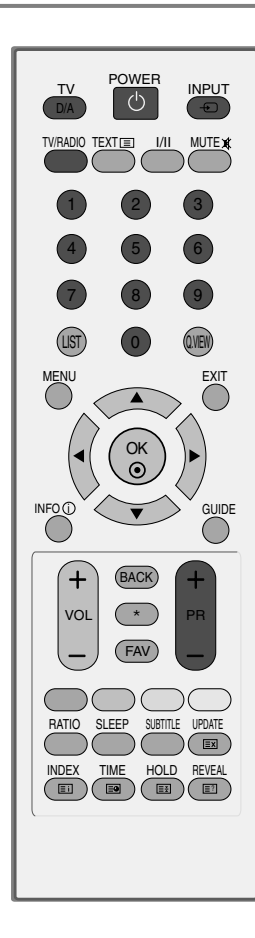

Typ B

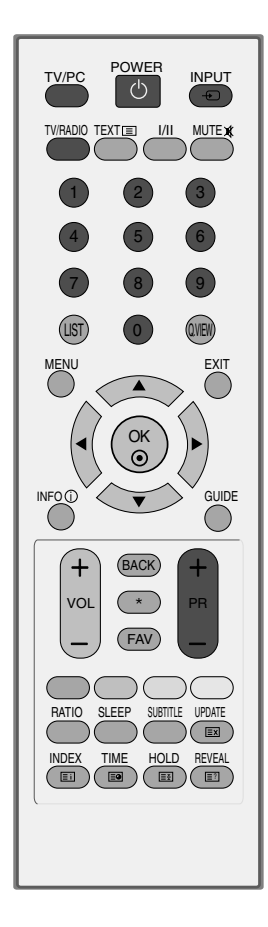

### VOLBA PROGRAMU

1 Číslo programu vyberete stisknutím tlačítka PR + nebo - nebo číselného tlačítka.

### NASTAVENÍ HLASITOSTI

1

Hlasitost upravte pomocí tlačítka VOL + nebo - (Hlasitost).

Chcete vypnout zvuk, stiskněte tlačítko MUTE (Vypnout zvuk).

Zvuk obnovíte stisknutím tlaãítka MUTE (Vypnout zvuk), VOL + nebo - (Hlasitost) nebo I/II.

Typ B

Typ A

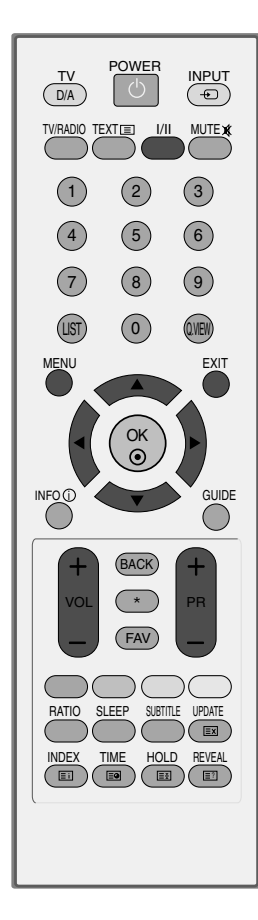

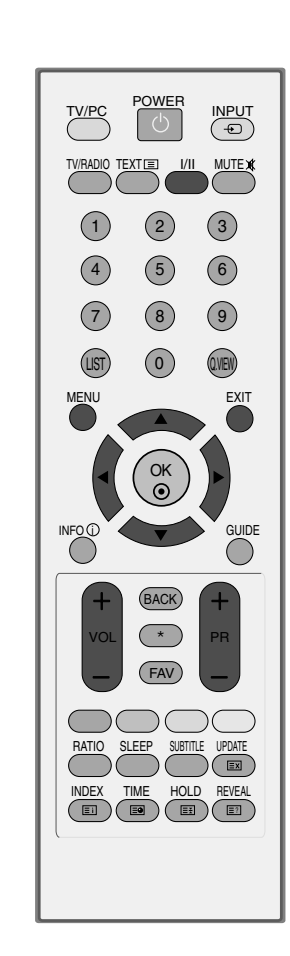

## VÝBĚR NABÍDEK OSD A JEJICH NASTAVENÍ

Nabídka přístroje na obrazovce OSD (On Screen Display) se může mírně lišit od obrázků v této příručce.

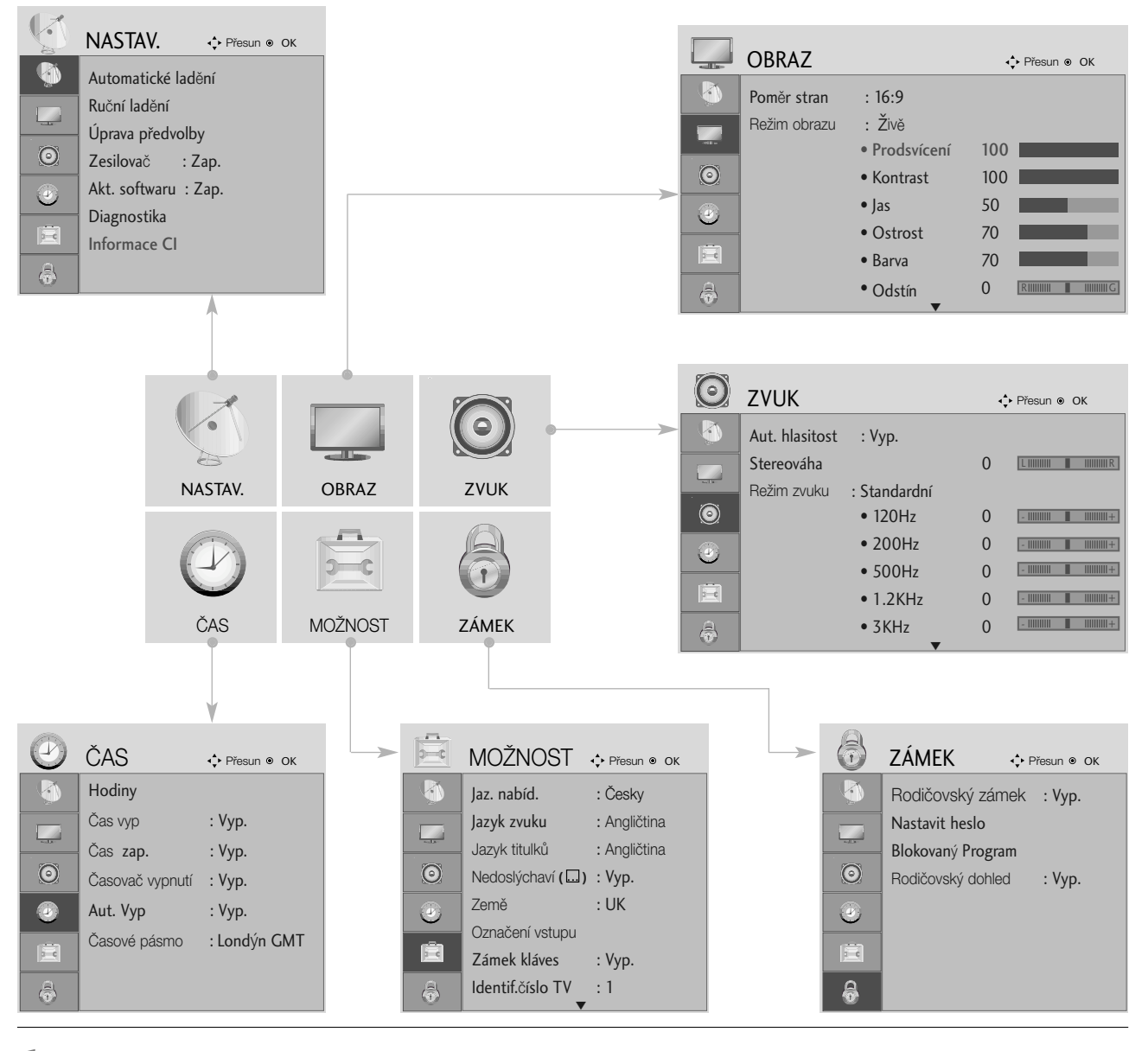

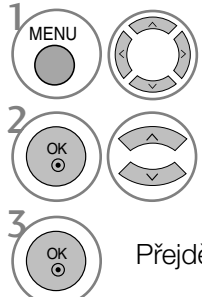

Zobrazte jednotlivé nabídky.

Vyberte položku nabídky..

Přejděte do rozevírací nabídky.

- <sup>ok</sup> ) Přejděte do rozevírací nabídky. Stisknutím tlačítka MENU (NABÍDKA) nebo EXIT (KONEC) zavřete okno nabídky.
	- Stisknutím tlačítka BACK (ZPĚT) se vrátíte na předchozí obrazovku nabídky.

### AUTOMATICKÉ LADÛNÍ PROGRAMÛ

Slouží k automatickému hledání a uložené všech programů.

Při spuštění automatického programování budou odstraněny všechny dříve uložené informace o službách.

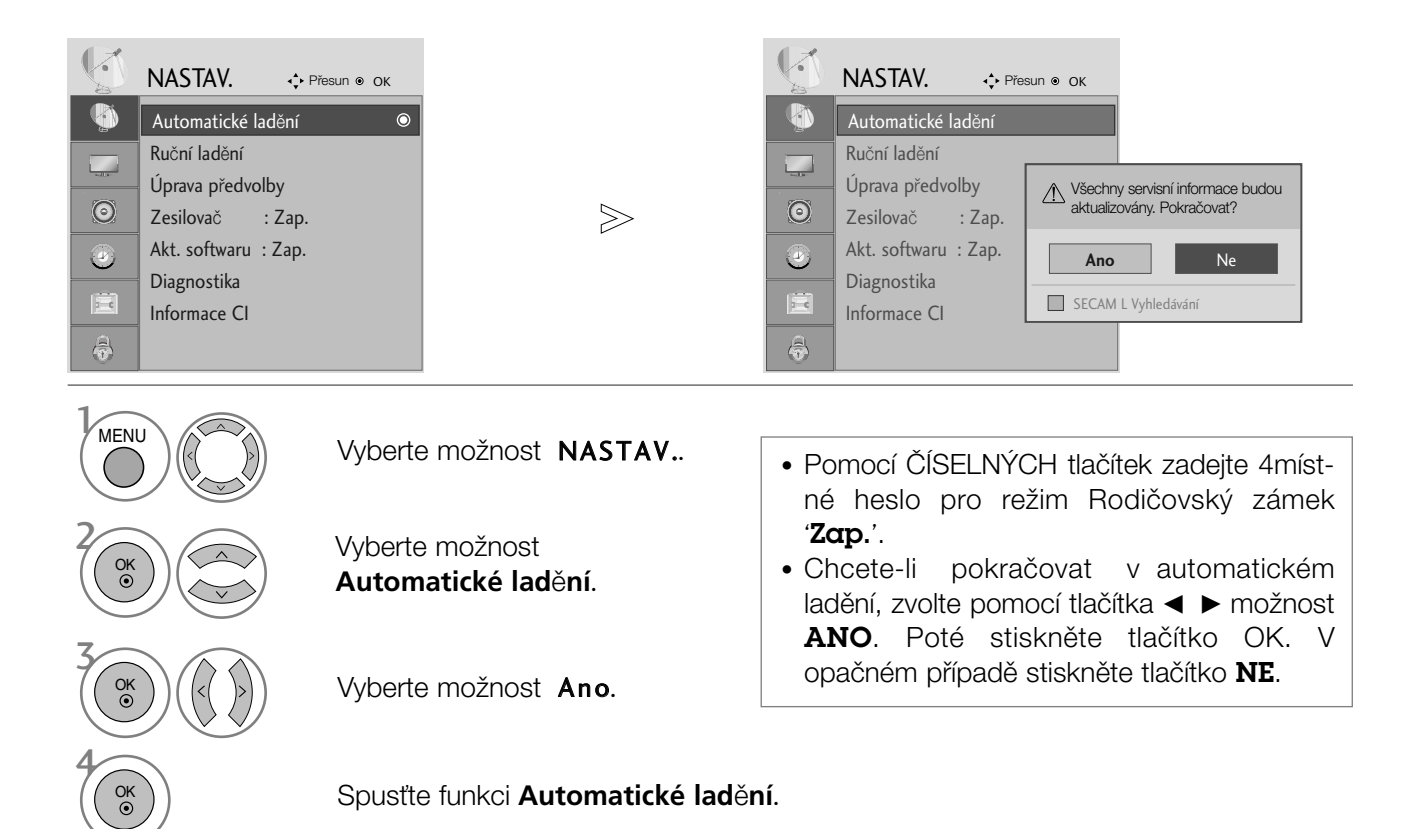

- Stisknutím tlaãítka MENU (NABÍDKA) nebo EXIT (KONEC) zavřete okno nabídky.
- Stisknutím tlačítka BACK (ZPĚT) se vrátíte na předchozí obrazovku nabídky.

### Ruční ladění programů (V DIGITÁLNÍM REŽIMU)

Ruční ladění umožňuje přidat program do seznamu ručně.

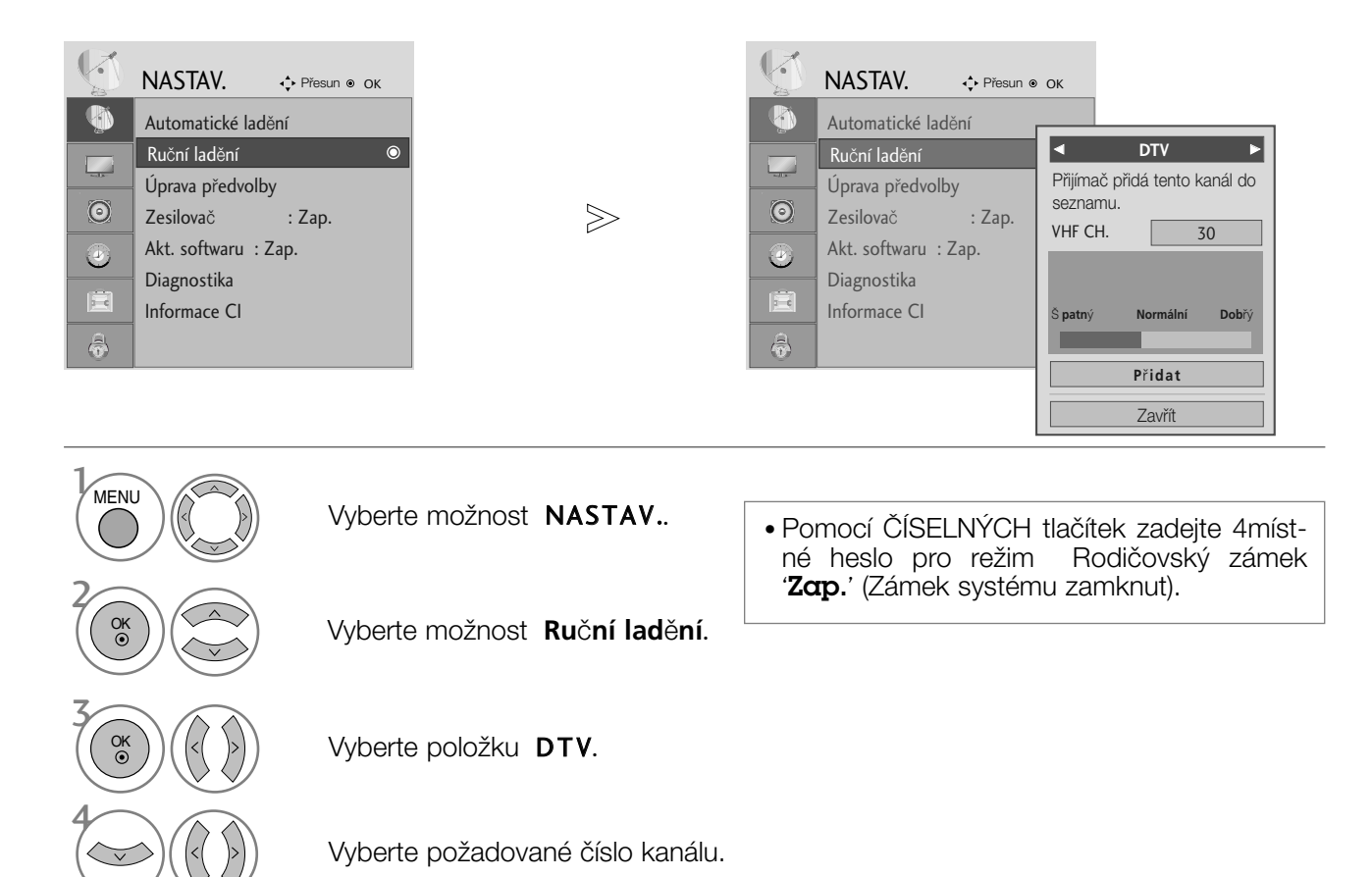

- Stisknutím tlaãítka MENU (NABÍDKA) nebo EXIT (KONEC) zavřete okno nabídky.
- Stisknutím tlačítka BACK (ZPĚT) se vrátíte na předchozí obrazovku nabídky.

### Ruční ladění programů (V ANALOGOVÉM REŽIMU)

Ruční programování umožňuje ručně ladit a uspořádávat stanice v libovolném pořadí, jaké si přejete.

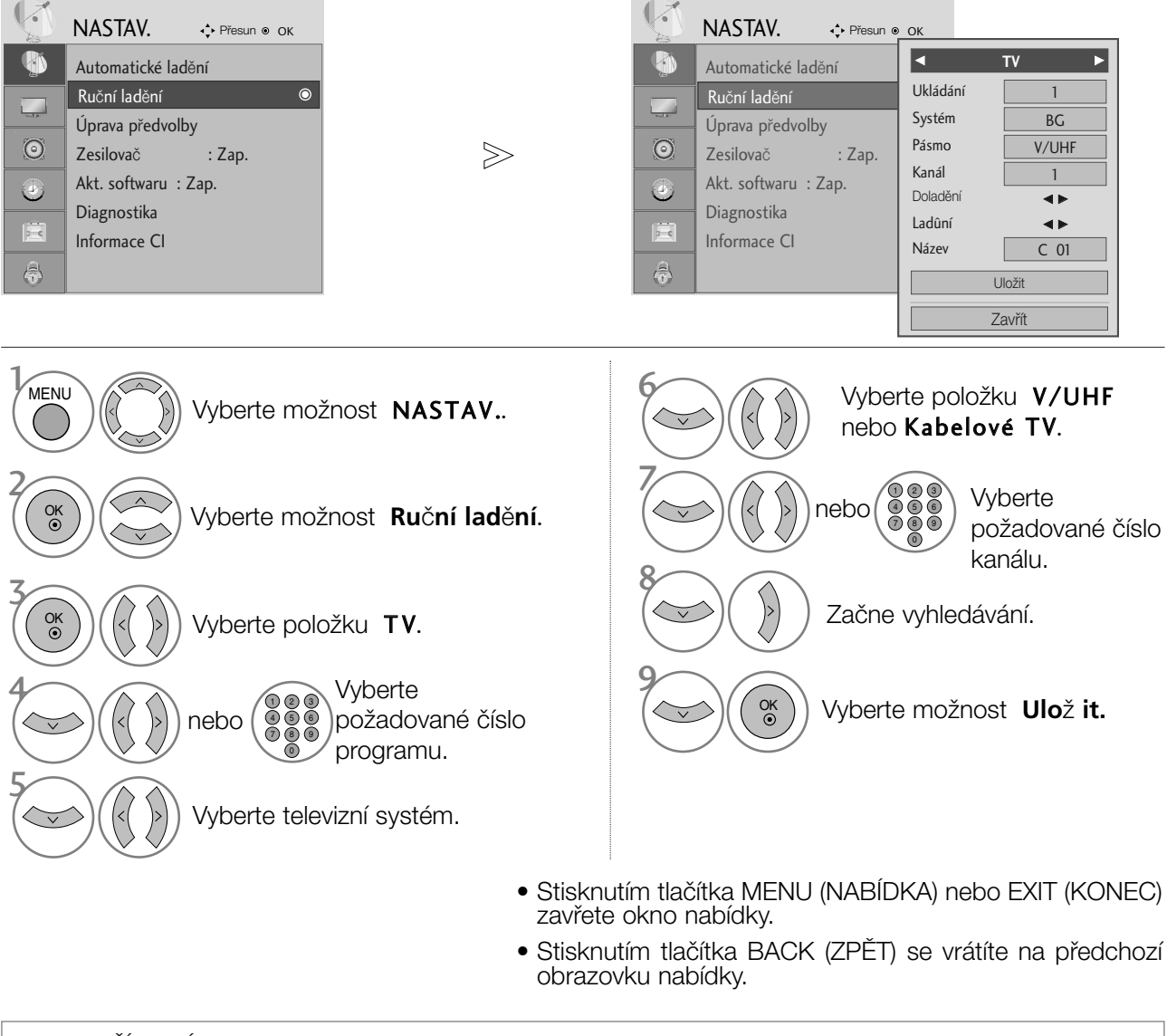

- Pomocí ČÍSELNÝCH tlačítek zadejte 4místné heslo pro režim Rodičovský zámek 'Zap.' (Zámek systému zamknut).
- L : SECAM L/L' (Francie)
	- BG : PAL B/G, SECAM B/G (Evropa/Východní Evropa/ Asie/Nový Zéland/Střední východ /Afrika/Austrálie)
	- I : PAL I/II (Velká Británie/Irsko/Hong Kong/Jižní Afrika)
- DK : PAL D/K, SECAM D/K (Východní Evropa/Čína/Afrika/CIS)
- Chcete-li uložit další stanici, opakujte kroky 4 až 9.

#### **Přiřazení názvu stanice**

Je také možné přiřadit každému číslu programu název stanice s pěti znaky.

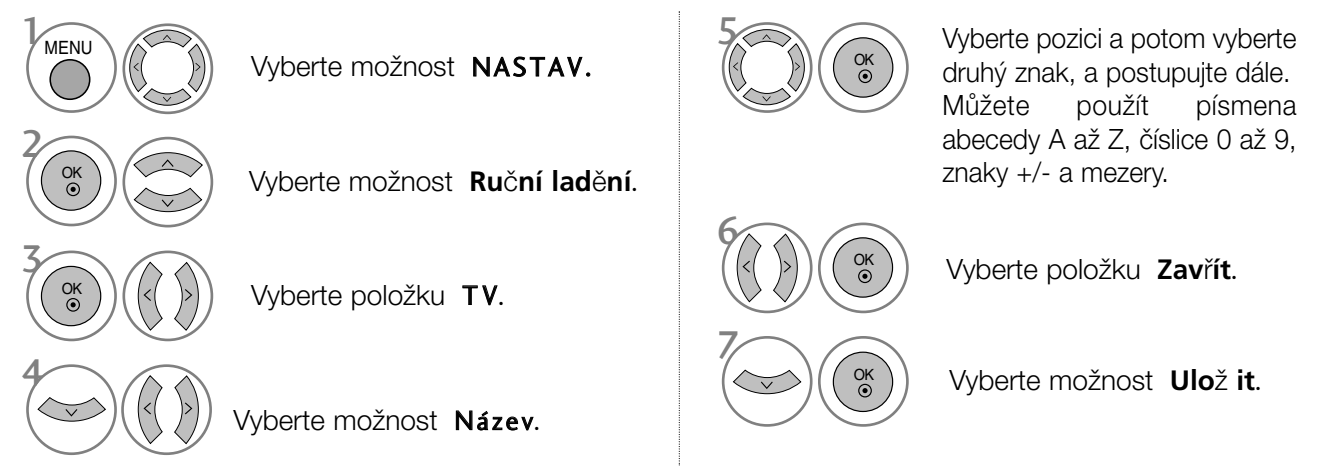

#### **Jemné ladění**

Obvykle je jemné ladění potřeba provést pouze tehdy, jeli slabá kvalita příjmu.

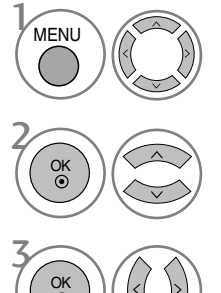

Vyberte možnost **Ruční ladění**.

 $\binom{0}{0}$  $\binom{1}{0}$   $\binom{0}{0}$   $\binom{0}{0}$   $\binom{0}{0}$   $\binom{0}{0}$   $\binom{0}{0}$   $\binom{0}{0}$   $\binom{0}{0}$ 

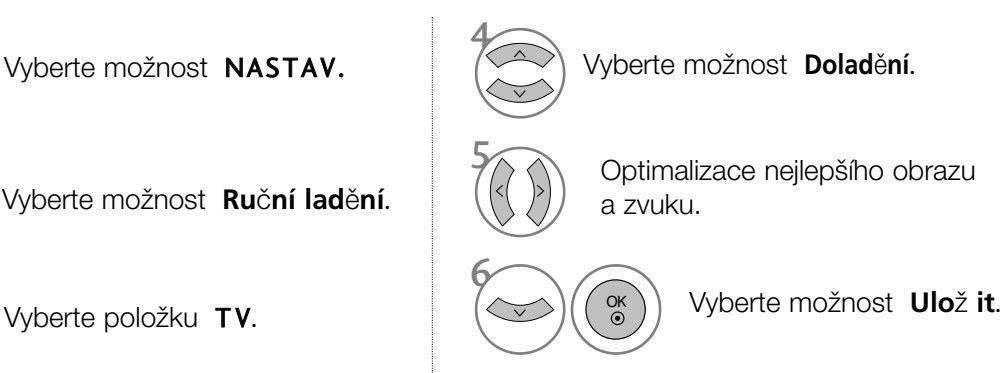

- Stisknutím tlaãítka MENU (NABÍDKA) nebo EXIT (KONEC) zavřete okno nabídky.
- Stisknutím tlačítka BACK (ZPĚT) se vrátíte na předchozí obrazovku nabídky.

## Úpravy programÛ

Pokud některé číslo programu vynecháte, nebude možné ho při sledování televize zvolit tlačítkem PR + -.

Chcete-li vynechaný program zvolit, zadejte přímo číslo programu ČÍSELNÝMI tlačítky nebo ho vyberte v nabídce úprav programÛ.

Tato funkce umožňuje vynechat uložené programy.

V některých zemích lze přesouvat čísla programů pouze ŽLUTÝM tlačítkem.

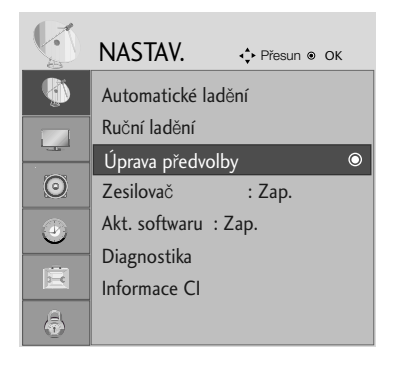

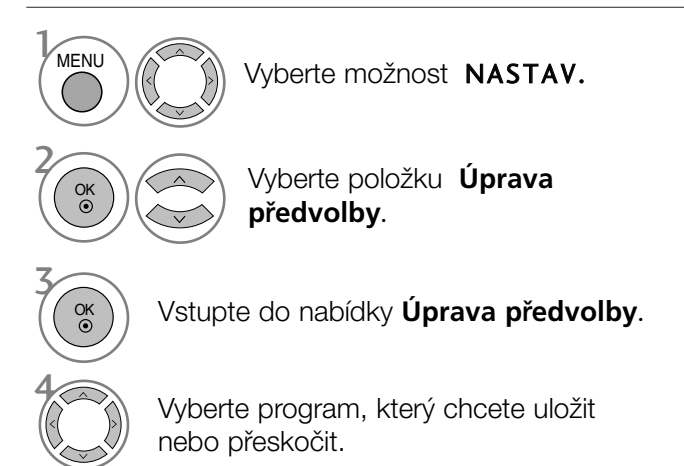

• Pomocí ČÍSELNÝCH tlačítek zadejte 4místné heslo pro režim Zadejte heslo 'Zap.' (Zámek systému zamknut).

- Stisknutím tlaãítka MENU (NABÍDKA) nebo EXIT (KONEC) zavřete okno nabídky.
- Stisknutím tlačítka BACK (ZPĚT) se vrátíte na předchozí obrazovku nabídky.

### (V REÎIMU DTV/RADIO)

#### ■Řeskočení čísla programu

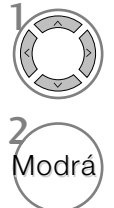

Modrá

Vyberte číslo programu, který chcete přeskočit.

Zabarvěte číslo vynechaného programu na modro.

Uvolněte vynechaný program.

- Když přeskočíte číslo programu, znamená to, že ho nemůžete vybrat s použitím tlačítka PR + - během normálního sledování TV.
- Chcete-li zvolit vynechaný program, zadejte přímo číslo programu ČÍSELNÝMI tlačítky nebo ho vyberte v nabídce úprav programÛ nebo v elektronickém průvodci.

#### ■ Výběr oblíbeného programu

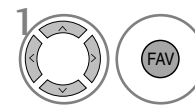

Vyberte oblíbené ãíslo programu.

• Automaticky zařadí vybraný program do seznamu oblíbených programů.

### V REŽIMU TV

Tato funkce umožňuje vymazat nebo přeskočit uložené programy.

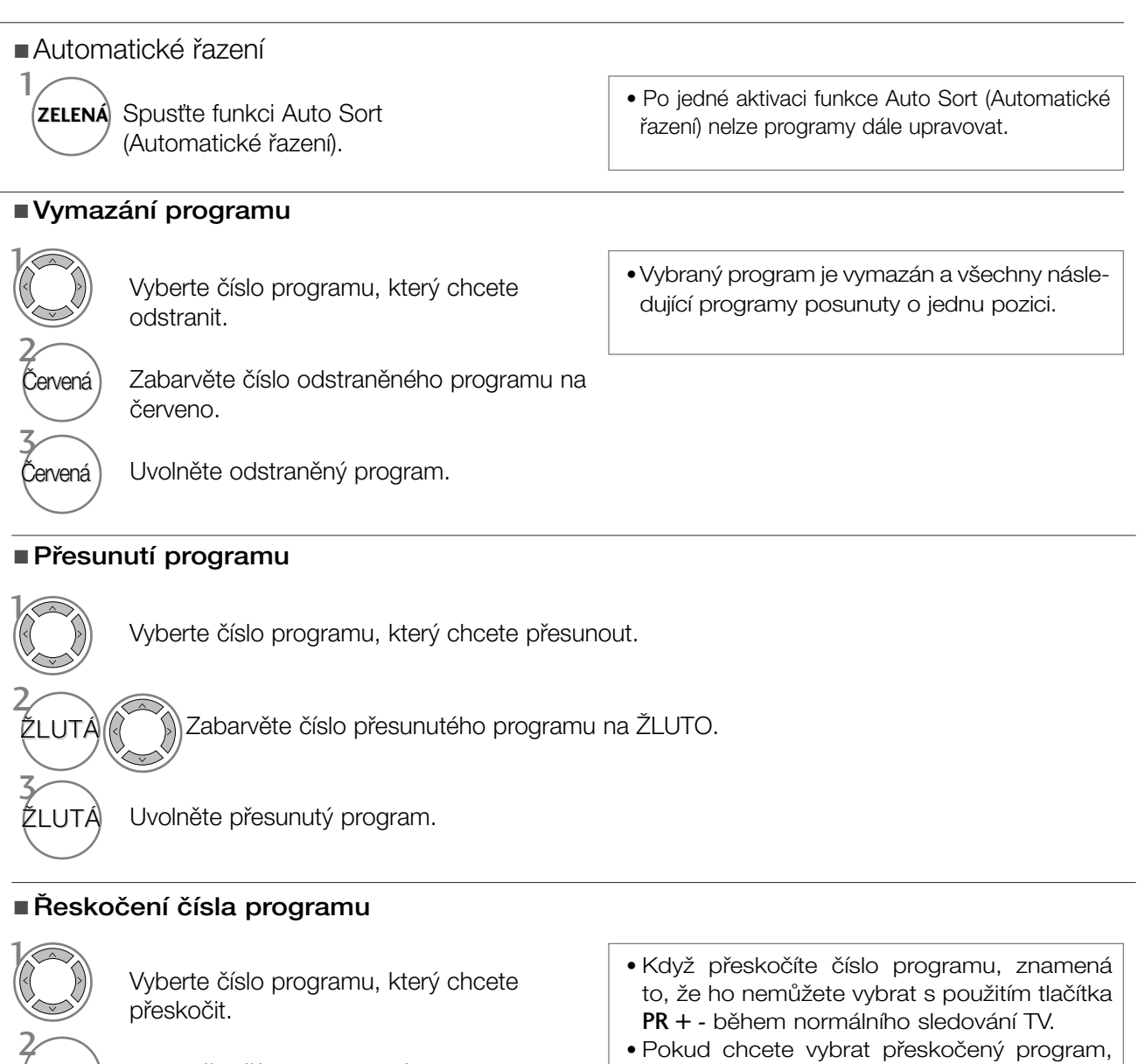

Modrá) Zabarvěte číslo vynechaného programu na zadejte číslo programu přímo NUMER-ICKÝMI tlačítky nebo ho vyberte v menu úprav ãi v tabulce programÛ.

3

Modrá Uvolněte vynechaný program.

■ Výběr oblíbeného programu

modro.

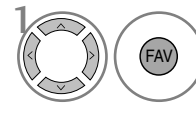

Vyberte oblíbené číslo programu.<br>
• blíbených programů bude zařazen na seznam oblíbených programů.
### Booster (V DIGITÁLNÍM REŽIMU)

Pokud není příjem dostatečný, nastavte možnost Booster (Zesilovač) na hodnotu On (Zapnuto).

Pokud je signál silný, vyberte možnost "Off" (Vypnuto).

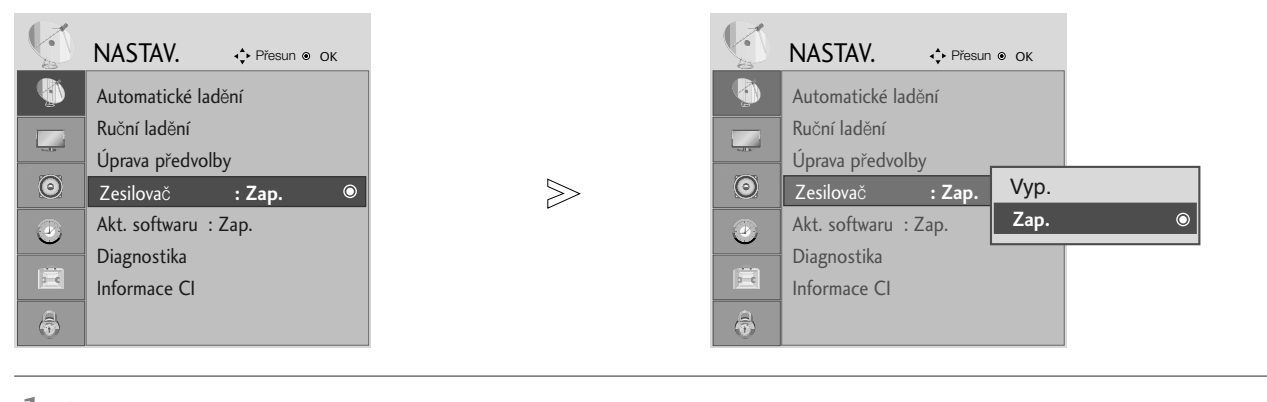

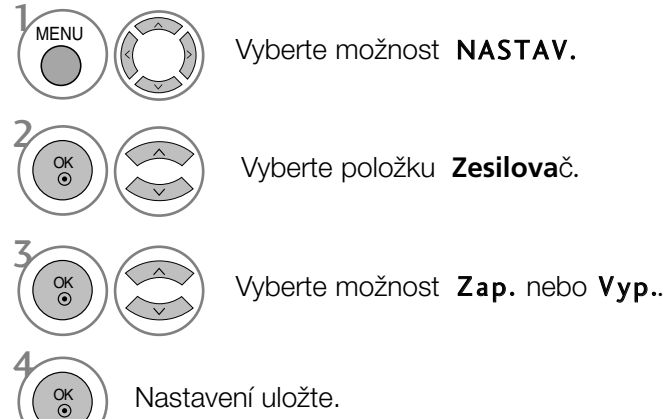

- Stisknutím tlaãítka MENU (NABÍDKA) nebo EXIT (KONEC) zavřete okno nabídky.
- Stisknutím tlačítka BACK (ZPĚT) se vrátíte na předchozí obrazovku nabídky.

# SOFTWARE UPDATE (AKTUALIZACE SOFTWARU) SLEDOVÁNÍ TELEVIZE / VÝBĚR PROGRAMŮ

Funkce Aktualizace softwaru (Software Update) umožňuje stahování softwaru prostřednictvím pozemního digitálního vysílacího systému.

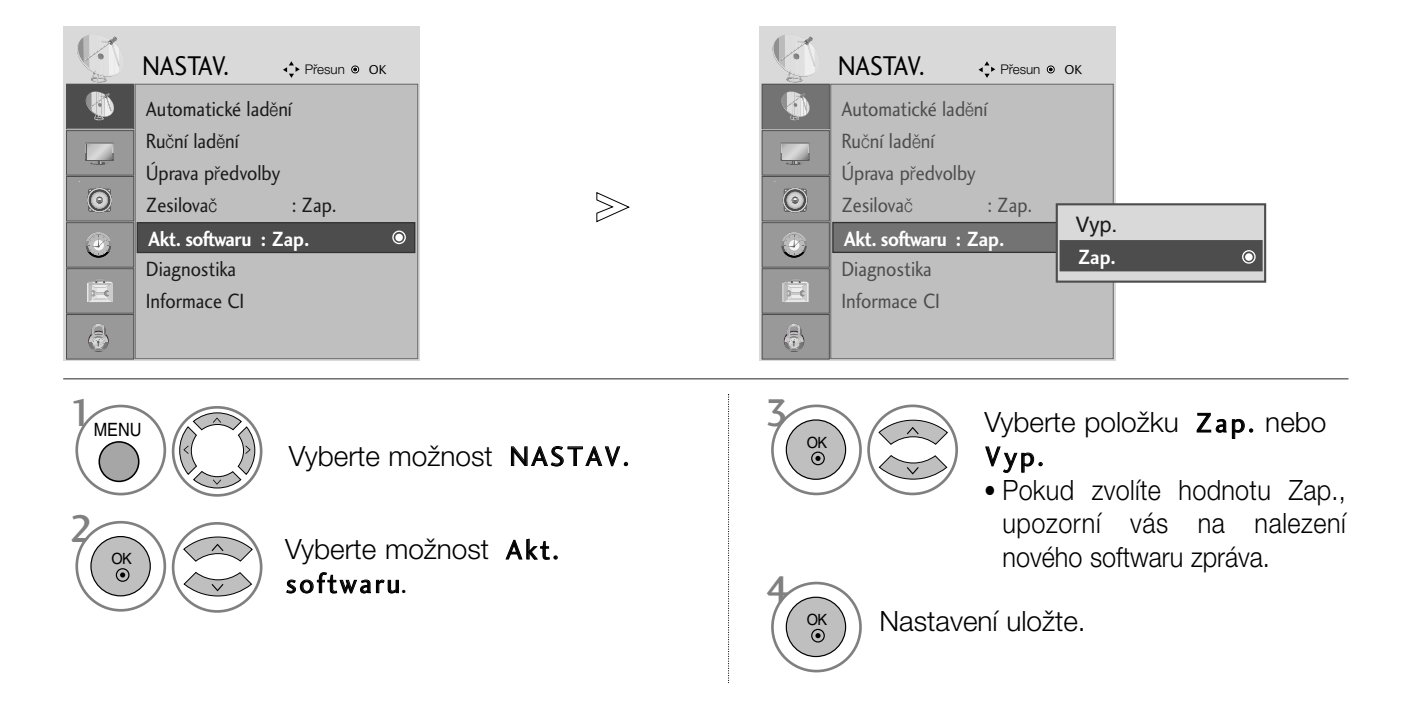

#### \* Při nastavení "Software Update" (Aktualizace softwaru)

Občas se přenos aktualizovaného digitálního softwaru projeví v následující nabídce na obrazovce televizoru.

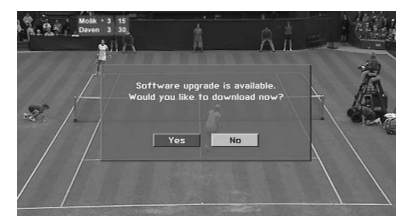

Po zobrazení následujícího obrázku vyberte tlačítky < možnost ANO.

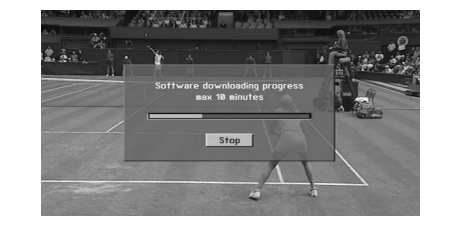

Po dokonãení aktualizace softwaru bude systém přibližně jednu minutu restartovat.

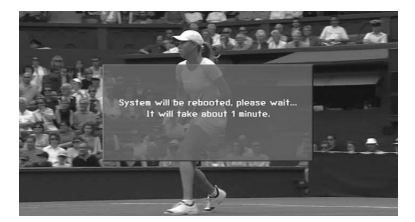

- Během aktualizace softwaru dodržujte následující pokyny:
- V žádném případě nevytahujte napájecí kabel ze zásuvky.
- Pfiístroj nevypínejte.
- Nesmíte odpojit anténu.
- Po aktualizaci softwaru mÛÏete aktualizovanou verzi zjistit v nabídce Diagnostika.

### DIAGNOSTICS (Diagnostika) (V DIGITÁLNÍM REŽIMU)

Tato funkce slouží k zobrazení údajů Výrobce, Model/typ, Sériové číslo a Verze softwaru.

Zobrazuje informace a sílu signálu naladěného multiplexu. Zobrazuje informace o signálu a název služby vybraného multiplexu.

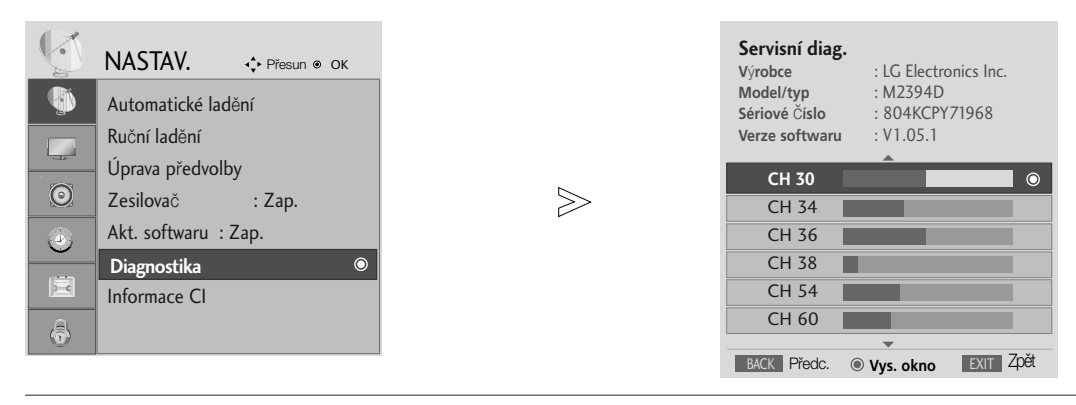

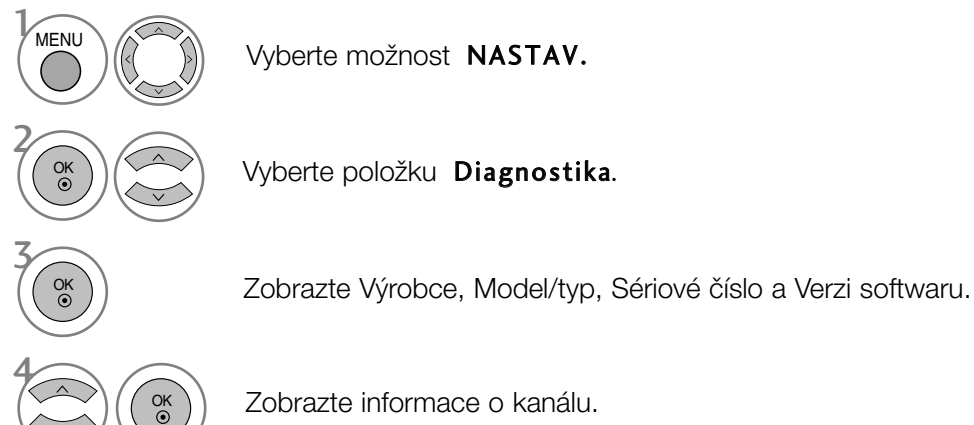

- Stisknutím tlaãítka MENU (NABÍDKA) nebo EXIT (KONEC) zavřete okno nabídky.
- Stisknutím tlačítka BACK (ZPĚT) se vrátíte na předchozí obrazovku nabídky.

### CI [COMMON INTERFACE] INFORMATION (Informace CI)

Tato funkce umožňuje sledovat některé zakódované programy (placené programy). Pokud modul CI vyjmete, nebudete moci placené programy sledovat.

Po vložení modulu do slotu CI získáte přístup k nabídce modulu.

Pokud si chcete modul a kartu Smart Card zakoupit, obraťte se na svého prodejce. Modul CAM do přístroje opakovaně nevkládejte ani jej opakovaně nevyjímejte. Mohlo by dojít k jeho poškození. Pokud po vložení modulu CI přístroj zapnete, je možné, že nebude fungovat zvuk..

Podle použitého modulu CI a inteligentního adaptéru může být obraz nepřirozený.

Funkce CI (Common Interface) nemusí být použita, záleží na situaci vysílání v dané zemi.

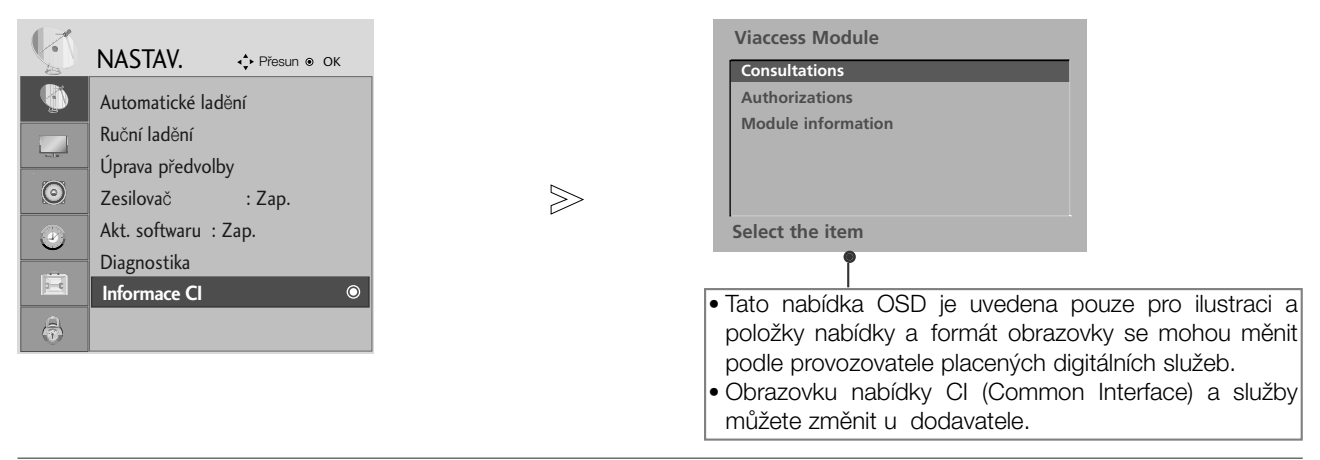

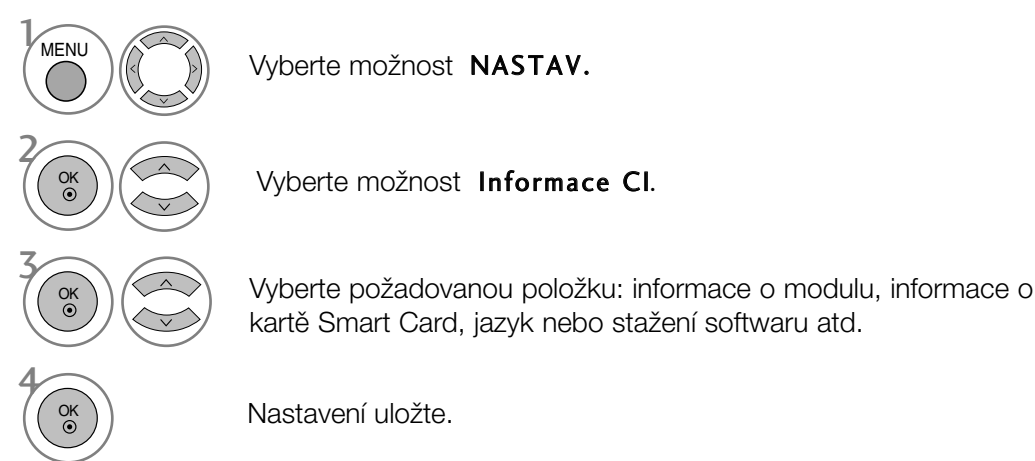

- Stisknutím tlaãítka MENU (NABÍDKA) nebo EXIT (KONEC) zavřete okno nabídky.
- Stisknutím tlačítka BACK (ZPĚT) se vrátíte na předchozí obrazovku nabídky.

## Vyvolání tabulky programÛ

Programy uložené v paměti můžete kontrolovat tak, že zobrazíte tabulku programů.

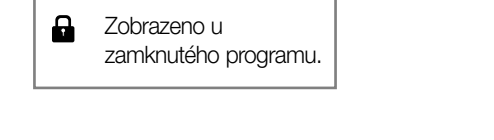

#### ■ Zobrazení tabulky programů

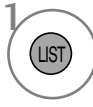

Zobrazte položku **Seznam program**Û.

- Některé programy mohou být zobrazeny v modré barvě. Ty byly nastaveny jako přeskočené automatickým programováním nebo v režimu úprav programů.
- Nûkteré programy, uvedené v tabulce programů s číslem kanálu, nemají přiřazený žádný název stanice.

#### <sup>A</sup> Volba programu v tabulce programÛ

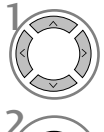

Vyberte program.

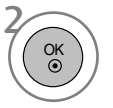

Přepněte na zvolené číslo programu.

#### ■ Listování v tabulce programů

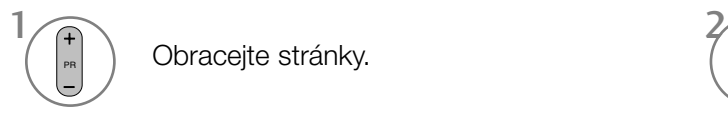

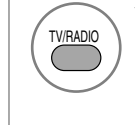

V programu, který aktuálně sledujete, se režim změní z TV na DTV a na Radio (Rádio).

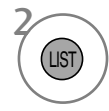

Obracejte stránky.  $\sqrt{\frac{1}{N}}$  Vratte se do režimu normálního sledování televize.

#### ■ Zobrazení tabulky oblíbených programů

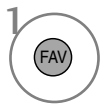

Zobrazte tabulku oblíbených programů.

# EPG (Elektronický průvodce pořady)(V DIGITÁLNÍM REŽIMU)

Tento přístroj obsahuje systém EPG (Elektronický průvodce pořady) pomáhající při procházení všemi možnostmi zobrazení.

Systém EPG obsahuje informace jako je program stanic či počáteční a koncové časy dostupných služeb. Kromě toho jsou v systému EPG často k dispozici podrobné informace o pořadu (dostupnost množství podrobných údajů se liší podle konkrétního provozovatele).

Tuto funkci lze používat pouze v případě, že ji provozovatel vysílá.

Systém EPG zobrazuje popis programu na nejbližších 8 dní.

### Zapnutí / vypnutí EPG

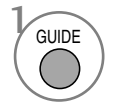

Zapněte nebo vypněte funkci EPG.

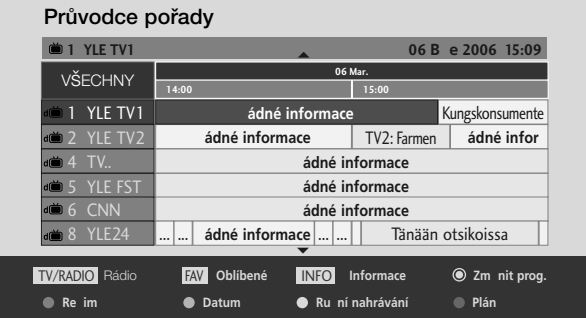

### Výběr programu

PR

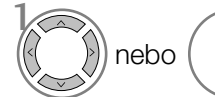

Vyberte požadovaný program.

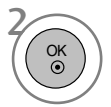

Zobrazte vybraný program.

# EPG (Elektronický průvodce pořady)(V DIGITÁLNÍM REŽIMU)

### Funkce tlačítek v režimu průvodce NOW/NEXT (Nyní/Další)

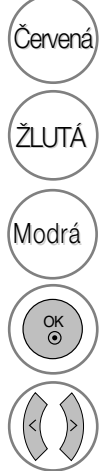

 $\left(\check{\text{C}}$ ervená $\right)$  Změna režimu EPG.

Zadání ãasovaného nahrávání/Nastavení připomínky.

Zadání ãasovaného nahrávání/Seznam připomínek.

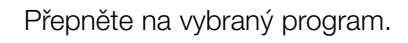

Volba programu NOW (Nyní) nebo NEXT (Dal‰í).

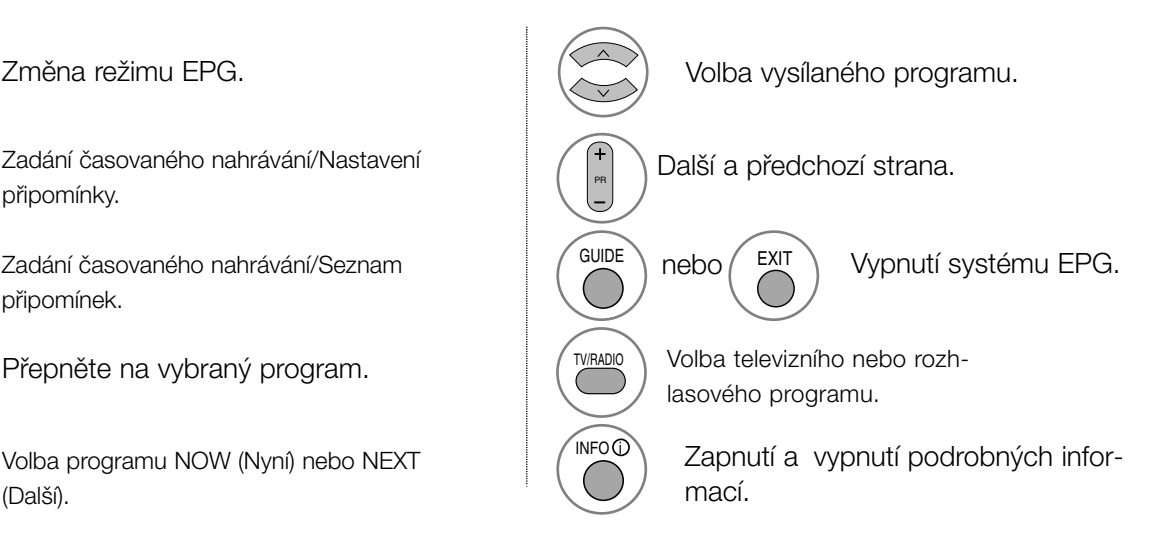

### Funkce tlačítek v režimu osmidenního průvodce

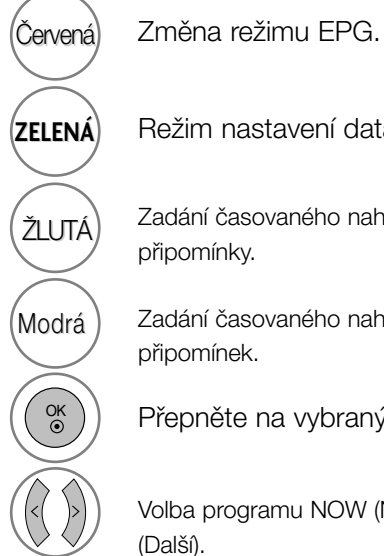

**ZELENÁ** Režim nastavení data.

Zadání ãasovaného nahrávání/Nastavení připomínky.

Zadání ãasovaného nahrávání/Seznam připomínek.

Přepněte na vybraný program.

Volba programu NOW (Nyní) nebo NEXT (Další).

Volba vysílaného programu. Další a předchozí strana. PR GUIDE **EXIT** nebo (A) Vypnutí systému EPG. TV/RADIO Volba televizního nebo rozhlasového programu.  $N$ INFO $\odot$ Zapnutí a vypnutí podrobných infor- $\overline{(\ }$ mací.

### Funkce tlačítek v režimu změny data

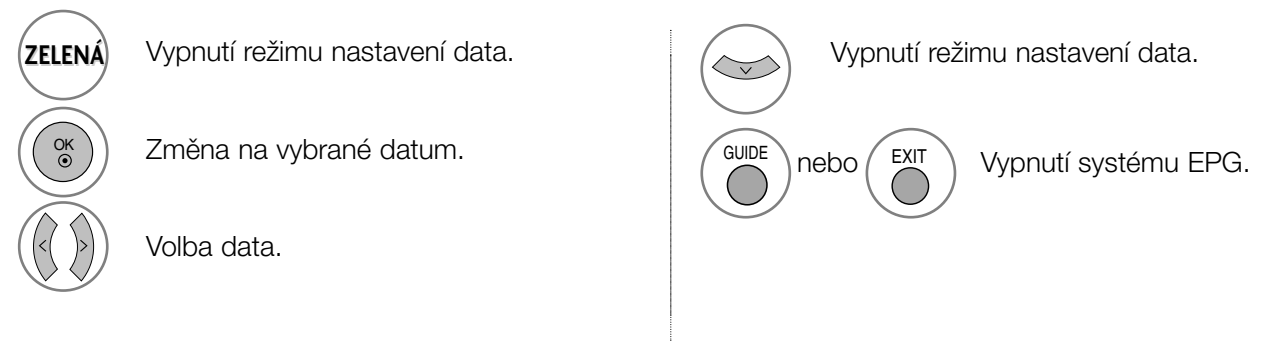

# EPG (Elektronický průvodce pořady)(V DIGITÁLNÍM REŽIMU)

### Funkce tlačítek v poli rozšířeného popisu

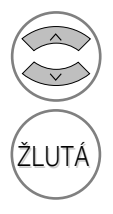

Další a předchozí text.

Zadání ãasovaného nahrávání/Nastavení připomínky.

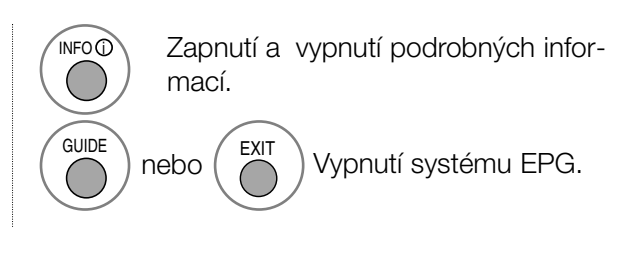

### Funkce tlačítek v režimu zadávání záznamu/připomínky

- Tato funkce je k dispozici pouze při připojení nahrávacího zařízení používajícího nahrávací signály pin8 ke konektoru DTV-OUT kabelem SCART.

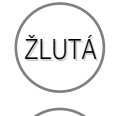

OK

Změna do režimu průvodce nebo sezna-ŽLUTÁ) <sup>Zi nena do rezi<br>mu časovače.</sup>

> Uložení záznamu časovače/připomínky.

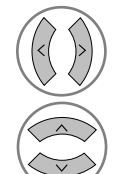

Volba typu, služby, data nebo počátečního či koncového ãasu.

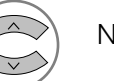

Nastavení funkce.

### Funkce tlačítek v režimu Schedule List (Plánovaný seznam)

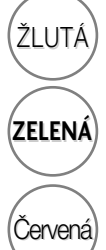

Režim přidání nové položky ručního časovaãe.

Přejděte do režimu pro úpravy plánovaného seznamu.

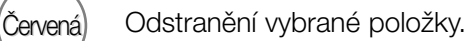

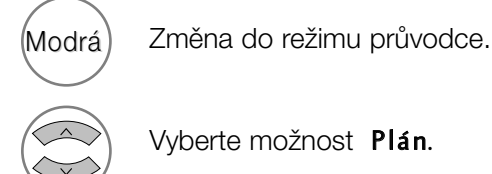

Vyberte možnost Plán.

### NASTAVENÍ VELIKOSTI OBRAZU (POMĚRU STRAN)

Obraz lze sledovat v různých formátech – 16:9, Pouze Scan, Originální, 4:3, 14:9 a Zvětšený 1/2.

Pokud je pozastavený obraz přítomen na obrazovce po delší dobu, může na ní zůstat trvale viditelný.

Pomocí tlačítek ▲ ▼ můžete nastavit míru rozšíření.

Tato funkce pracuje u následujícího signálu:

- Možnost Aspect Ratio (Poměr stran) můžete nastavit také v nabídce RATIO (Poměr).
- U nastavení Zoom Setting (Nastavení přiblížení) vyberte v nabídce Ratio (Poměr) položky 14:9, Zoom1 a Zoom2.

#### • 16:9

Následující výběr umožňuje nastavit obraz svisle v lineárním poměru (vhodné pro DVD ve formátu 4:3).

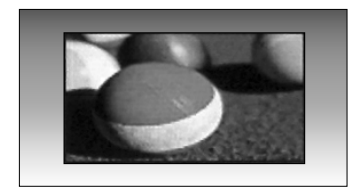

#### • 4:3

Následující výběr umožňuje zobrazit původní poměr stran 4:3 se šedými pruhy po levé a pravé straně.

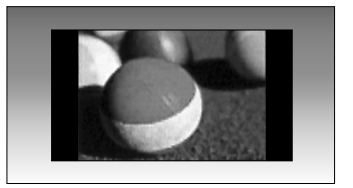

#### • Originální

Když přijímá televizor širokoúhlý signál, automaticky se přepne zobrazení podle tohoto formátu.

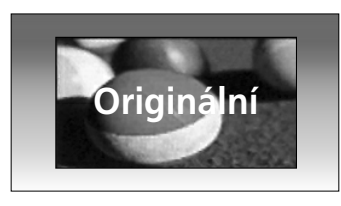

#### • 14:9

Díky režimu 14:9 si můžete využívat formát filmÛ 14:9 nebo televizních programÛ. Obraz 14:9 je zobrazen jako formát 4:3 je roztažen doleva a doprava.

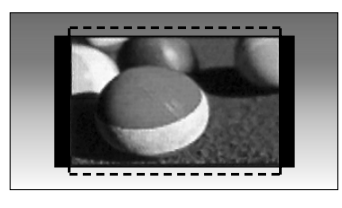

#### • Zvětšený1

FNásledující výběr umožňuje sledovat obraz bez zkreslení, protože vyplní celou obrazovku. Horní a dolní ãást obrazu bude ofiíznuta.

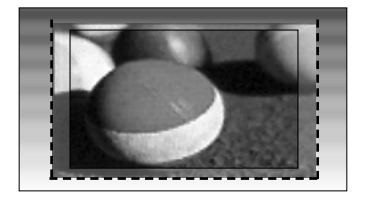

#### • Zvětšený2

Možnost Zoom 2 umožňuje změnit přiblížení tak, aby obraz byl vodorovně roztáhnutý a svisle oříznutý. Umožňuje porovnat změnu obrazu a pokrytí obrazovky.

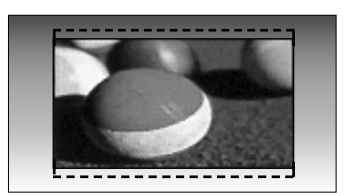

#### • Pouze Scan

Následující výběr umožňuje sledovat obraz v nejlepší kvalitě bez ztráty původního obrazu při vysokém rozlišení. Poznámka: Pokud má původní obraz šum, bude šum patrný také na okraji.

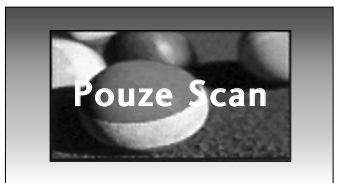

#### **!** POZNÁMKA

- ► V režimu Component (pod 720p) můžete vybrat pouze poměr stran 16:9 (široký), 4:3, 14:9 a Zoom 1/2 (Přiblížení 1/2).
- ► V režimu RGB/DVI můžete vybrat pouze poměr stran 4:3 a 16:9 (širokoúhlý).
- GV režimu HDMI/Component (Komponentní) (přes 720 p) je k dispozici funkce Pouze Scan.
- ► Poměr stran Original (Původní) můžete vybrat pouze v digitálním teletextu (MHEG-5).

## PŘEDDEFINOVANÁ NASTAVENÍ OBRAZU

 $\gg$ 

### Režim obrazu-přednastavený

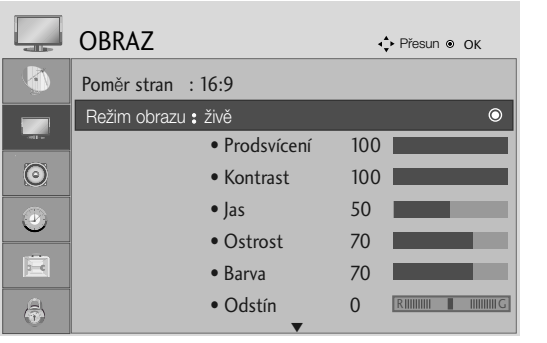

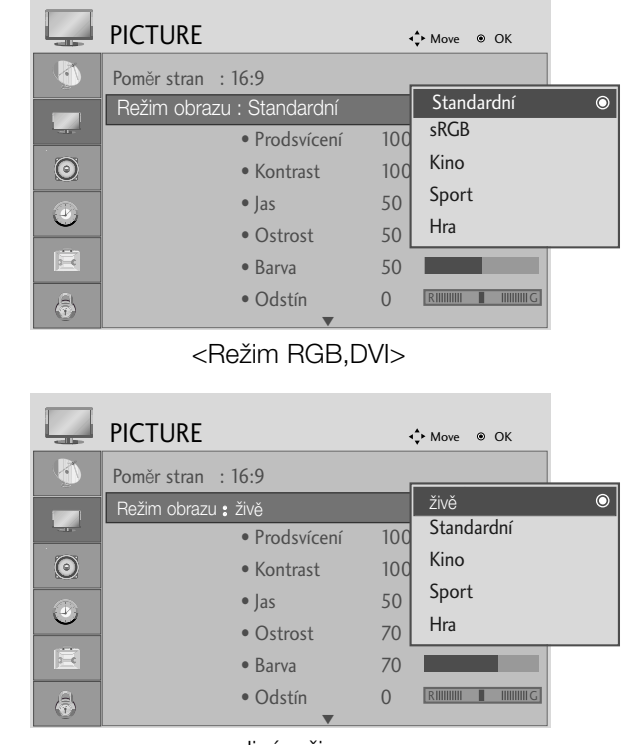

<Jiný režim>

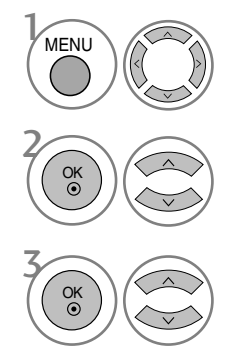

Vyberte položku OBRAZ.

• Režim Picture (Obraz) optimalizuje kvalitu obrazu. Vyberte přednastavenou hodnotu v nabídce Picture (Obraz) na základě kategorie programu.

Vyberte Režim obrazu.

Zvolte požadovanou hodnotu obrazu.

- Stisknutím tlaãítka MENU (NABÍDKA) nebo EXIT (KONEC) zavřete okno nabídky.
- Stisknutím tlačítka BACK (ZPĚT) se vrátíte na předchozí obrazovku nabídky.

### Automatické nastavení barevného tónu (Warm (Teplé)/Normal (Normální)/Cool (Studené))

Vyberte jedno ze tří automatických nastavení barev. Možnost Warm (Teplé) obohatí teplé barvy, jako je červená. Po zvolení možnosti Cool (Studené) budou barvy méně intenzivní a laděné více do modra.

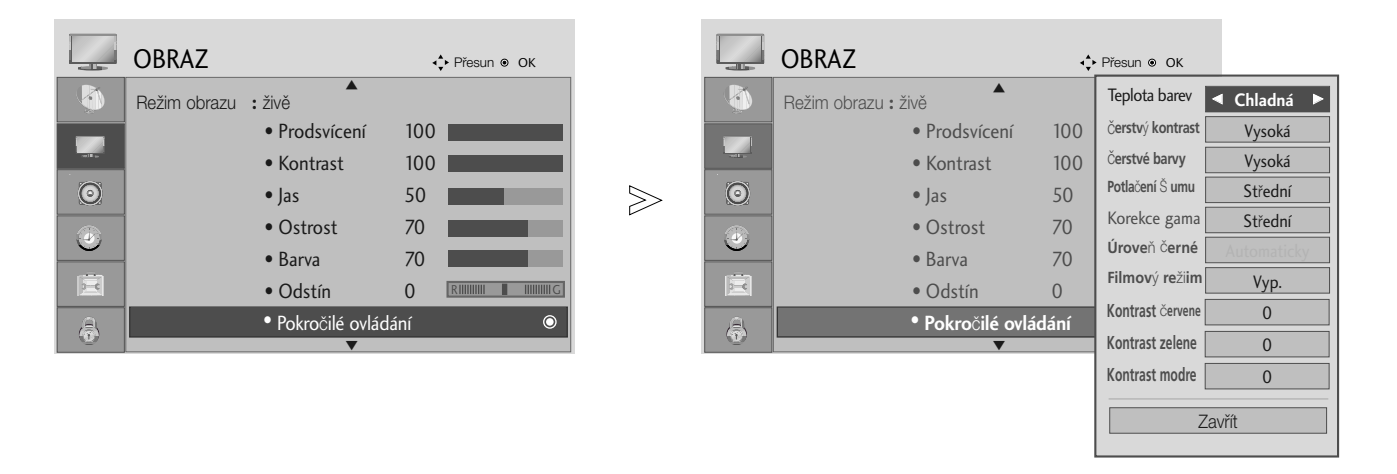

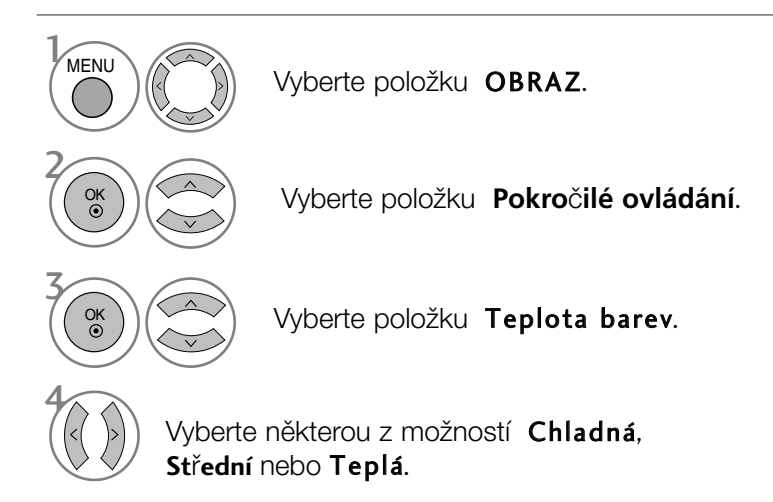

- Stisknutím tlaãítka MENU (NABÍDKA) nebo EXIT (KONEC) zavřete okno nabídky.
- Stisknutím tlačítka BACK (ZPĚT) se vrátíte na předchozí obrazovku nabídky.

### Automatické nastavení barevného tónu (9300K/6500K) Pouze režim RGB, DVI

Pokud je zvolen režim obrazu sRGB, nabídka Advanced control (Pokročilé ovládání) je neaktivní.

Vyberte jedno ze dvou automatických nastavení barev.

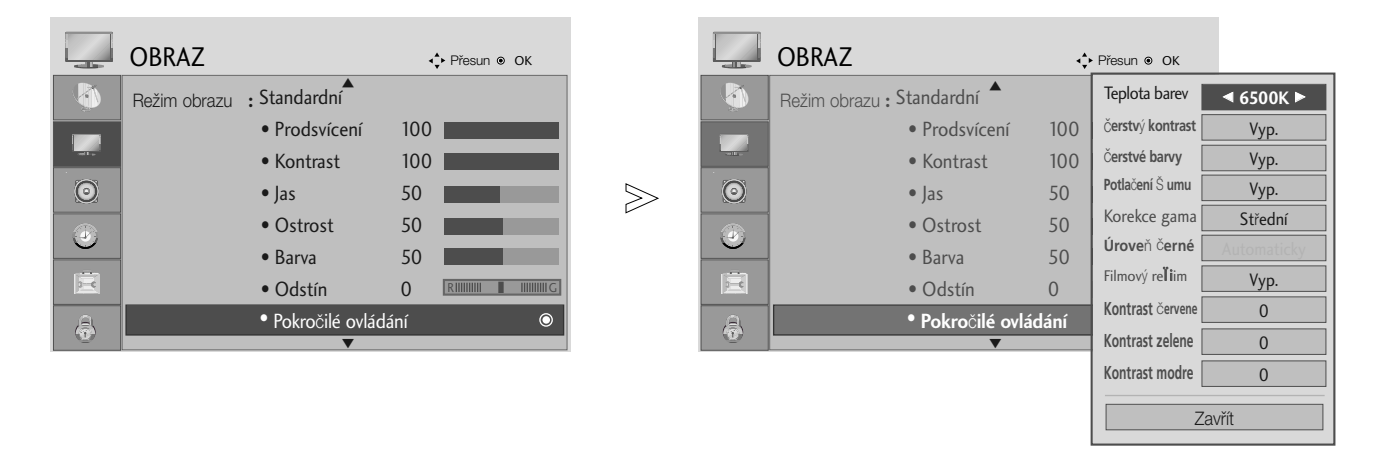

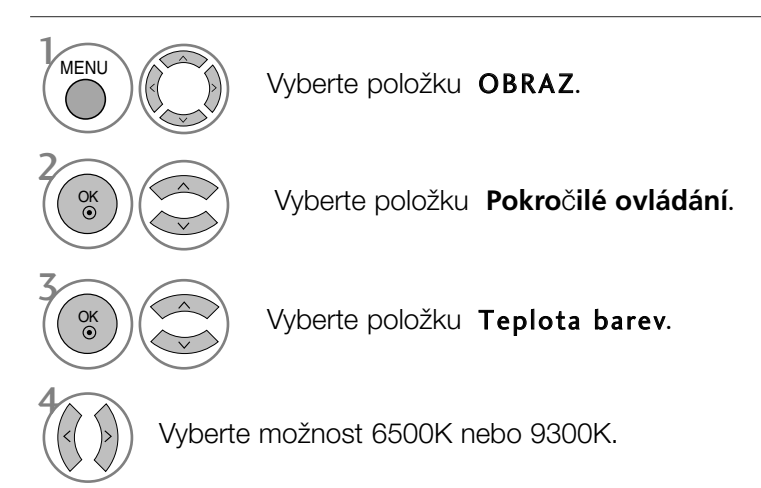

- Stisknutím tlaãítka MENU (NABÍDKA) nebo EXIT (KONEC) zavřete okno nabídky.
- Stisknutím tlačítka BACK (ZPĚT) se vrátíte na předchozí obrazovku nabídky.

# RUČNÍ ÚPRAVA OBRAZU

### Režim obrazu-uživatelský

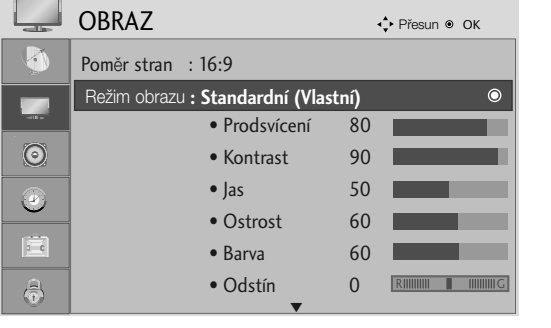

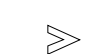

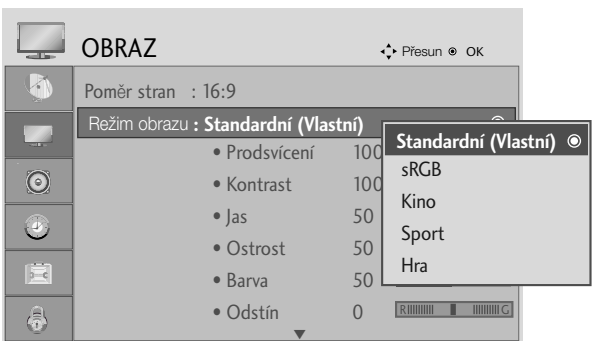

<Režim RGB,DVI>

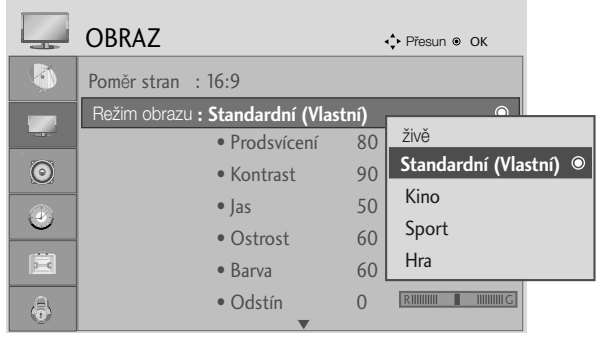

<Jiný režim>

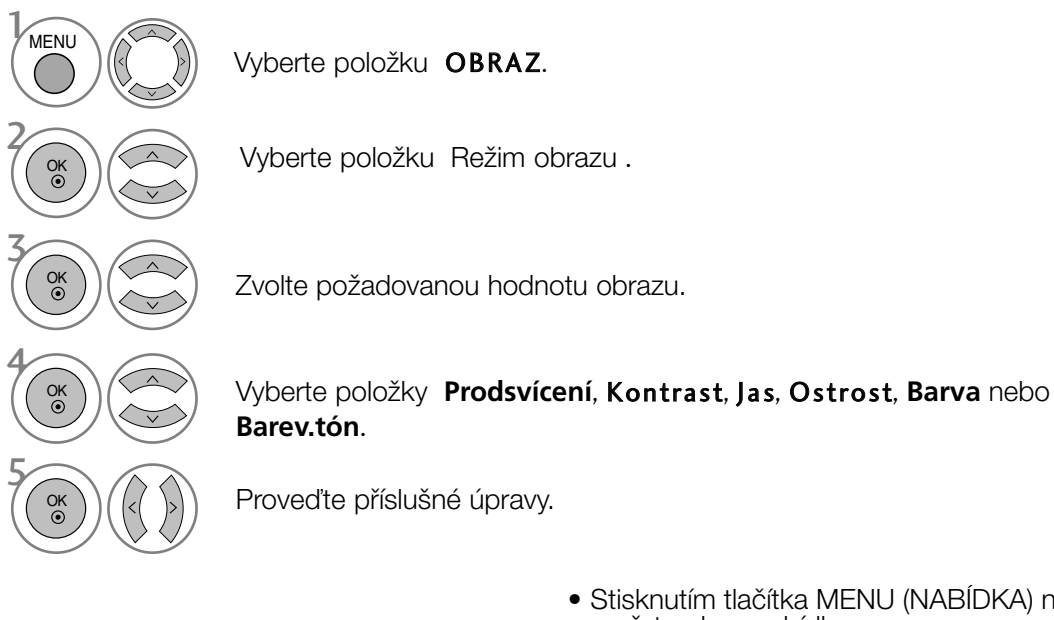

- Stisknutím tlaãítka MENU (NABÍDKA) nebo EXIT (KONEC) zavřete okno nabídky.
- Stisknutím tlačítka BACK (ZPĚT) se vrátíte na předchozí obrazovku nabídky.

#### **!** POZNÁMKA

▶ V režimu RGB, DVI nelze nastavit barvu, ostrost ani odstín.

## TECHNOLOGIE VYLEPŠENÍ OBRAZU

#### ã**erstv**˘ **kontrast**

Automatická optimalizace kontrastu podle jasu odrazu.

#### ã**erstvé barvy**

Automatické nastavení barev odrazu, aby se dosáhlo co nejpřirozenějších barev.

#### **Potla**ã**ení** · **umu**

Odstranění šumu do bodu, kde nenaruší původní obraz.

#### Korekce gama.

Vysoké hodnoty gamma zobrazují bělavé obrazy a nízké hodnoty gamma zobrazují obrazy s vysokým kontrastem.

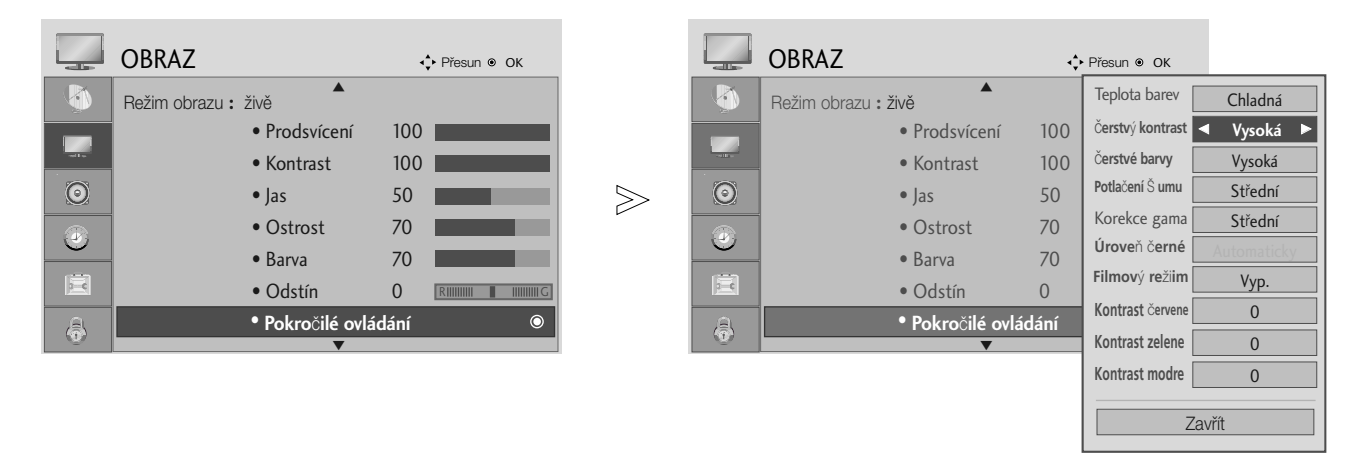

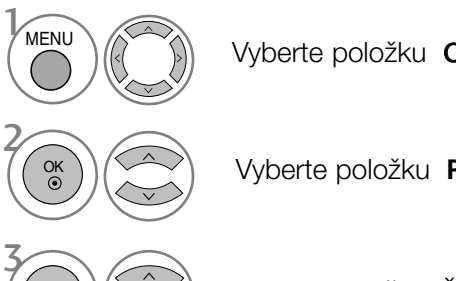

Vyberte položku OBRAZ.

Vyberte položku **Pokročilé ovládání**.

Vyberte poloÏky ã**erstv**˘ **kontrast**, ã**erstvé barvy**, **Potla**ã**ení** · **umu** nebo Korekce gama.

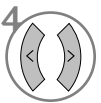

OK

Vyberte požadovaný zdroj.

- Stisknutím tlaãítka MENU (NABÍDKA) nebo EXIT (KONEC) zavřete okno nabídky.
- Stisknutím tlačítka BACK (ZPĚT) se vrátíte na předchozí obrazovku nabídky.

## POKROâILÉ - REÎIM FILMU/ REAL CINEMA

Slouží k nastavení produktu na nejvyšší kvalitu obrazu pro promítání filmů.

Tato vlastnost je aktivní pouze v režimech TV, AV a Component 480i/576i/1080i.

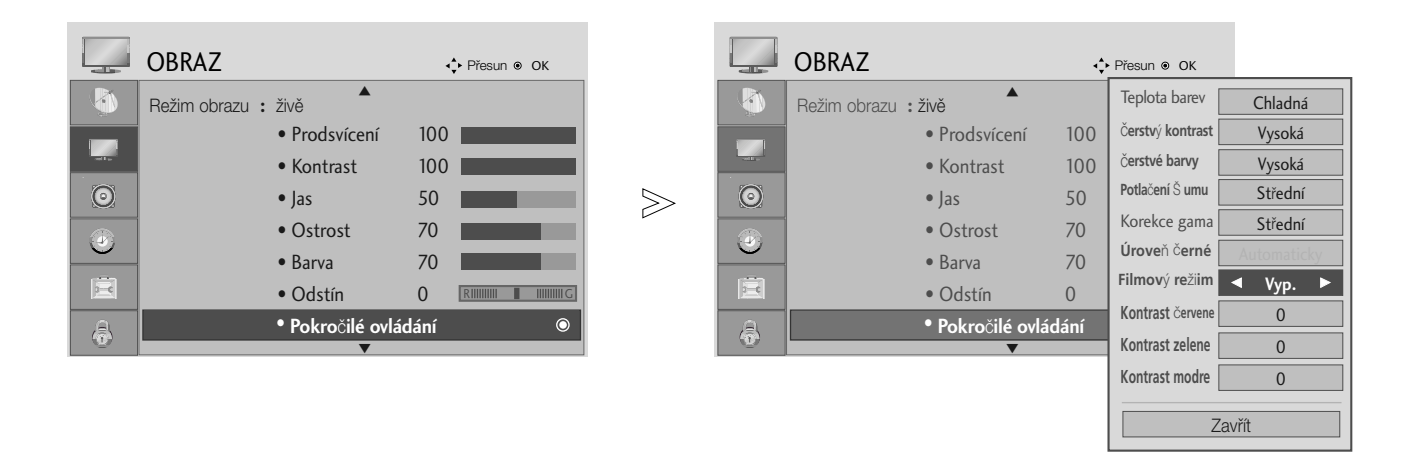

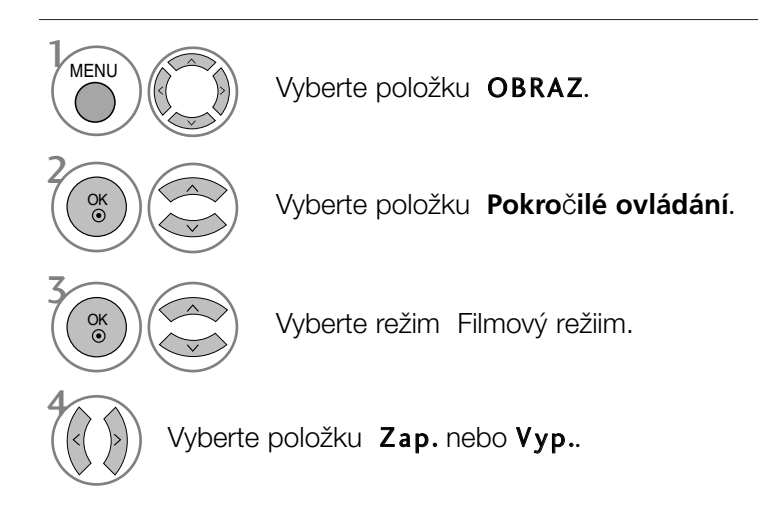

- Stisknutím tlaãítka MENU (NABÍDKA) nebo EXIT (KONEC) zavřete okno nabídky.
- Stisknutím tlačítka BACK (ZPĚT) se vrátíte na předchozí obrazovku nabídky.

### ADVANCED - BLACK (DARKNESS) LEVEL (POKROČILÁ ÚROVEŇ ČERNÉ (TMAVÉ))

Pokud se díváte na film, slouží tato funkce k nastavení nejlepší kvality obrazu přístroje.

Tato funkce pracuje v následujících režimech: AV (NTSC-M), HDMI a Component.

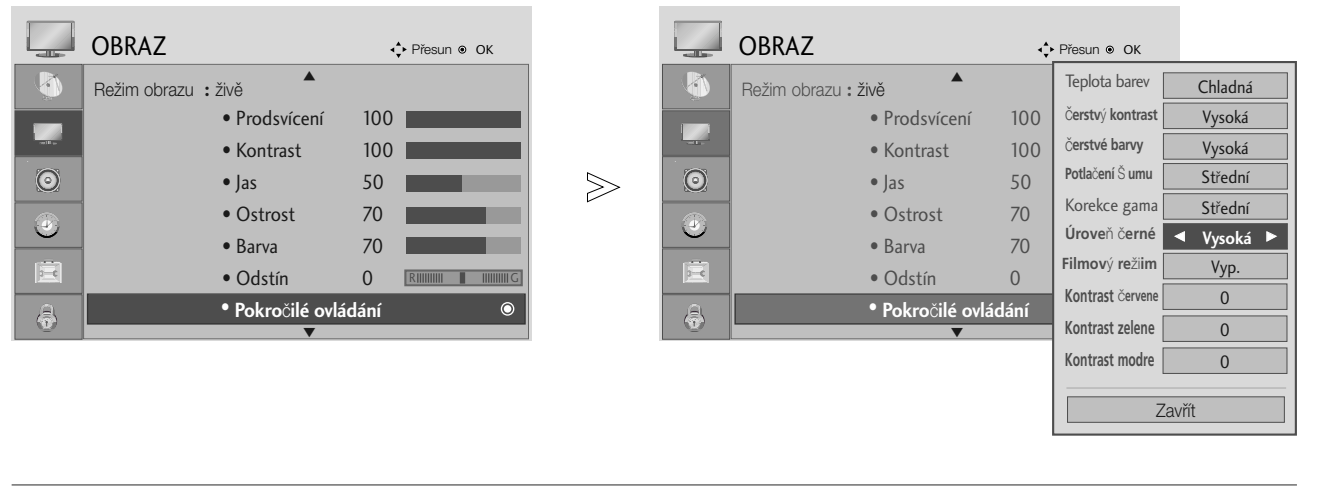

Vyberte položku OBRAZ. Vyberte poloÏku **Pokro**ã**ilé ovládání**. Vyberte položku **Úrove**ň ã**erné**. Vyberte možnosti Nízká nebo Vysoká. 2 3 4  $\mathcal{V}$ **MENU** OK OK

- Nízká : Odraz obrazovky bude tmavší.
- Vysoká : Odraz obrazovky bude světlejší.

- Stisknutím tlaãítka MENU (NABÍDKA) nebo EXIT (KONEC) zavřete okno nabídky.
- Stisknutím tlačítka BACK (ZPĚT) se vrátíte na předchozí obrazovku nabídky.

#### **!** POZNÁMKA

- Tato funkce se přepne na auto (automaticky), pokud nebude vstup AV(NTSC-M), HDMI nebo komponentní.
- $\triangleright$  V případě přepnutí funkce na auto (automaticky) nelze nastavení provést manuálně.
- ► Automaticky : Zjištění úrovně černé barvy v obrazu a automatické nastavení úrovně Vysoká nebo Nízká.

## PICTURE RESET (VÝCHOZÍ NASTAVENÍ OBRAZU)

Nastavení vybraných režimů obrazu se vrátí na výchozí nastavení z výroby.

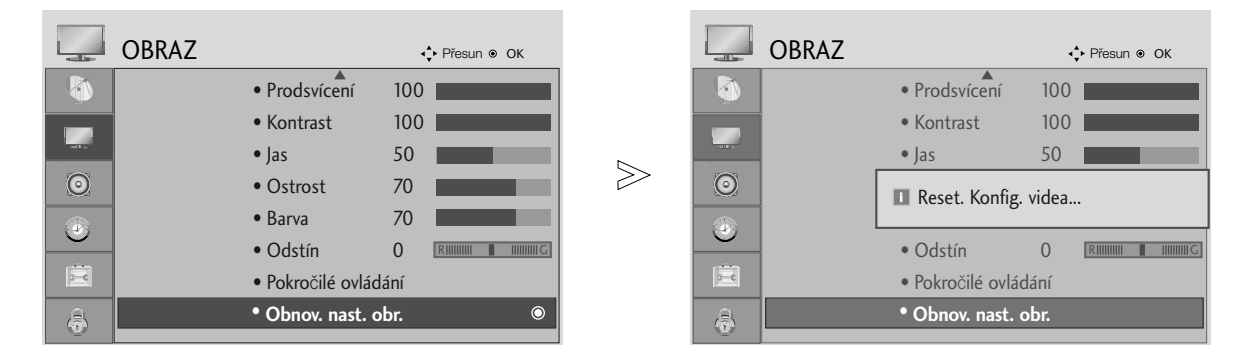

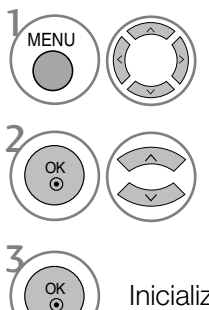

Vyberte položku OBRAZ.

Vyberte položku Obnov. nast. obr. .

Inicializujte upravenou hodnotu.

- Stisknutím tlaãítka MENU (NABÍDKA) nebo EXIT (KONEC) zavřete okno nabídky.
- Stisknutím tlačítka BACK (ZPĚT) se vrátíte na předchozí obrazovku nabídky.

## AUTOMATICKÉ VYROVNÁNÍ HLASITOSTI

Funkce Auto Volume (Automatická hlasitost) automaticky udržuje vyrovnanou úroveň hlasitosti, i když přepínáte programy.

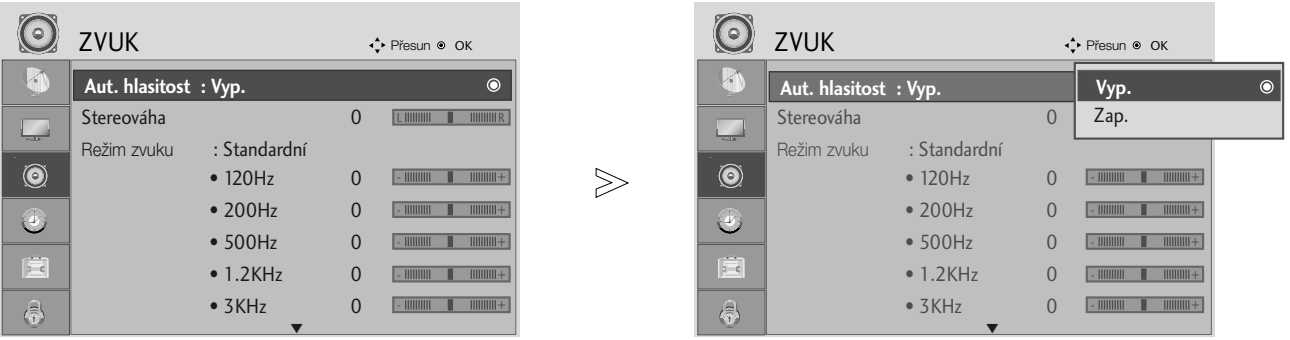

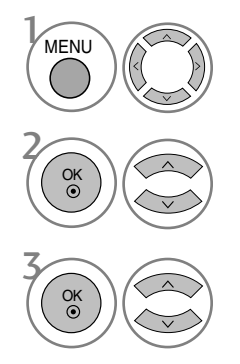

Vyberte položku ZVUK.

Vyberte položku Aut. hlasitost.

Vyberte položku Zap. nebo Vyp..

- Stisknutím tlaãítka MENU (NABÍDKA) nebo EXIT (KONEC) zavřete okno nabídky.
- Stisknutím tlačítka BACK (ZPĚT) se vrátíte na předchozí obrazovku nabídky.

### PŘEDDEFINOVANÉ NASTAVENÍ ZVUKU-SOUND MODE (REÎIM ZVUKU)

Můžete vybrat oblíbené nastavení zvuku: SRS TruSurround XT, Clear Voice (Čistý hlas), Standard (Standardní), Music (Hudba), Cinema (Kino), Sport nebo Game (Hra); můžete rovněž nastavit frekvenci ekvalizéru.

Díky nastavení Sound Mode (Režim zvuku) získáte vynikající zvuk, aniž by bylo nutno provádět zvláštní úpravy – televizor nastavuje zvuk na základě obsahu programu.

Položky SRS TruSurround XT, Clear Voice (Čistý hlas), Standard (Standardní), Music (Hudba), Cinema (Kino), Sport a Game (Hra) jsou výrobcem přednastaveny na optimální kvalitu.

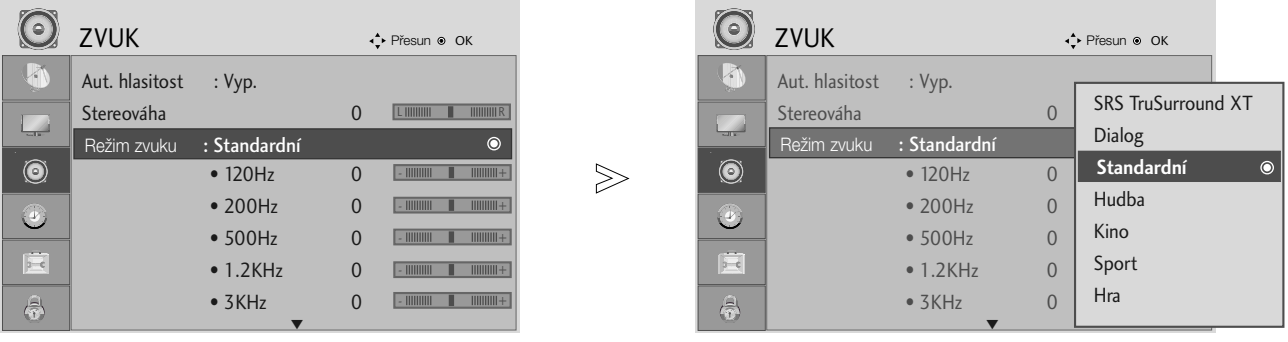

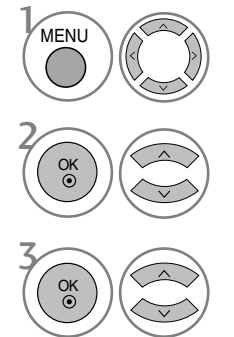

Vyberte položku **ZVUK.** 

Vyberte položku Režim zvuku.

Vyberte možnost SRS TruSurround XT, Clear Voice (Čistý hlas), Standard (Standardní), Music (Hudba), Cinema (Kino), Sport nebo Game (Hra).

- Stisknutím tlaãítka MENU (NABÍDKA) nebo EXIT (KONEC) zavřete okno nabídky.
- Stisknutím tlačítka BACK (ZPĚT) se vrátíte na předchozí obrazovku nabídky.
- $\overline{\mathbf{g}}$  jsou obchodní známky společnosti SRS Labs Inc.
- G Technologie TruSurround XT isou začleněné v rámci licence od společnosti SRS Labs Inc.

## ÚPRAVY NASTAVENÍ ZVUKU-UŽIVATELSKÝ REŽIM

Nastavení zvukového ekvalizéru.

Frekvenční pásma jsou neaktivní, pokud je nastavení Sound Mode (Režim zvuku) nastaveno na hodnotu SRS TruSurround XT nebo Clear Voice (Čistý hlas).

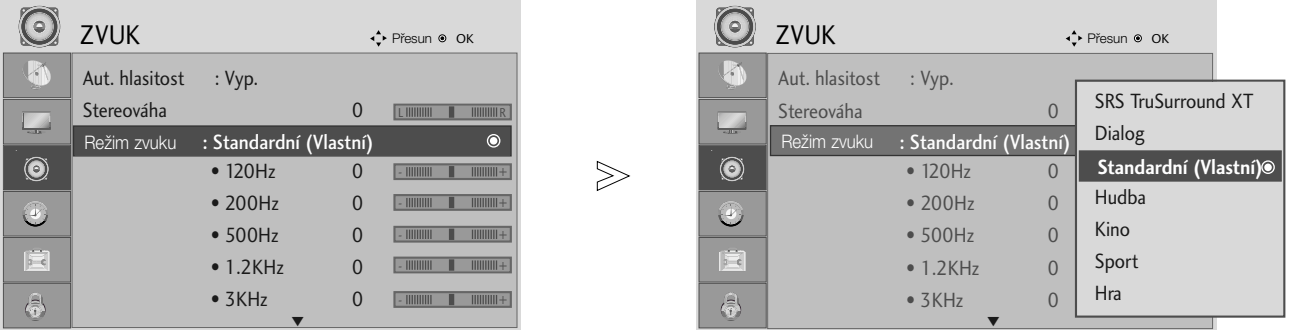

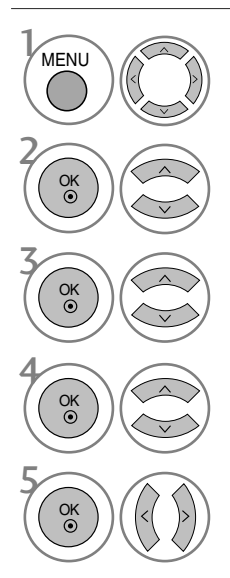

Vyberte položku ZVUK.

Vyberte položku Režim zvuku.

Vyberte možnost SRS TruSurround XT, Clear Voice (Čistý hlas), Standard (Standardní), Music (Hudba), Cinema (Kino), Sport nebo Game (Hra).

Vyberte frekvenční pásmo.

Vyberte požadovanou úroveň zvuku.

- Stisknutím tlaãítka MENU (NABÍDKA) nebo EXIT (KONEC) zavřete okno nabídky.
- Stisknutím tlačítka BACK (ZPĚT) se vrátíte na předchozí obrazovku nabídky.

### Nastavení vyvážení

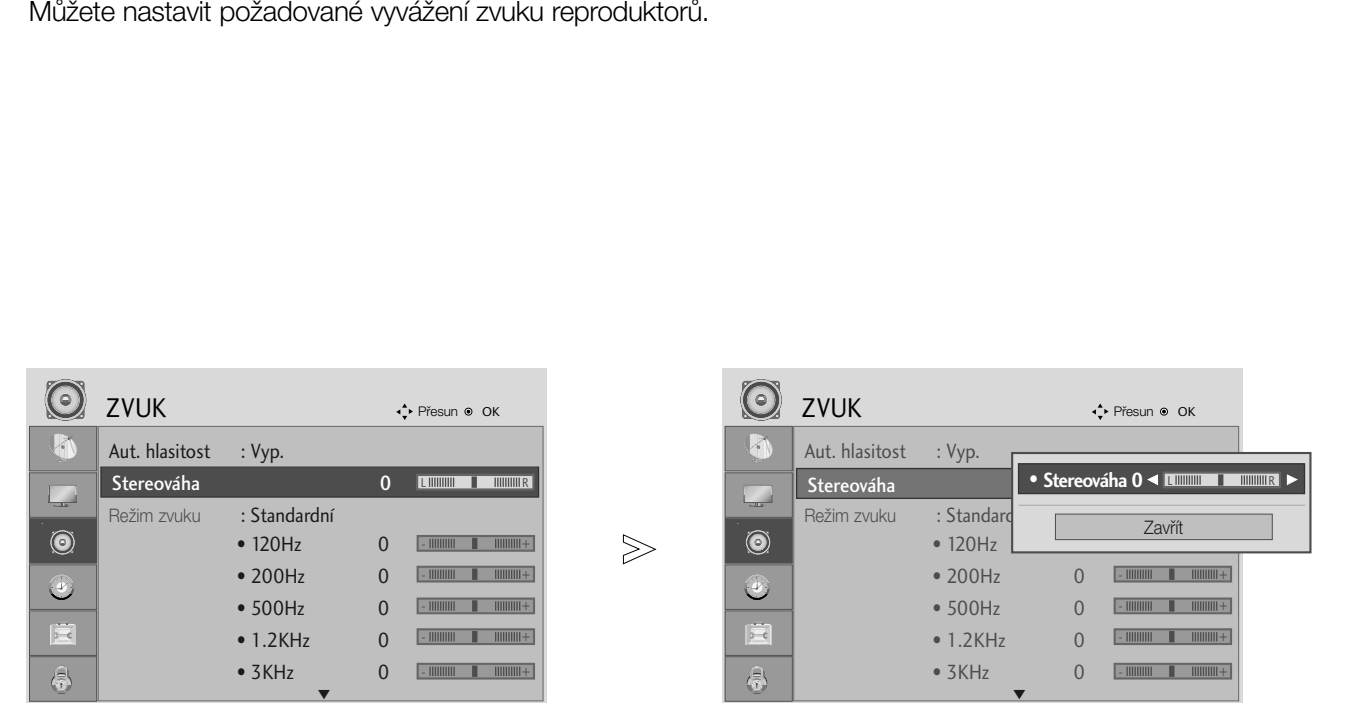

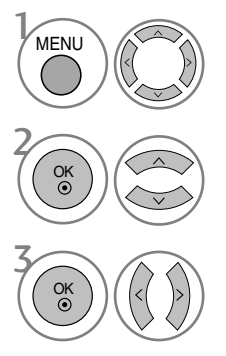

Vyberte položku ZVUK.

Vyberte možnost Stereováha.

Proveďte požadovanou opravu.

- Stisknutím tlaãítka MENU (NABÍDKA) nebo EXIT (KONEC) zavřete okno nabídky.
- Stisknutím tlačítka BACK (ZPĚT) se vrátíte na předchozí obrazovku nabídky.

## VÝBĚR OPTICKÉHO DIGITÁLNÍHO ZVUKOVÉHO VÝSTUPU

Tato funkce umožňuje vybrat požadovaný digitální zvukový výstup.

Televizor může používat výstup DOLBY Digital pouze pokud kanál vysílá zvuk ve formátu Dolby Digital. Pokud je k dispozici zvuk formátu Dolby digital, po výběru možnosti Dolby Digital v nabídce Digital Audio Out (Digitální zvukový výstup) se nastaví výstup SPDIF jako výstup zvuku Dolby Digital.

Pokud je v nabídce Digital Audio Out (Digitální zvukový výstup) vybrána možnost Dolby Digital a není k dispozici zvuk Dolby Digital, nastaví se výstup SPDIF jako výstup zvuku PCM.

Pokud je nastavena možnost Dolby Digital a Audio language (Jazyk zvuku) u vysílání se zvukem Dolby Digital, bude se přehrávat pouze zvuk Dolby Digital.

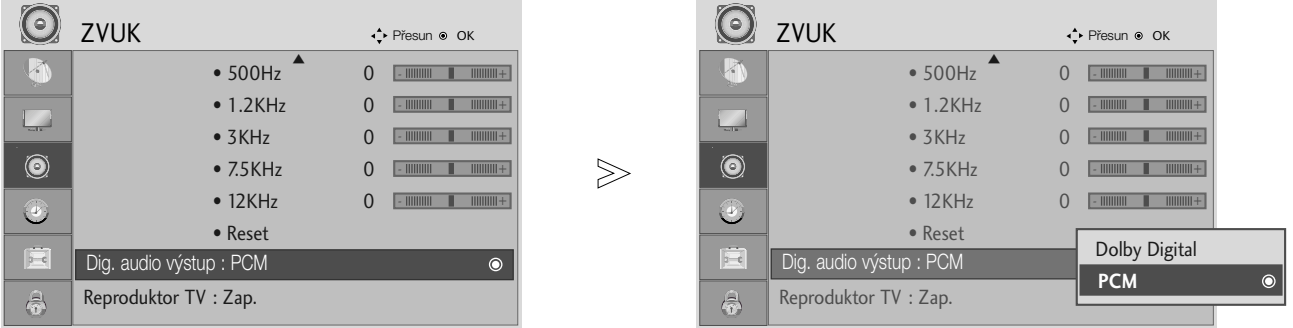

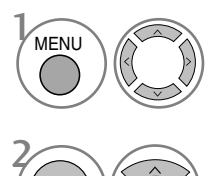

OK

#### Vyberte položku ZVUK.

Vyberte možnost Digital Audio Out (Digitální výstup zvuku). OK

> Vyberte možnost Dolby Digital nebo PCM.

**ZI DOLBY.** Vyrobeno v licenci společnosti Dolby Laboratories. "Dolby" a symbol dvojitého D jsou ochranné známky spoleãnosti Dolby Laboratories.

• Je možné, že v režimu HDMI nebudou některé přehrávače DVD přehrávat zvuk SPDIF. V tom případě nastavte výstup digitálního zvuku přehrávače DVD na možnost PCM

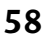

# ZAPNUTÍ A VYPNUTÍ REPRODUKTORÒ TELEVIZORU

Parametry vnitřního reproduktoru lze upravit.

Vnitřní reproduktor může v režimu COMPONENT (komponentní video) nebo AV3 vydávat zvuk, přestože televizor nemá žádný videosignál.

Pokud chcete použít externí zvukový systém, vypněte vnitřní reproduktory televizoru.

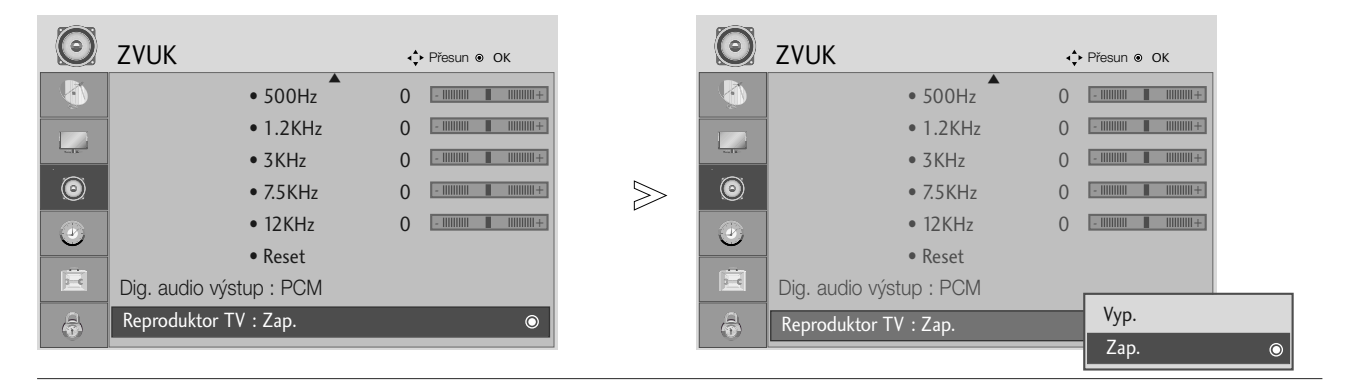

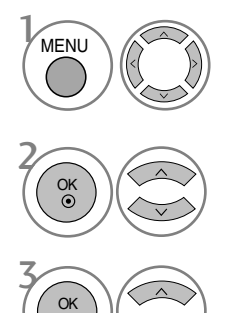

Vyberte položku ZVUK.

Vyberte položku TV Speaker (Reproduktor TV).

Vyberte možnost On (Zapnuto) nebo Off (Vypnuto).

## AUDIO RESET (RESETOVÁNÍ ZVUKU)

Nastavení vybraných režimů zvuku se vrátí na výchozí nastavení z výroby.

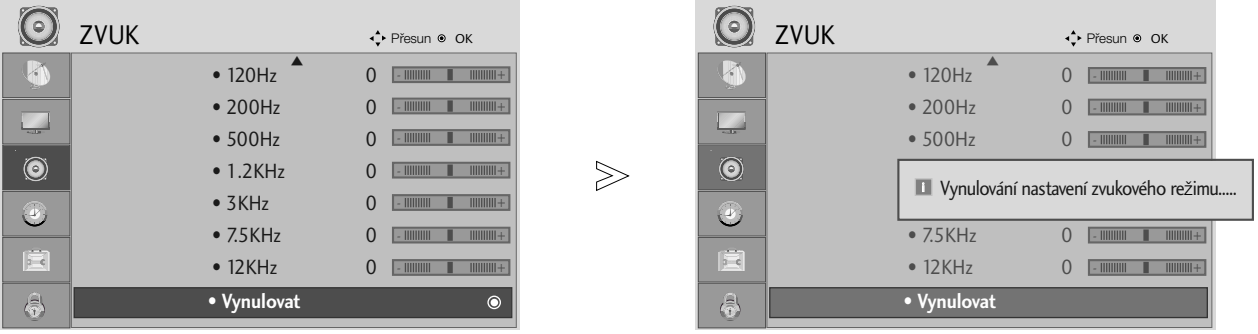

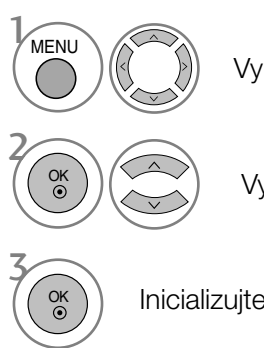

Vyberte položku **ZVUK**.

Vyberte položku Vynulovat.

Inicializujte upravenou hodnotu.

- Stisknutím tlaãítka MENU (NABÍDKA) nebo EXIT (KONEC) zavřete okno nabídky.
- Stisknutím tlačítka BACK (ZPĚT) se vrátíte na předchozí obrazovku nabídky.

### $I/II$

### Stereo/duální příjem (Pouze v analogovém režimu)

Pokud je vybrán program, informace o zvuku pro stanici se zobrazí s číslem programu a názvem stanice.

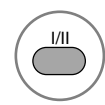

Slouží k výběru výstupu zvuku.

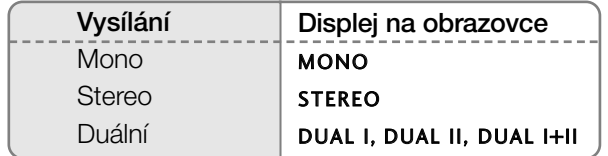

#### Volba mono zvuku

Pokud je při příjmu sterea stereofonní signál slabý, můžete přepnout na režim mono. Při příjmu v režimu mono se zřetelnost zvuku vylepší.

#### A Volba jazyka pfii dvojjazyãném vysílání

Jestliže je možné přijímat program ve dvou jazycích (duální vysílání), můžete přepnout na funkce DUAL I, DUAL II nebo DUAL I+II.

- **DUAL I** posílá do reproduktorů primární vysílaný jazyk.
- DUAL II posílá do reproduktorů sekundární vysílaný jazyk.
- DUAL I+II posílá do každého reproduktoru jiný jazyk.

### Příjem NICAM (Pouze v analogovém režimu)

Je-li váš přístroj vybaven přijímačem pro příjem NICAM, můžete přijímat vysoce kvalitní digitální zvuk NICAM (Near Instantaneous Companding Audio Multiplex).

Zvukový výstup může být nastaven podle typu přijímaného vysílání opakovaným stisknutím tlaãítka I/II následujícím zpÛsobem.

1 Když je přijímán zvuk NICAM mono, můžete si vybrat NICAM MONO nebo FM MONO.

2 Když je přijímán zvuk NICAM stereo, můžete si vybrat NICAM STEREO nebo FM MONO. Je-li stereo signál slabý, přepněte na FM MONO.

3 Když přijímáte duální zvuk NICAM, můžete si vybrat NICAM DUAL I, NICAM DUAL II nebo NICAM DUAL I+II, popř. MONO.

### Výběr zvukového výstupu

V režimech AV, Component (komponentní video), RGB a HDMI, DVI lze zvolit výstupní zvuk pro levý a pravý reproduktor.

Opakovaným tisknutím tlačítka I/II vyberte zvukový výstup.

- L+R : Audio signál z levého L audio vstupu je posílán do levého reproduktoru a audio signál z pravého R audio vstupu je posílán do pravého reproduktoru.
- L+L : Audio signál z levého L audio vstupu je posílán do levého i pravého reproduktoru.
- R+R : Audio signál z pravého R audio vstupu je posílán do levého i pravého reproduktoru.

### Volba jazyka/země nabídky na obrazovce

Na obrazovce produktu se při prvním zapnutí zobrazí nabídka instalační příručky.

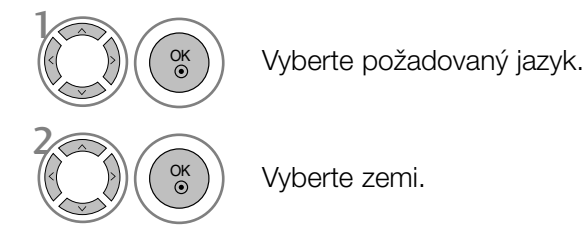

\* Pokud chcete změnit již nastavený jazyk/zemi

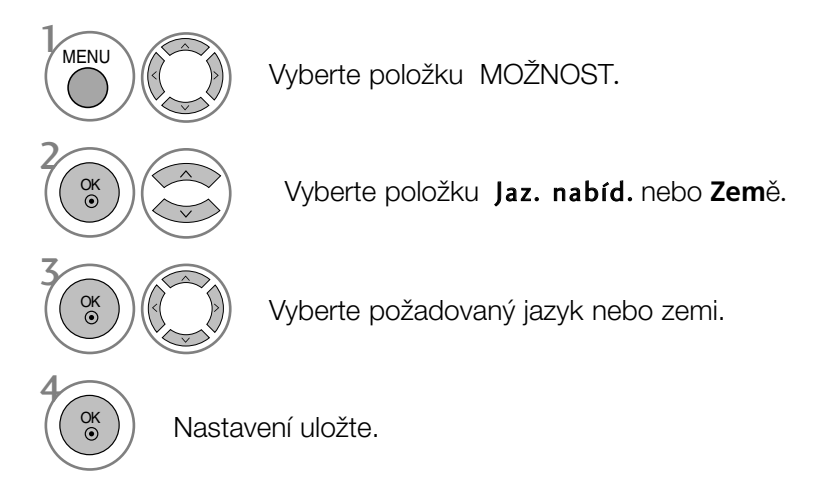

- Stisknutím tlaãítka MENU (NABÍDKA) nebo EXIT (KONEC) zavřete okno nabídky.
- Stisknutím tlačítka BACK (ZPĚT) se vrátíte na předchozí obrazovku nabídky.

#### **!** POZNÁMKA

- $\triangleright$  Pokud nastavení instalační příručky nedokončíte stisknutím tlačítka EXIT (KONEC) nebo dojde k ukončení po vypršení časového limitu nabídky na obrazovce, bude se nabídka zobrazovat při každém zapnutí, dokud nastavení nedokončíte.
- ► Pokud vyberete nesprávnou zemi, teletext nemusí být správně zobrazen a při jeho provozu může docházet k problémÛm.
- Funkce CI (Common Interface) nemusí být použita, záleží na situaci vysílání v dané zemi.
- G Ovládací tlačítka režimu digitální televize nemusí fungovat v závislosti na situaci digitálního vysílání v dané zemi.
- $\blacktriangleright$  V zemích, kde není pevná regulace digitálního vysílání, nemusí některé funkce DTV fungovat v závislosti na podmínkách digitálního vysílání.

### LANGUAGE SELECTION (Volba jazyka) (POUZE V DIGITÁLNÍM REÎIMU)

Zvukové funkce umožňují vybrat preferovaný jazyk zvuku. Pokud nejsou zvuková data vysílána ve vybraném jazyce, bude přehráván zvuk ve výchozím jazyce.

Pokud jsou vysílány titulky ve dvou nebo více jazycích, použijte funkci Subtitle (Titulky). Pokud nejsou data titulků vysílána ve vybraném jazyce, budou zobrazeny titulky ve výchozím jazyce.

Pokud nejsou podporovány jazyky, které jste vybrali jako primární jazyk zvuku a titulků, můžete vybrat jazyk v sekundární kategorii.

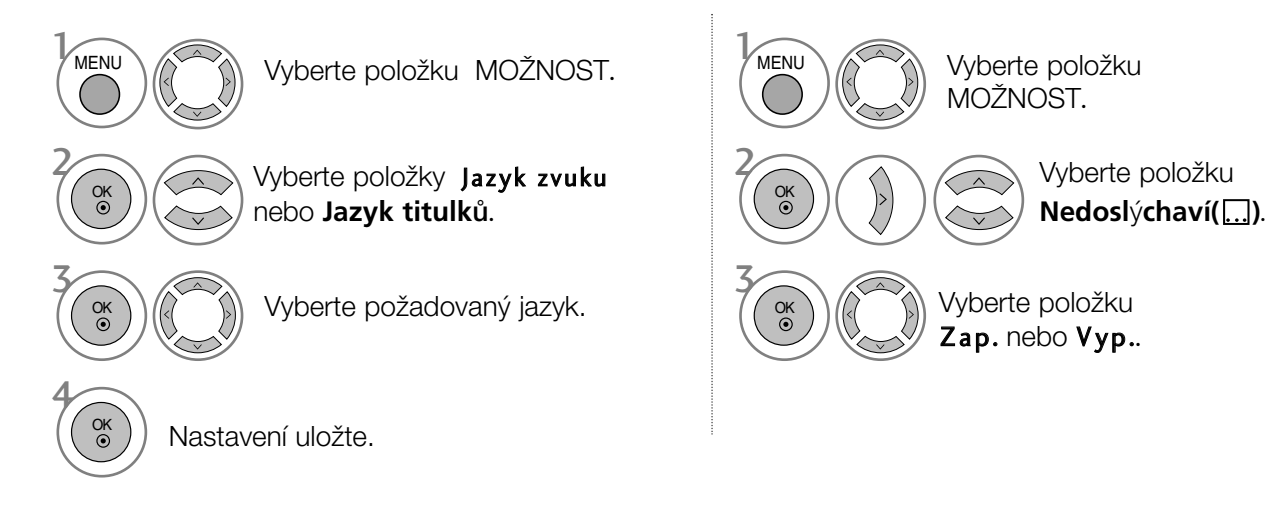

- Stisknutím tlačítka BACK (ZPĚT) se vrátíte na předchozí obrazovku nabídky.
- < V˘bûr jazyka zvuku >
- Pokud probíhá vysílání ve dvou nebo více jazycích, můžete vybrat jazyk zvuku.

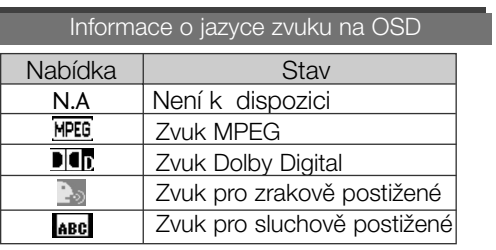

- < V˘bûr jazyka titulkÛ >
- Když jsou vysílány titulky ve dvou nebo více jazycích, mÛÏete si vybrat jazyk titulkÛ pomocí tlaãítka SUBTI-TLE na dálkovém ovládání.

Stiskem tlačítek  $\blacktriangle$   $\blacktriangledown$  vyberte jazyk titulků.

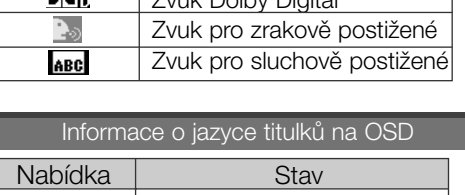

- Není k dispozici  $\frac{\mathsf{N.A}}{\mathsf{I}}$ Titulky teletextu ABC Titulky pro sluchově postižené
- Jazyk zvuk nebo titulků může být označen kódem o jednom až třech znacích, vysílaným poskytovatelem služby.
- Pokud vyberete možnost doplňkového zvuku (Zvuk pro osoby s poruchou zraku nebo sluchu), je možné, že ve výstupu bude obsažena část hlavního zvukového obsahu.

### Nastavení hodin

Čas se automaticky nastaví po přijetí digitálního signálu. (Čas lze nastavit ručně, pouze pokud je přístroj bez digitálního signálu DTV.)

Abyste mohli používat funkci časového zapnutí / vypnutí, musíte nejprve správně nastavit čas.

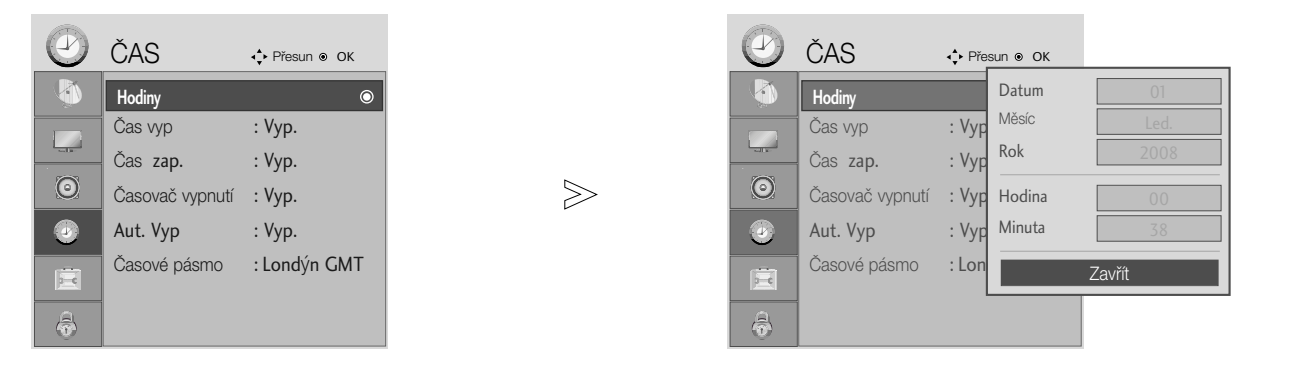

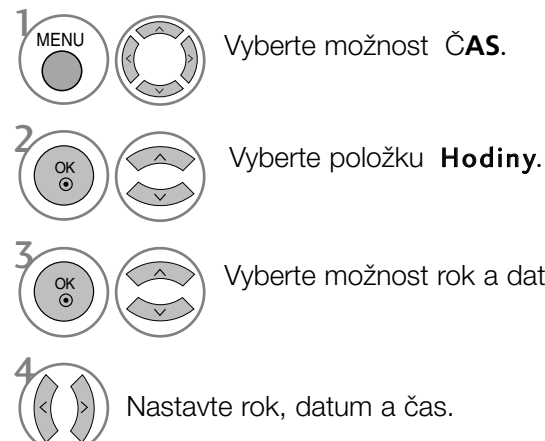

Vyberte možnost rok a datum nebo čas.

- Stisknutím tlaãítka MENU (NABÍDKA) nebo EXIT (KONEC) zavřete okno nabídky.
- Stisknutím tlačítka BACK (ZPĚT) se vrátíte na předchozí obrazovku nabídky.

## NASTAVENÍ AUTOMATICKÉHO ZAPNUTÍ A VYPNUTÍ

Funkce Čas vypnutí automaticky přepne přístroj do úsporného režimu v přednastavenou dobu. V případě, že nedojde ke stisknutí žádného tlačítka, zařízení se dvě hodiny po zapnutí pomocí funkce Čas zapnutí automaticky přepne do úsporného režimu.

Jsou-li funkce Čas vypnutí a Čas zapnutí nastaveny na stejný čas, funkce Čas vypnutí má přednost. Aby funkce Čas zapnutí mohla fungovat, musí být zařízení v úsporném režimu.

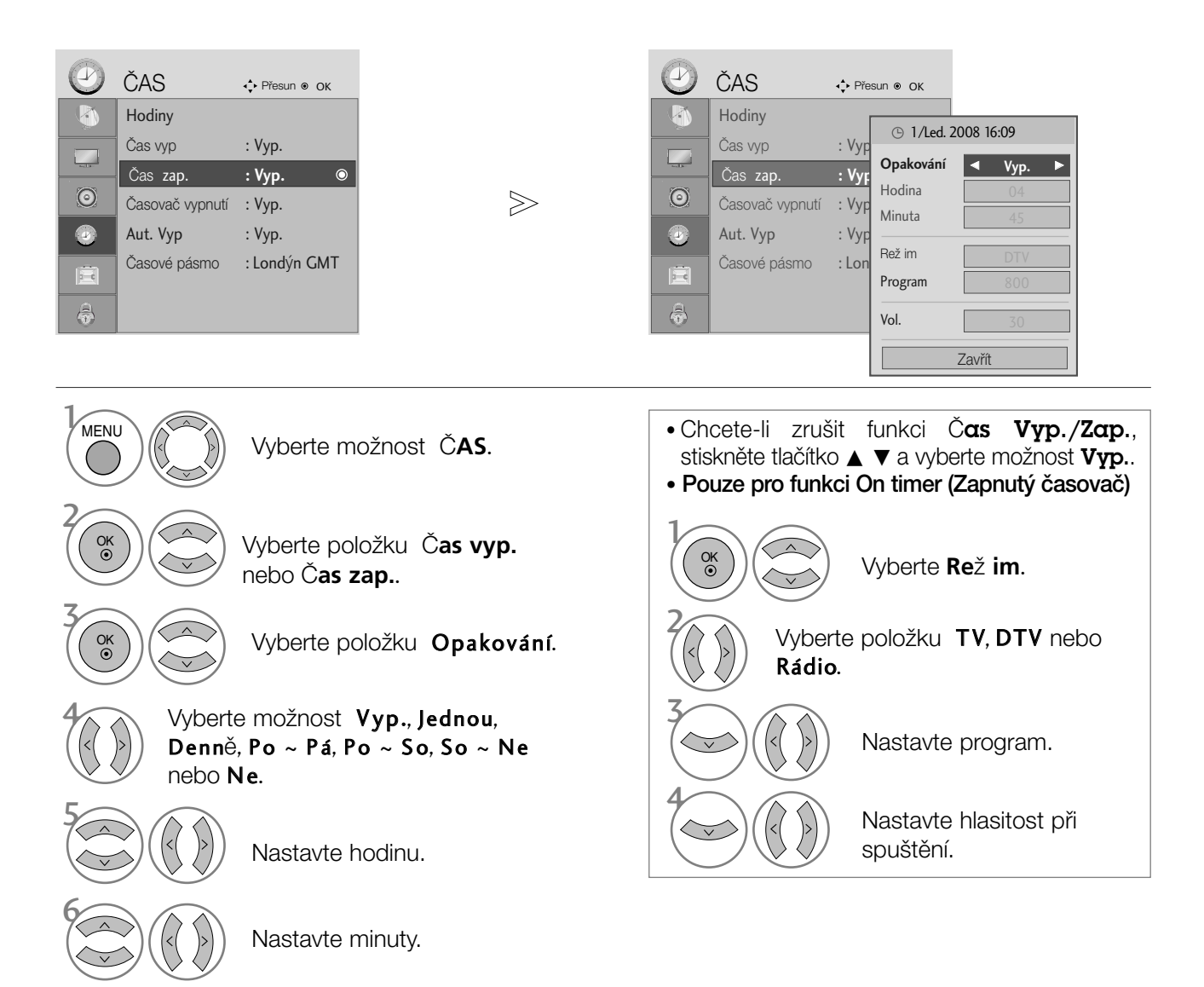

- Stisknutím tlaãítka MENU (NABÍDKA) nebo EXIT (KONEC) zavřete okno nabídky.
- Stisknutím tlačítka BACK (ZPĚT) se vrátíte na předchozí obrazovku nabídky.

## NASTAVENÍ AUTOMATICKÉHO VYPNUTÍ BEZ SIGNÁLU

Je-li tato funkce zapnuta a k dispozici není žádný vstupní signál, přístroj se po 10 minutách automaticky vypne.

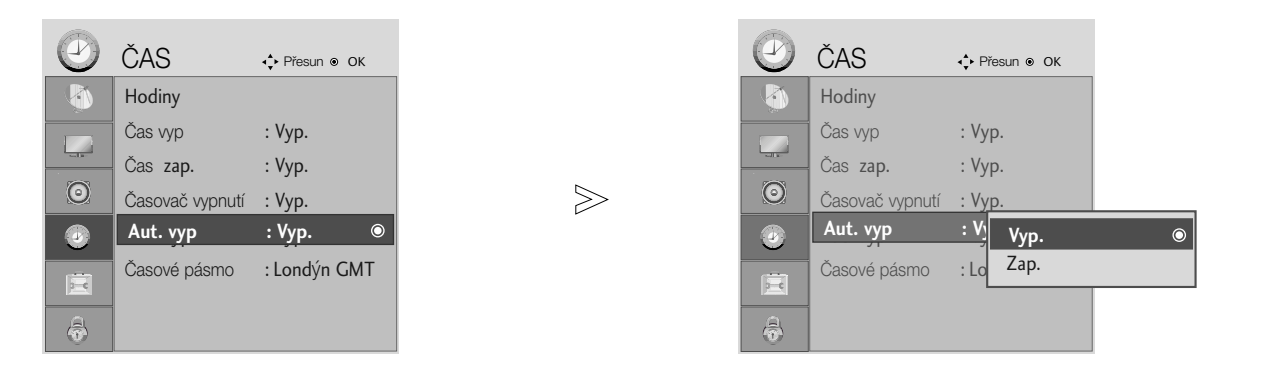

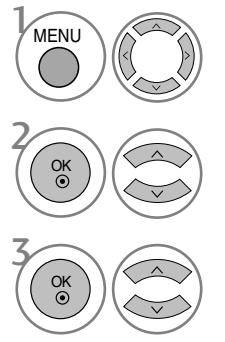

Vyberte možnost ČAS.

Vyberte položku **Aut. Vyp**.

Vyberte možnost Vyp. nebo Zap..

- Stisknutím tlaãítka MENU (NABÍDKA) nebo EXIT (KONEC) zavřete okno nabídky.
- Stisknutím tlačítka BACK (ZPĚT) se vrátíte na předchozí obrazovku nabídky.

## NASTAVENÍ âASOVÉHO PÁSMA

Když vyberete město pro časové pásmo a čas je nastavován automaticky digitálním signálem, nastaví přístroj čas podle posunutí času mezi časovým pásmem a časem GMT (Greenwich Mean Time) přijímaným z vysílaného signálu.

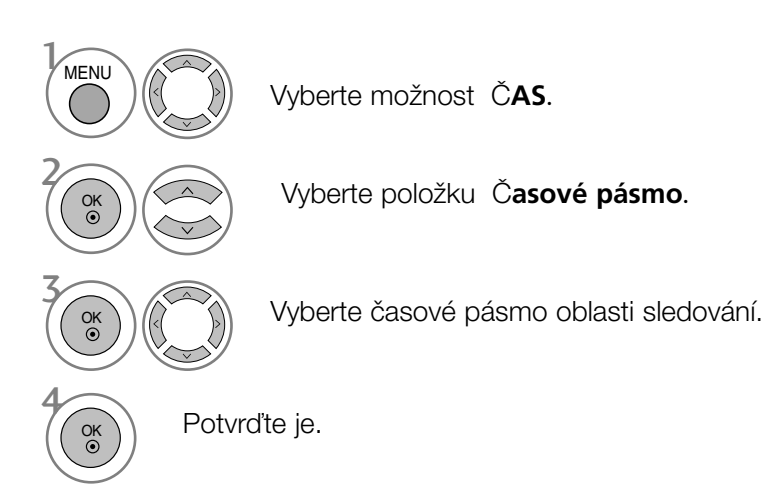

## NASTAVENÍ ČASOVAČE VYPNUTÍ

Při odchodu na lůžko nemusíte přístroj vypínat ručně. Časovač umožňuje automatické vypnutí přístroje po uplynutí nastavené doby.

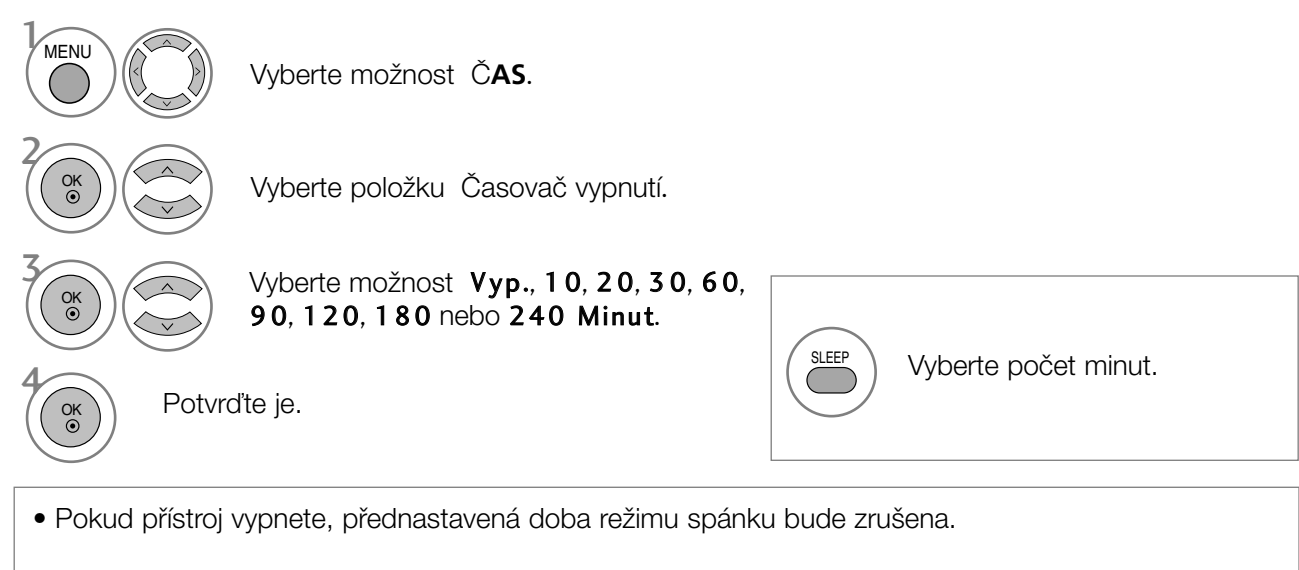

• Funkci Časovač vypnutí lze nastavit také v nabídce ČAS.

## INPUT LABEL (VSTUPNÍ ŠTÍTEK)

Výběr značky pro každý zdroj vstupu

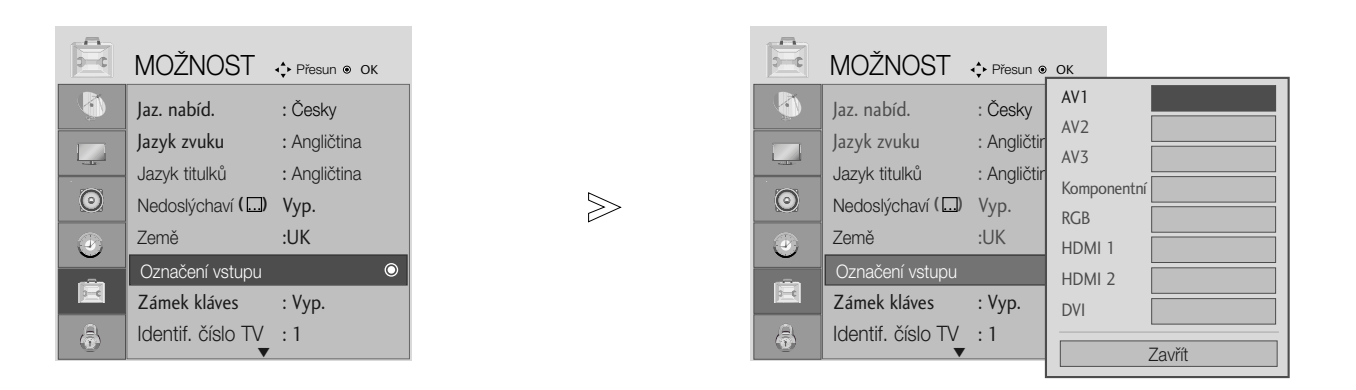

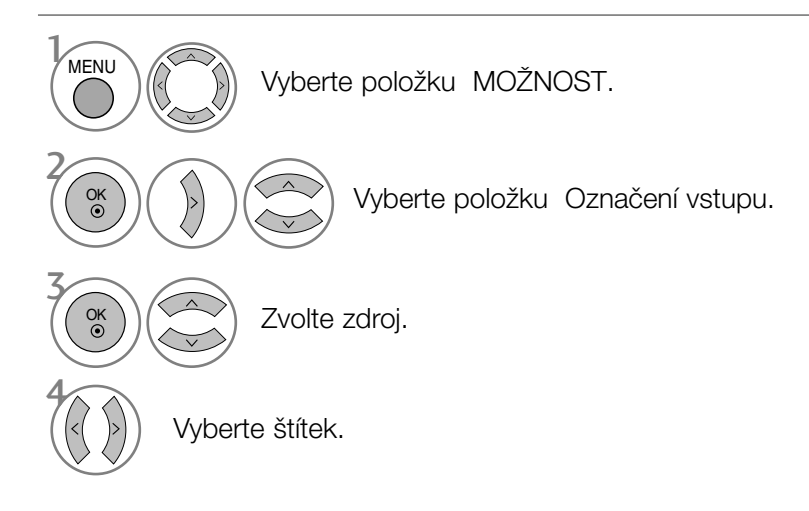

- Stisknutím tlaãítka MENU (NABÍDKA) nebo EXIT (KONEC) zavřete okno nabídky.
- Stisknutím tlačítka BACK (ZPĚT) se vrátíte na předchozí obrazovku nabídky.

### Zámek Kláves

Přístroj lze nastavit tak, aby byl k jeho používání vyžadován dálkový ovladač. Tuto funkci lze použít, pokud chcete, aby přístroj nepoužívaly neoprávněné osoby.

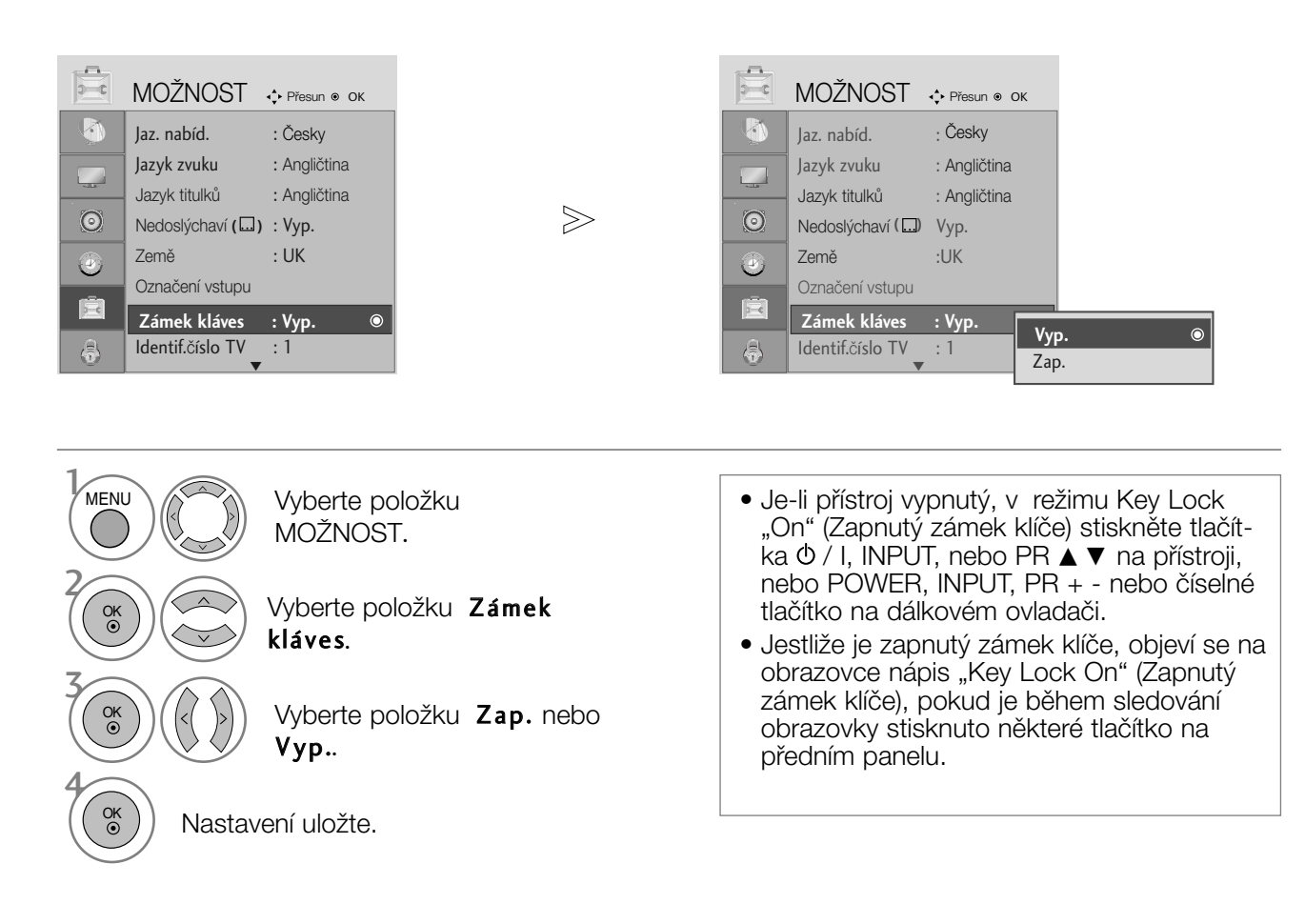

- Stisknutím tlaãítka MENU (NABÍDKA) nebo EXIT (KONEC) zavřete okno nabídky.
- Stisknutím tlačítka BACK (ZPĚT) se vrátíte na předchozí obrazovku nabídky.

## INDIKÁTOR NAPÁJENÍ

Pomáhá ovládat ukazatel LED, když je zapnuto napájení.

#### <M2394D>

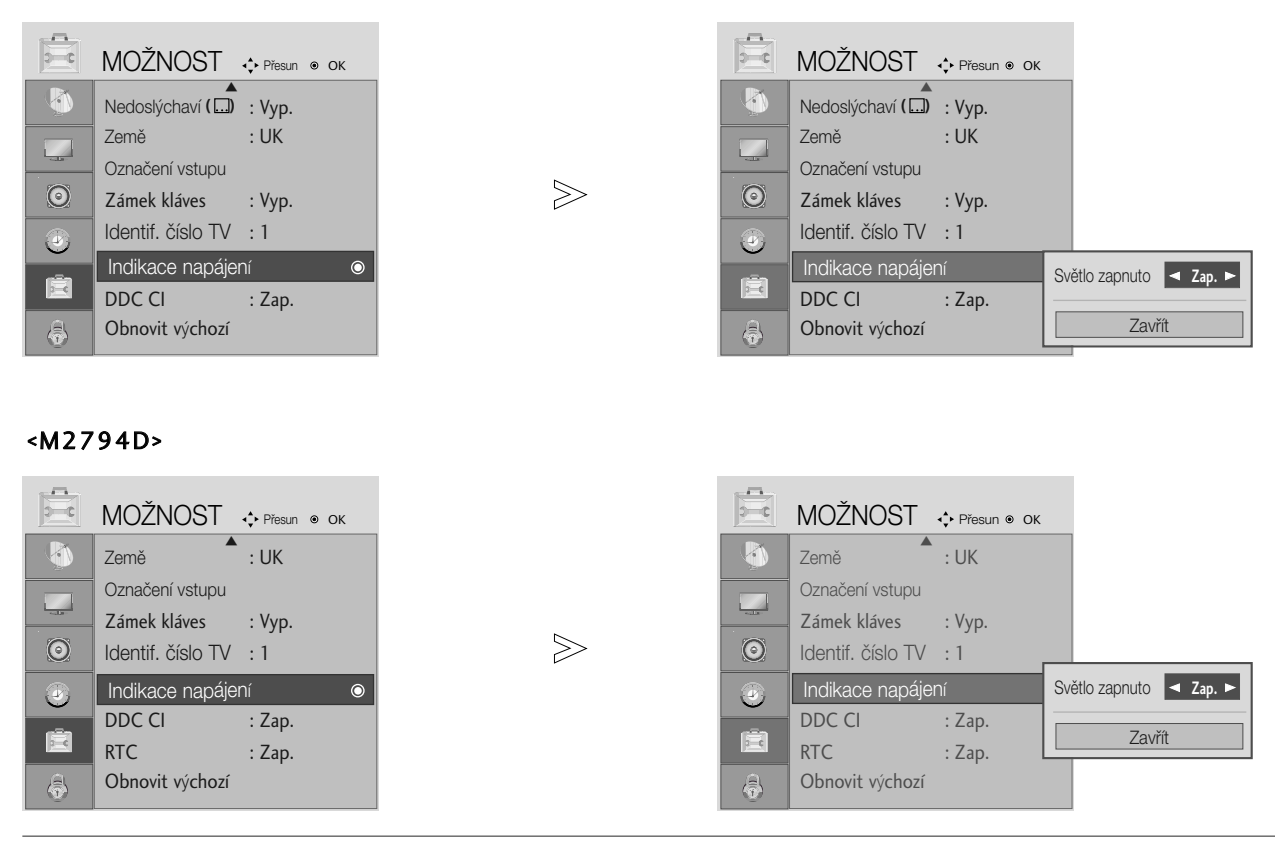

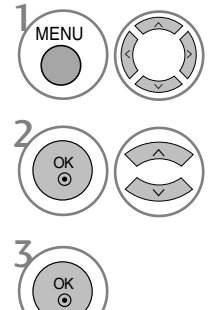

Vyberte položku MOŽNOST...

Vyberte položku Power Indicator (Ukazatel napájení).

- Stisknutím tlaãítka MENU (NABÍDKA) nebo EXIT (KONEC) zavfiete okno nabídky.
- Stisknutím tlačítka BACK (ZPĚT) se vrátíte na předchozí obrazovku nabídky.
# DDC-CI (Pouze režim RGB, DVI)

DDC/CI (Display Data Channel Command Interface) je protokol pro komunikaci mezi poãítaãem a pfiístrojem.

DDC/CI umožňuje nastavit jednotlivé funkce na počítači namísto nabídky přístroje.

Přístroj lze nastavit pomocí počítače, když je nastavení DDC/CI ON (Zapnuto); pokud je nastavení DDC/CI OFF (Vypnuto), komunikace mezi poãítaãem a pfiístrojem je vypnutá a nastavení nelze provést.

<M2394D>

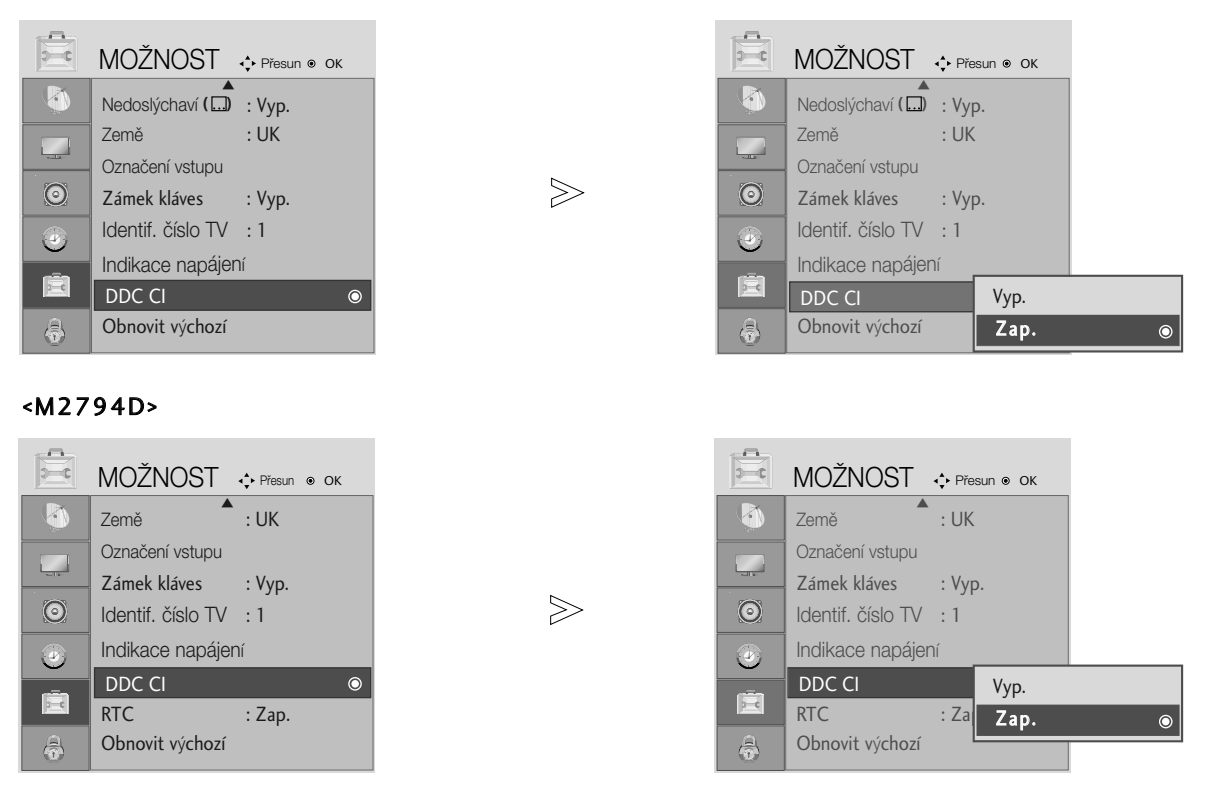

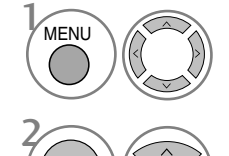

3

OK

OK

Vyberte položku MOŽNOST..

Vyberte možnost DDC-CI.

- Stisknutím tlaãítka MENU (NABÍDKA) nebo EXIT (KONEC) zavfiete okno nabídky.
- Stisknutím tlačítka BACK (ZPĚT) se vrátíte na předchozí obrazovku nabídky.

## RTC (Pouze u M2794D)

Pokud stisknete tlačítko ON (Zapnuto), povolíte funkci ovládání času pro odezvu. Pokud stisknete tlačítko OFF (Vypnuto), zakážete funkci ovládání času pro odezvu.

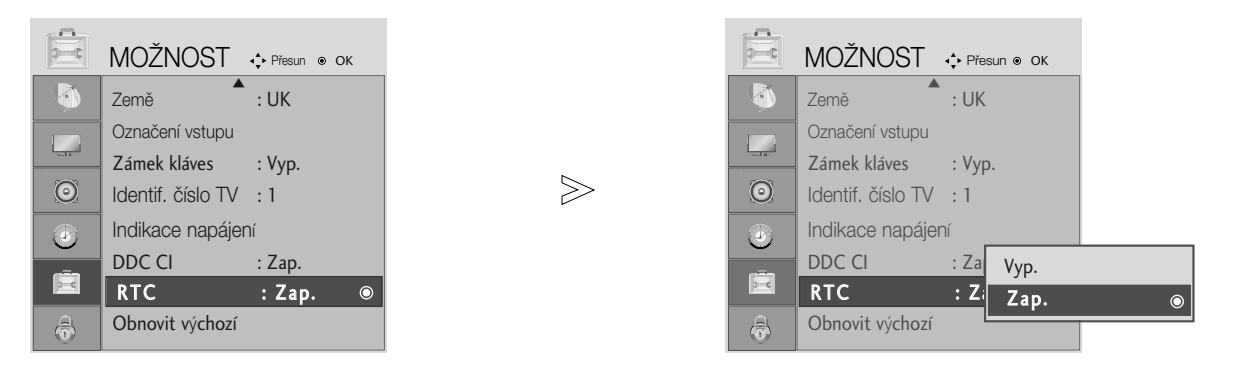

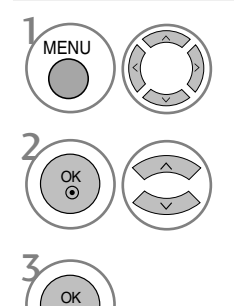

Vyberte položku MOŽNOST.

Vyberte možnost RTC.

- Stisknutím tlačítka MENU (NABÍDKA) nebo EXIT (KONEC) zavřete okno nabídky.
- Stisknutím tlačítka BACK (ZPĚT) se vrátíte na předchozí obrazovku nabídky.

## Initializing (Inicializace – obnovení výchozího nastavení)

Tato funkce pracuje v aktuálním režimu. Spustit nastavenou hodnotu.

V případě, že je funkce Lock System (Zamknout systém) nastavena na hodnotu "On" ("Zapnuto"), zobrazí se žádost o zadání hesla.

#### <M2394D>

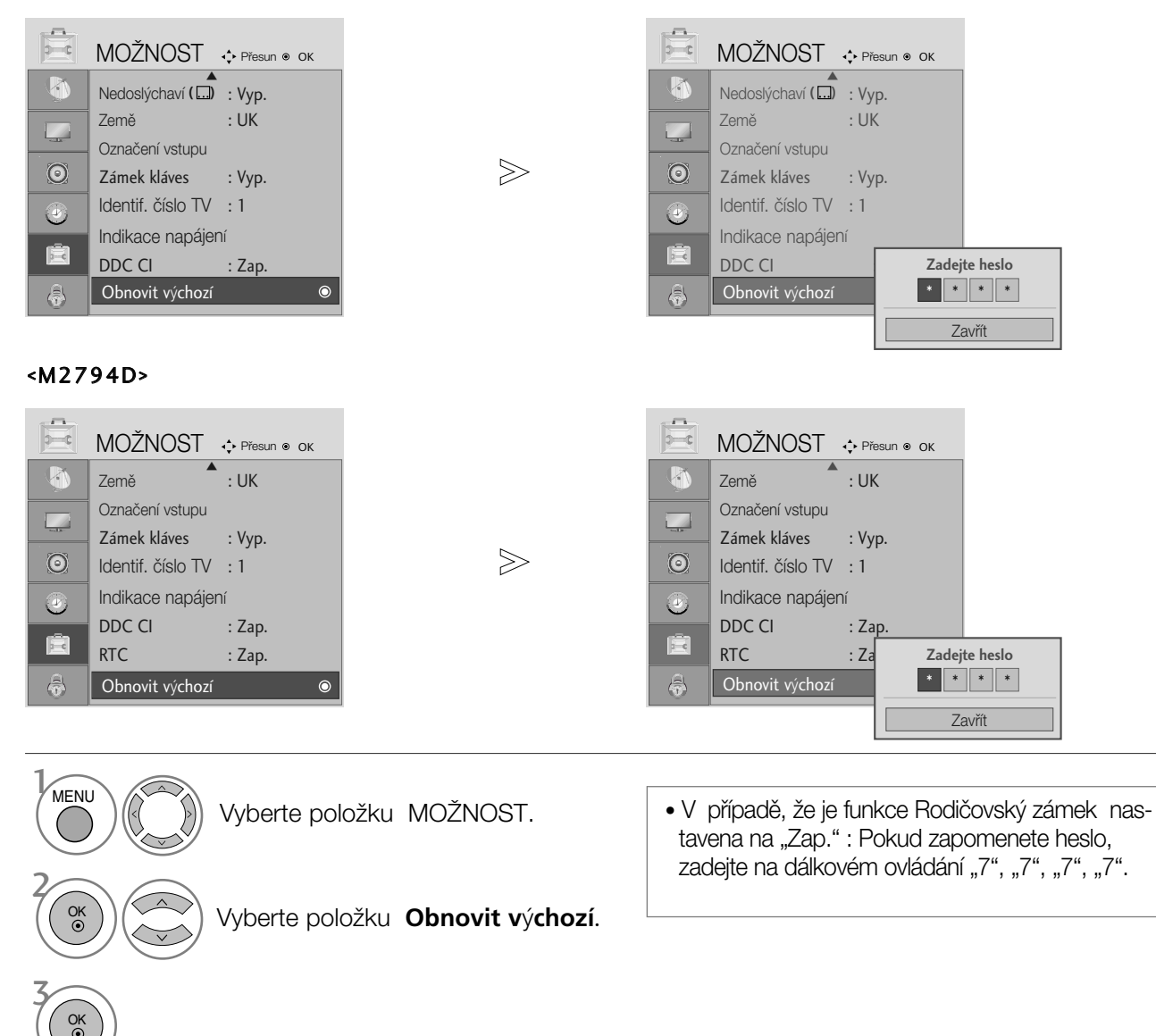

- Stisknutím tlaãítka MENU (NABÍDKA) nebo EXIT (KONEC) zavřete okno nabídky.
- Stisknutím tlačítka BACK (ZPĚT) se vrátíte na předchozí obrazovku nabídky.

## Nastavení hesla a zamknutí systému

Při prvním zadání hesla stiskněte na dálkovém ovladači tlačítka '0', '0', '0', '0'.

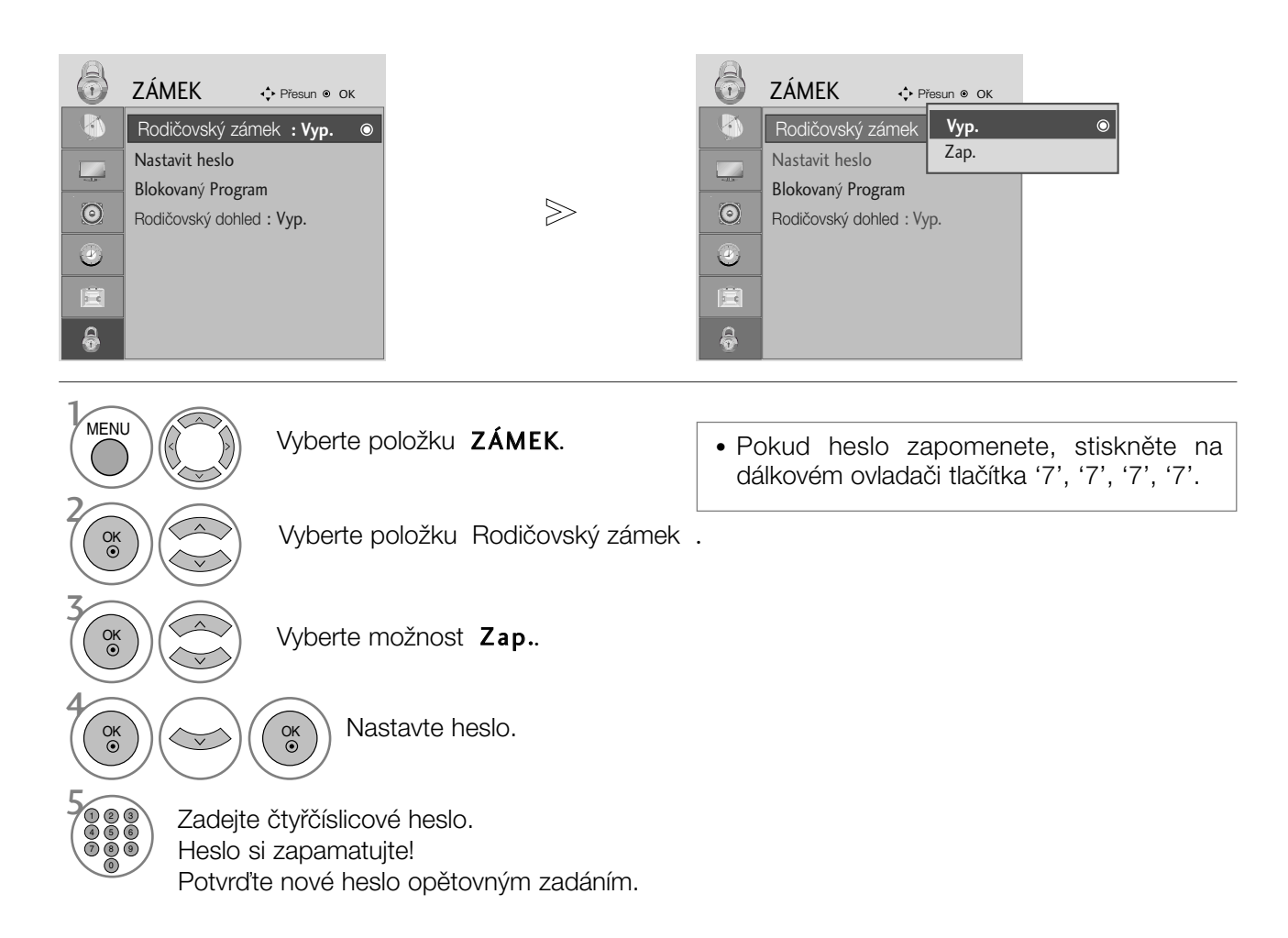

- Stisknutím tlaãítka MENU (NABÍDKA) nebo EXIT (KONEC) zavřete okno nabídky.
- Stisknutím tlačítka BACK (ZPĚT) se vrátíte na předchozí obrazovku nabídky.

# RODIČOVSKÝ ZÁMEK A KLASIFIKACE

## BLOCK PROGRAMME (BLOKOVAT PROGRAM)

Blokuje jakékoli programy, které nechcete sledovat vy nebo které nemají sledovat vaše děti.

Tato funkce je k dispozici při nastavení funkce Lock System (Zamknout systém) na hodnotu "On" (Zapnuto).

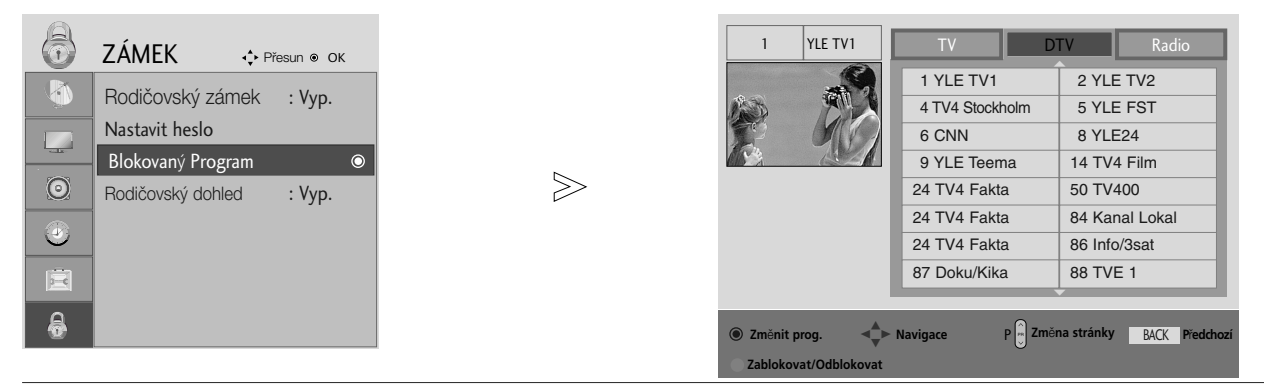

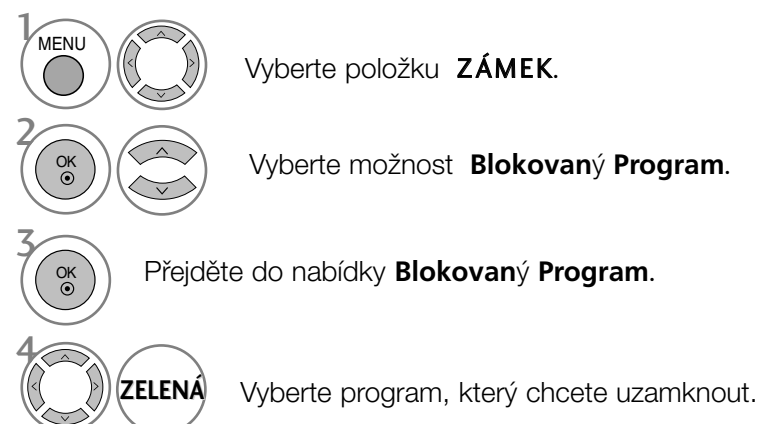

- Stisknutím tlaãítka MENU (NABÍDKA) nebo EXIT (KONEC) zavřete okno nabídky.
- Stisknutím tlačítka BACK (ZPĚT) se vrátíte na předchozí obrazovku nabídky.

# RODIČOVSKÝ ZÁMEK A KLASIFIKACE

# RODIČOVSKÝ ZÁMEK (V DIGITÁLNÍM REŽIMU)

Tato funkce pracuje podle informací z vysílající stanice. Pokud tedy signál obsahuje nesprávné informace, funkce nepracuje.

Pro pfiístup k této nabídce je nutné heslo.

Přístroj je naprogramován tak, aby si pamatoval poslední nastavení, i když jej vypnete.

Zabraňte dětem ve sledování některých programů pro dospělé podle nastaveného limitu hodnocení.

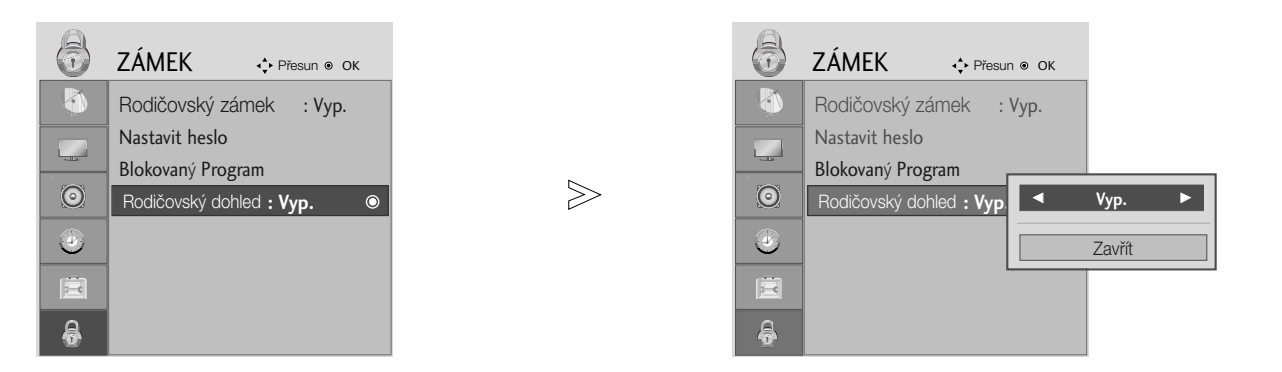

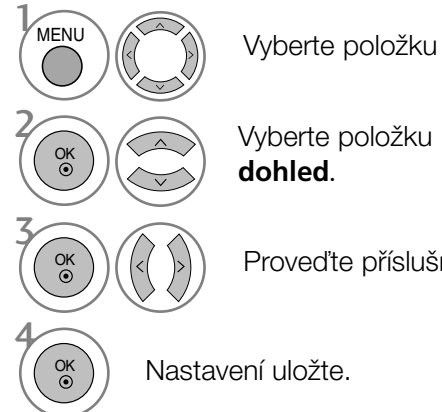

Vyberte položku ZÁMEK.

Vyberte položku **Rodičovsk**ý

Proveďte příslušné úpravy.

• Stisknutím tlaãítka MENU (NABÍDKA) nebo EXIT (KONEC) zavřete okno nabídky.

• Stisknutím tlačítka BACK (ZPĚT) se vrátíte na předchozí obrazovku nabídky.

# **TELETEXT**

Tato funkce není dostupná ve všech zemích.

Teletext je služba, kterou zdarma vysílá většina TV stanic a která poskytuje plně aktuální informace o událostech, poãasí, televizních programech, kurzech akcií a mnoha dal‰ích tématech.

Dekodér teletextu v tomto televizoru může podporovat systémy SIMPLE, TOP a FASTEXT. SIMPLE (standardní teletext) sestává z množství stránek, které se vybírají přímým zadáním příslušného čísla stránky. TOP a FASTEXT jsou modernější metody, které umožňují rychlý a snadný výběr informací z teletextu.

## Zapnutí/vypnutí

Stisknutím tlačítka TEXT přepnete na zobrazení teletextu.

Na obrazovce se objeví úvodní nebo naposledy prohlížená stránka teletextu. V záhlaví stránky se zobrazí dvě čísla stránek, název televizní stanice datum a čas. První číslo je Vaše volba stránky, zatímco druhé číslo zastupuje právě zobrazenou stránku. Dalším stisknutím tlačítka TEXT nebo EXIT vypnete zobrazení teletextu.

## SIMPLE text

#### ■ Výběr stránky

- **D** Číselnými tlačítky vyberte požadované číslo stránky (třímístné číslo). Jestliže během zadávání čísla stránky stisknete nesprávné číslo, musíte dokončit třímístné číslo a potom můžete zopakovat zápis čísla znovu.
- 2) Tlačítko PR+ nebo lze použít k výběru předchozí nebo následující stránky.

## TOP Text

- Průvodce uživatele zobrazí ve spodní části čtyři políčka - červené, zelené, žluté a modré. Žluté pole oznaãuje následující skupinu a modré pole oznaãuje následující blok.

#### ■ Výběr bloku/skupiny/stránky

- **D** Modrý tlačítkem můžete přecházet z bloku na blok.
- $\, {\bf 2}$  Žlutým tlačítkem můžete přejít na následující skupinu s automatickým přeskočením do následujícího bloku.
- ${\bf 3}$  Zeleným tlačítkem můžete přejít na následující existující stránku s automatickým přeskočením do následujícího bloku.
	- Alternativně můžete také použít tlačítko PR+.
- $\bullet$  Červeným tlačítkem se můžete vrátit na předcházející výběr.

Alternativně můžete také použít tlačítko PR-.

#### ■ Přímý výběr stránky

Stejně jako v režimu SIMPLE teletext, si můžete v režimu TOP vybrat stránku zapsáním třímístného čísla pomocí číselných tlačítek.

## TELETEXT

## FASTEXT

Barevným políčkům, které se nacházejí ve spodní části obrazovky jsou přiřazeny teletextové stránky, které si můžete vybrat stisknutím odpovídajícího barevného tlačítka.

#### ■ Výběr stránky

- **D** Stisknutím tlačítka EIJ vyberte stránku obsahu.
- $\bullet$  Stránky, které jsou uvedeny v barevných polích ve spodní části obrazovky můžete vybírat barevnými tlaãítky na dálkovém ovladaãi.
- ${\bf 3}$  Stejně jako v režimu SIMPLE teletext, si můžete v režimu FASTEXT vybrat stránku zapsáním třímístného čísla pomocí číselných tlačítek.
- $\boldsymbol{\Phi}$ Tlačítko PR+ nebo lze použít k výběru předchozí nebo následující stránky.

## Speciální funkce teletextu

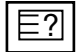

#### **COHALIT**

Stisknutím tohoto tlačítka zobrazíte skryté informace, jako jsou řešení kvízů nebo hádanek. Dal‰ím stisknutím tohoto tlaãítka se obnoví pÛvodní zobrazení.

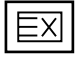

#### **AKTUALIZOVAT**

V tomto okamžiku bude na obrazovce zobrazen televizní program, zatímco teletext načítá novou tele textovou stránku. V levém horním rohu bude zobrazena ikona. Jakmile je k dispozici aktualizovaná strán ka, změní se ikona na číslo stránky. Pro zobrazení aktualizované teletextové stránky stiskněte toto tlačítko.

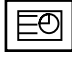

#### **TIME**

Jestliže je během sledování televizního programu stisknuto toto tlačítko objeví se v pravém horním rohu obrazovky čas. Pro odstranění zobrazeného času stiskněte toto tlačítko ještě jednou. V režimu teletex tu slouží toto tlačítko pro výběr podstránek. Číslo podstránky je zobrazeno ve spodní části obrazovky. Pro přidržení nebo změnu podstránky stiskněte zelené / modré tlačítko, tlačítka PR + nebo - nebo ãíselná tlaãítka. Dal‰ím stisknutím ukonãíte tuto funkci.

耳

#### **I** Přidržet

Zastaví automatickou změnu stránky, která nastává v případě, že se stránka skládá ze dvou a více pod stránek. Poãet podstránek a zobrazená podstránka je obvykle uvedena na obrazovce pod ãasem. Jestliže je stisknuto toto tlačítko objeví se v levé části obrazovky ikona zastavení a bude potlačeno naãítání dal‰ích podstránek.

Pro pokračování v načítání podstránek stiskněte toto tlačítko znovu.

# DIGITÁLNÍ TELETEXT

\*Tato funkce pracuje pouze ve Velké Británii.

Přístroj umožňuje přístup k digitálnímu teletextu obohacenému v oblastech textu, grafiky i dalších.

Tento digitální teletext lze zobrazovat přes speciální služby digitálního teletextu a provozovatele vysílající digitální teletext.

Chcete-li zobrazit teletext v digitálním režimu, stiskněte tlačítko SUBTITLE a nastavte jazyk titulkÛ Off (Vyp).

# TELETEXT V RÁMCI DIGITÁLNÍ SLUÎBY

Stiskněte číslici nebo tlačítko PR + nebo – a vyberte digitální službu vysílající digitální teletext. Služby s digitálním teletextem najdete v seznamu prÛvodce EPG. 1

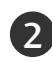

2 Podle pokynů v digitálním teletextu přejděte stisknutím tlačítka TEXT, OK, ▲ nebo ▼, ◀ nebo ▶, ČERVENÉ, ZELENÉ, ŽLUTÉ, MODRÉ nebo ČÍSLICE na další krok a stejným způsobem pokračujte.

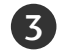

1

3 Chcete-li změnit službu digitálního teletextu, vyberte číselnými tlačítky nebo tlačítky PR + nebo - jinou službu.

Při stisknutí tlačítka MENU, GUIDE nebo INFO <sub>(1)</sub> služba teletextu dočasně zmizí. Dalším stisknutím těchto tlačítek službu teletextu obnovíte.

# **JOGGER SMANN**

## TELETEXT V DIGITÁLNÍ SLUŽBĚ

- Stiskněte číslici nebo tlačítko PR + nebo a vyberte službu vysílající digitální teletext.
- Stisknutím tlačítka TEXT nebo barevného tlačítka vyberte teletext. 2
- Podle pokynů v digitálním teletextu přejděte stisknutím tlačítka OK, ▲ nebo ▼, ◀ nebo ▶, CERVENÉ, ZELENÉ, ŽLUTÉ, MODRÉ nebo ČÍSLICE na další krok a stejným způsobem pokračuite. 3
- Stisknutím tlačítka TEXT nebo barevného tlačítka vypnete digitální teletext a vrátíte se ke sledování televize. 4
	- Některé služby mohou umožňovat přístup k textovým službám stisknutím ČERVENÉHO tlačítka.

Při stisknutí tlačítka MENU, GUIDE nebo INFO (1) služba teletextu dočasně zmizí. Dalším stisknutím těchto tlačítek službu teletextu obnovíte.

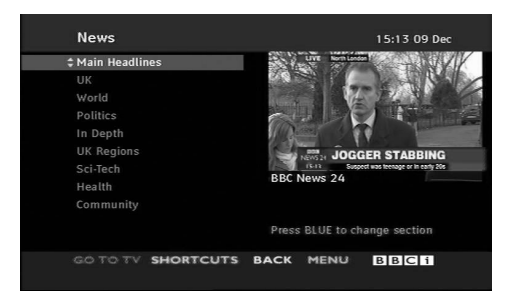

# ŘEŠENÍ PROBLÉMŮ

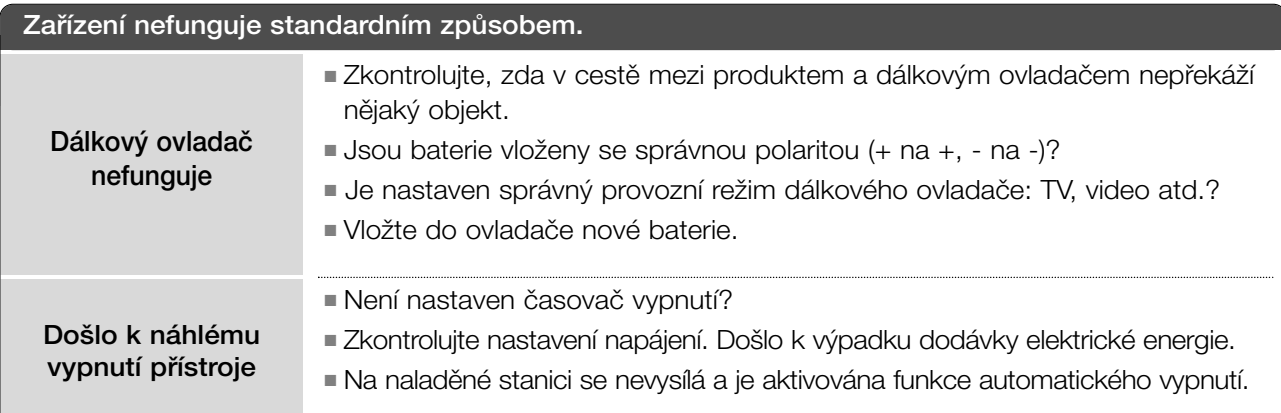

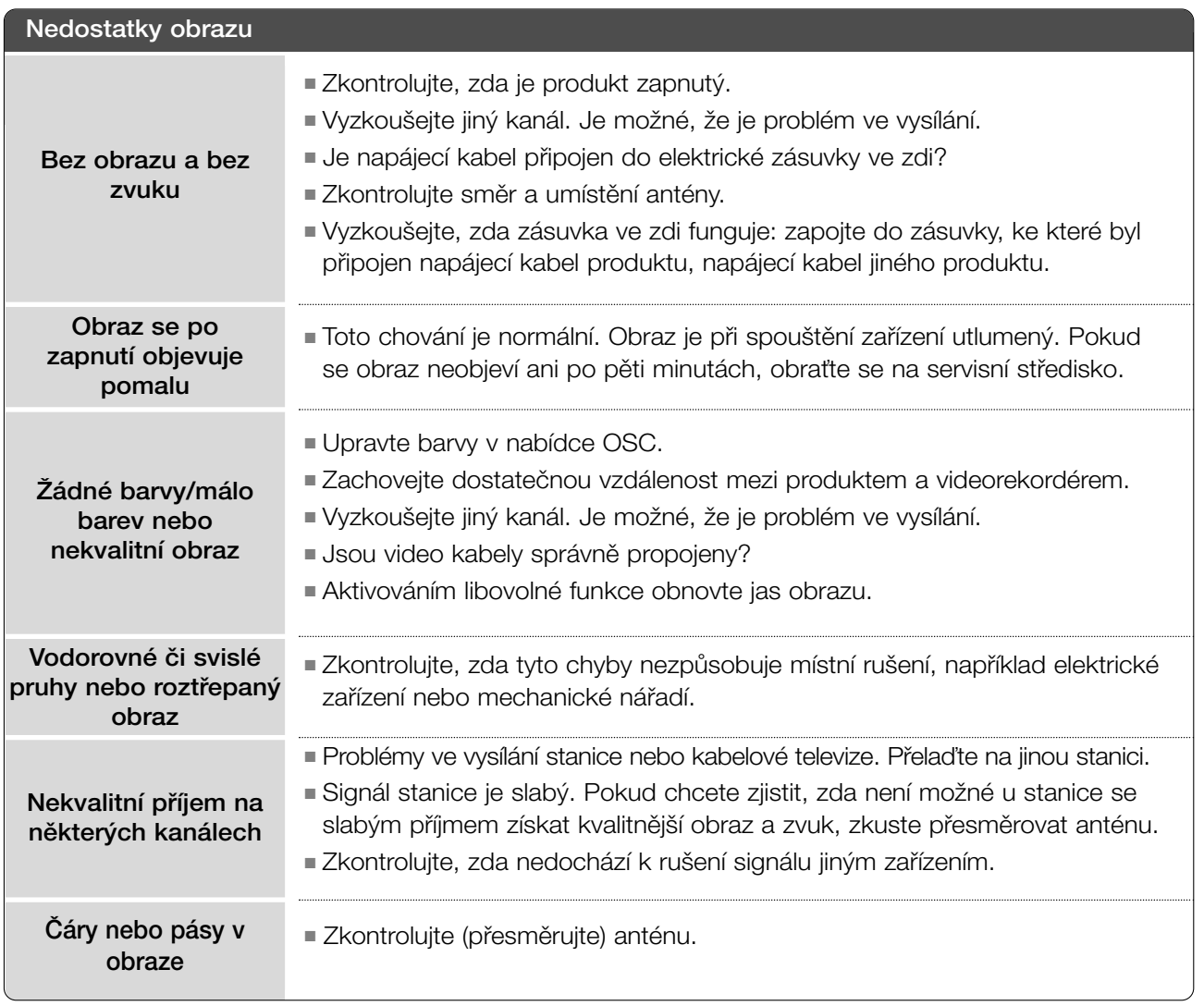

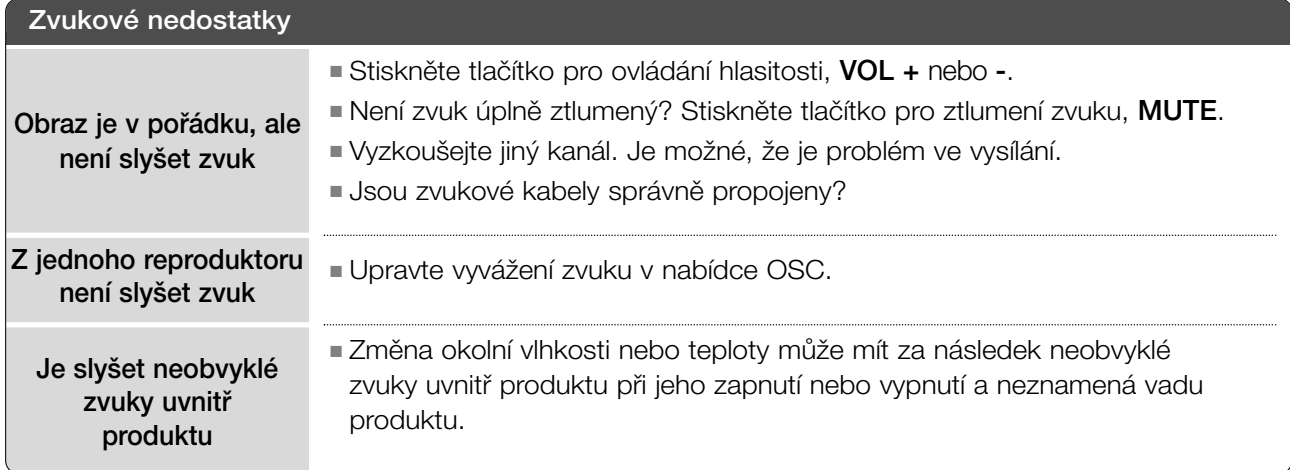

## Je použit pouze režim RGB/DVI

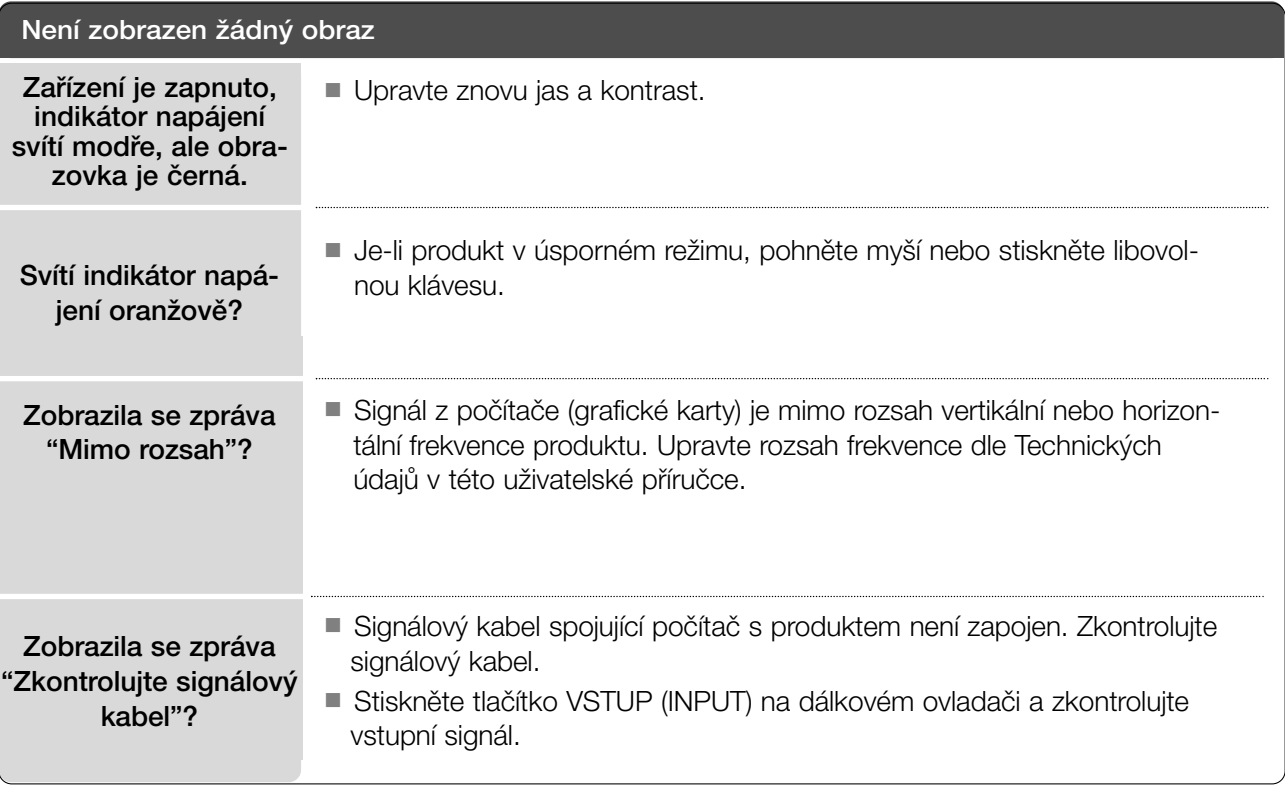

## **Na obrazovce se po p•ipojení produktu zobrazí zpráva "Neznám˘ produkt".**

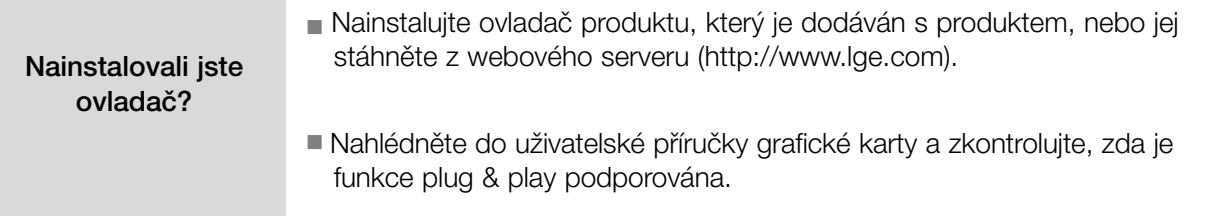

#### **Na produktu zÛstává zbytkov˘ obraz.**

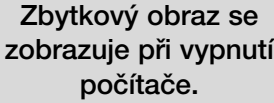

■ Je-li na produktu dlouhou dobu zobrazen stejný obraz, pixely se mohou rychle poškodit. Používejte šetřič obrazovky.

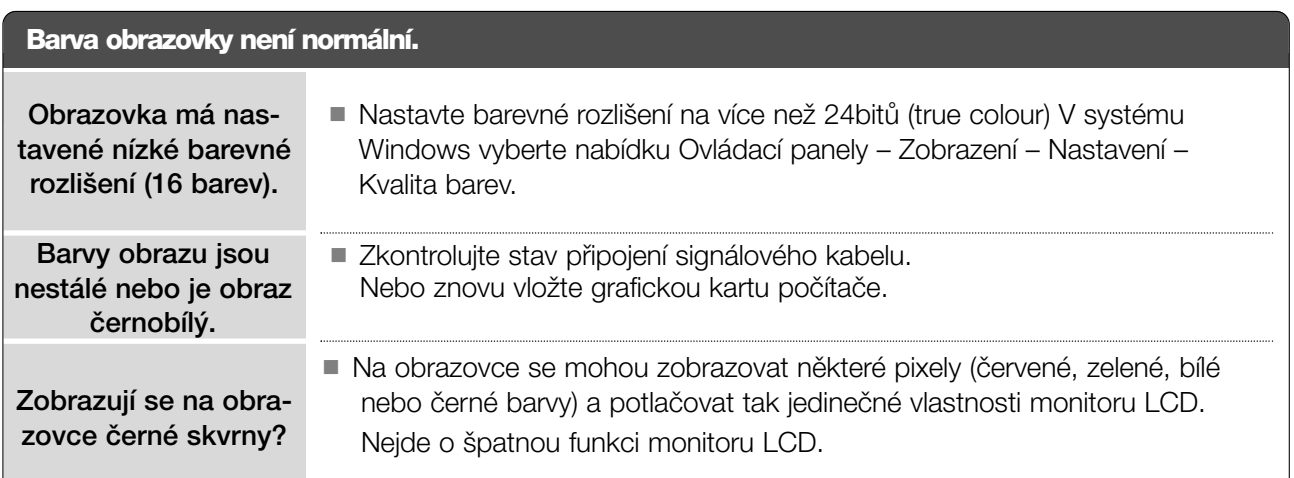

## Je použit pouze režim RGB

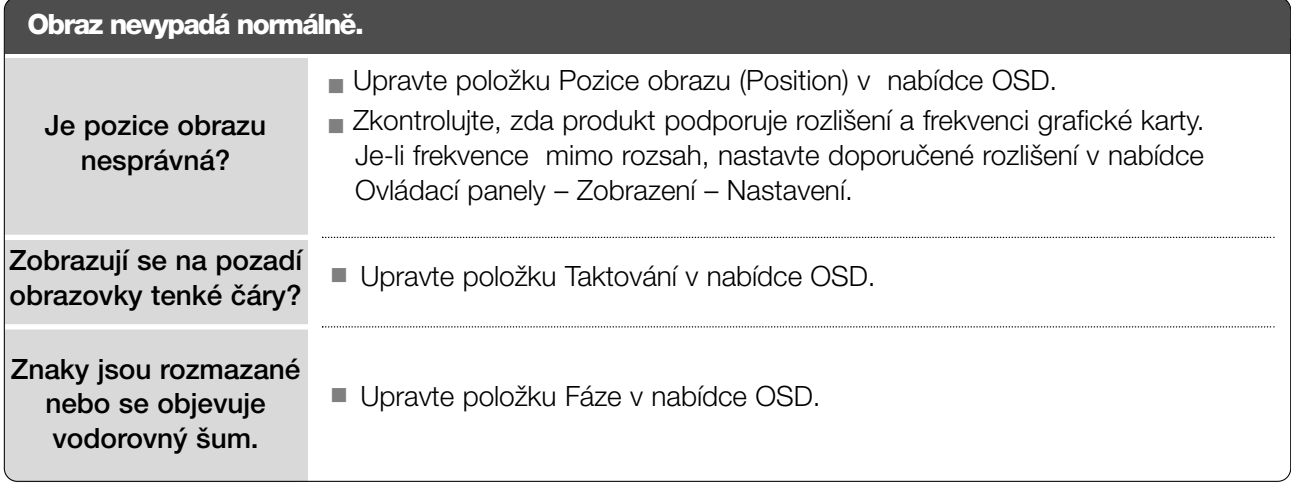

# ÚDRÎBA

Prvotním závadám lze předcházet. Opatrné a pravidelné čištění prodlužuje životnost nového televizoru. **UPOZORNĚNÍ:** Než začnete s čistěním, ujistěte se, že jste přístroj vypnuli a odpojili napájecí kabel.

## Čištění obrazovky

1 Chcete-li z obrazovky odstranit prach, namočte měkký hadřík ve vlažné vodě s přídavkem malého množství změkčovače nebo mycího prostředku. Vyždímejte jej, aby byl téměř suchý, a poté jím utfiete obrazovku.

Ujistěte se, že jste přebytečnou vodu z obrazovky setřeli. Dříve než přístroj zapnete, nechte jej uschnout.

## Čištění skříně

 $\mathcal{L}$ 

- K odstranění nečistot a prachu vytřete skříň měkkým suchým hadříkem, který po sobě nezanechává vlákna.
- NepouÏívejte navlhãené hadfiíky.

## **AUPOZORNĚNÍ**

B Pokud necháváte přístroj po dlouhou dobu vypnutý (například v případě, že jedete na dovolenou), doporučujeme odpojit napájecí kabel, abyste předešli možnému poškození v důsledku zásahu bleskem nebo elektrickým proudem.

# TECHNICKÉ ÚDAJE

## <M2394D>

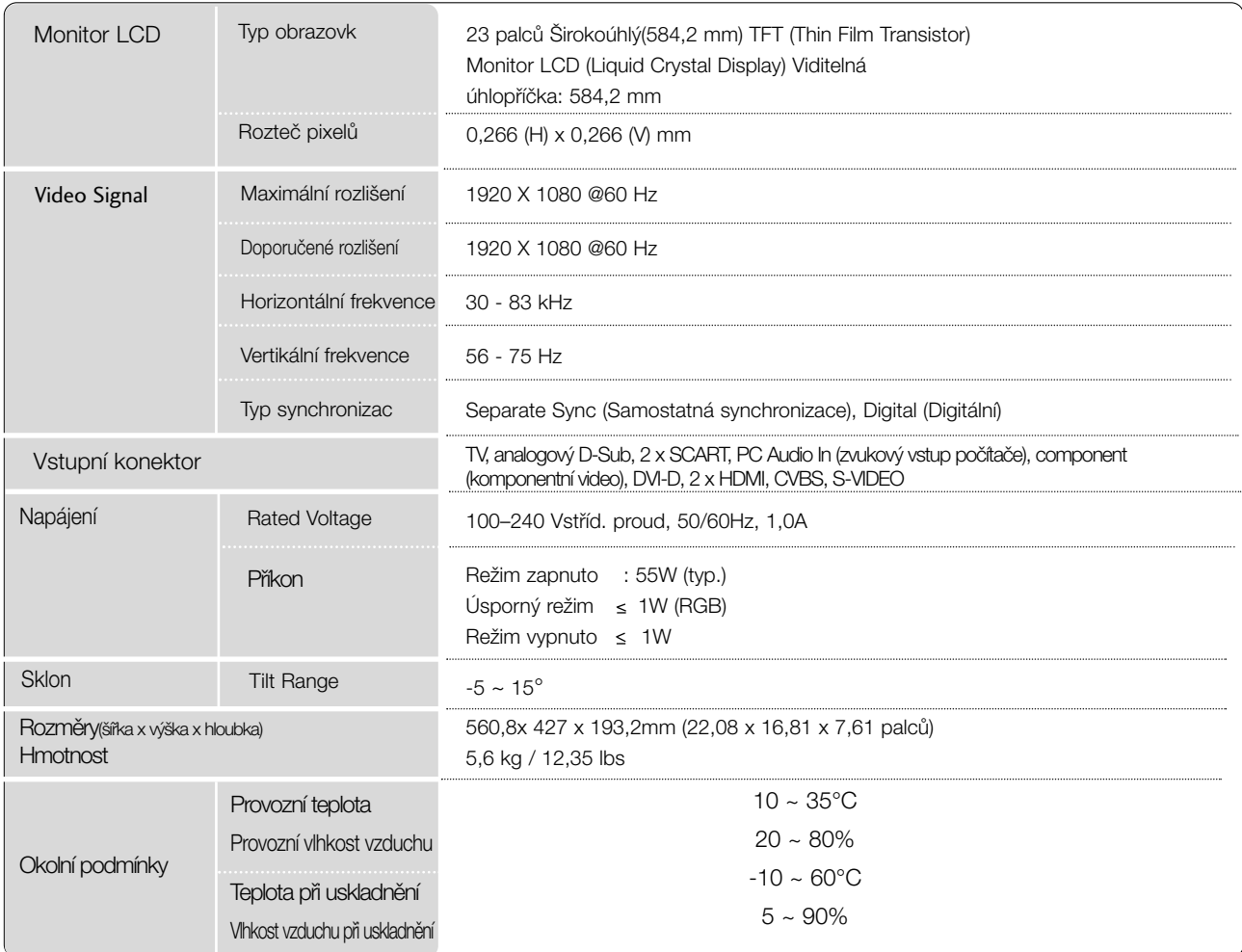

# TECHNICKÉ ÚDAJE

### <M2794D>

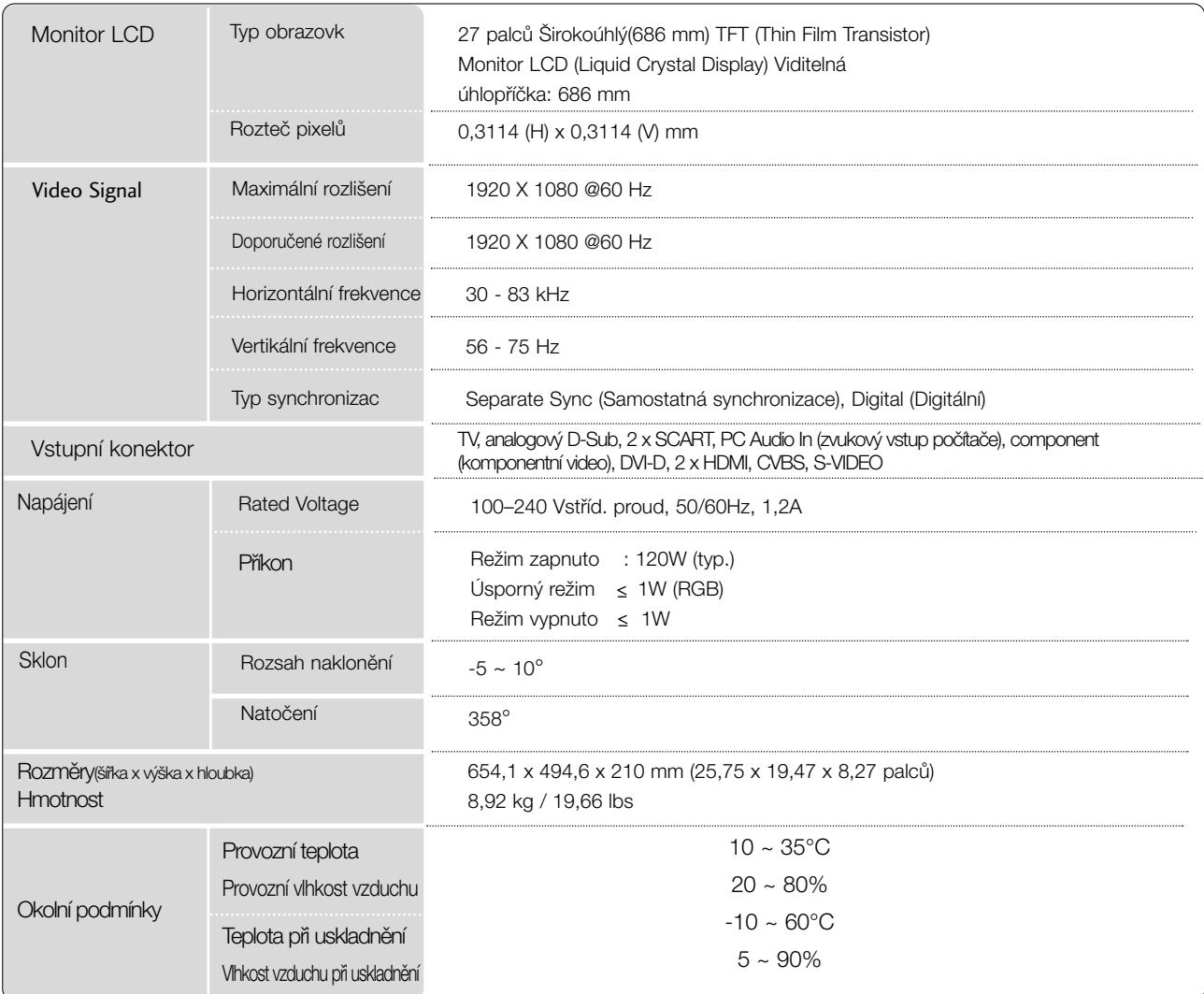

■ Vzhledem k neustále pokračujícímu vývoji si vyhrazujeme právo na změnu technických údajů bez předchozího upo zornění.

# PROGRAMOVÁNÍ DÁLKOVÉHO OVLADAČE

Dálkový ovladač je určen pro více značek výrobců nebo je univerzální. Lze jej naprogramovat tak, aby se s ním dalo obsluhovat více dálkově ovladatelných přístrojů jiných výrobců. Vezměte na vědomí, že ovladač nemusí obsáhnout veškeré modely jiných výrobců.

## Programování kódu pro režim dálkového ovládání

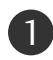

Vyzkoušejte dálkový ovladač.

Chcete-li zjistit, zda dálkový ovladač dokáže ovládat zařízení bez nutnosti programování, zapněte dané zařízení (například videorekordér), namiřte na ně dálkový ovladač a stiskněte tlačítko příslušného režimu (DVD nebo VCR). Pomocí tlačítek POWER a PR +/- ověřte, zda zařízení správně reaguje. Pokud ne, je nutné ovladač ke spolupráci s tímto zařízením naprogramovat.

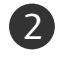

2) Zapněte zařízení, které chcete naprogramovat, a stiskněte tlačítko pro příslušný režim (DVD nebo VCR) na dálkovém ovladači. Tlačítko na dálkovém ovladači pro požadované zařízení se rozsvítí.

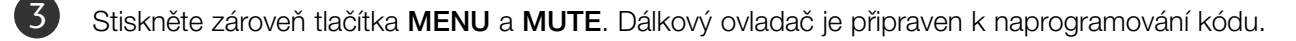

Pomocí číselných tlačítek na dálkovém ovladači zadejte odpovídající číslo kódu. Čísla programovacích kódÛ pro pfiíslu‰ná zafiízení naleznete na následujících stránkách. Pokud je kód správný, zařízení se vypne.

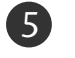

4

Stisknutím tlačítka MENU uložte kód.

6 Pomocí funkcí dálkového ovladače ověřte, zda zařízení správně reaguje. Pokud ne, přejděte zpět na krok 2.

## Programování kódu pro režim dálkového ovládání

## **DVD**

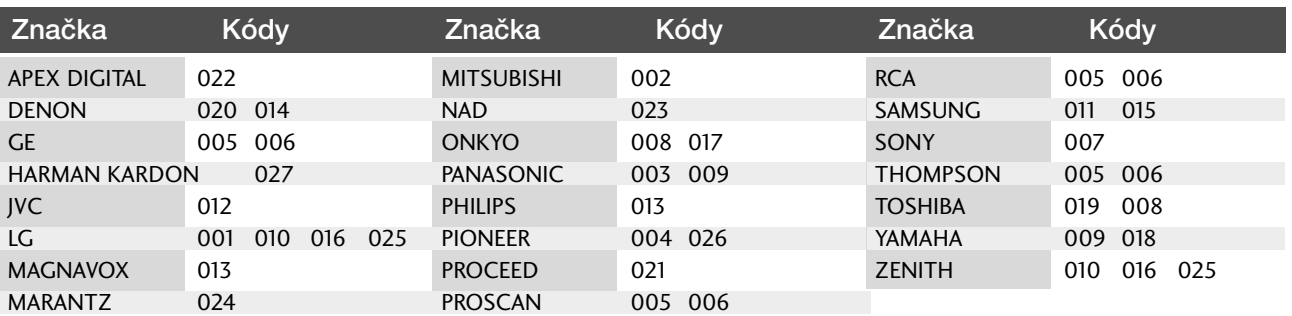

## **VCR**

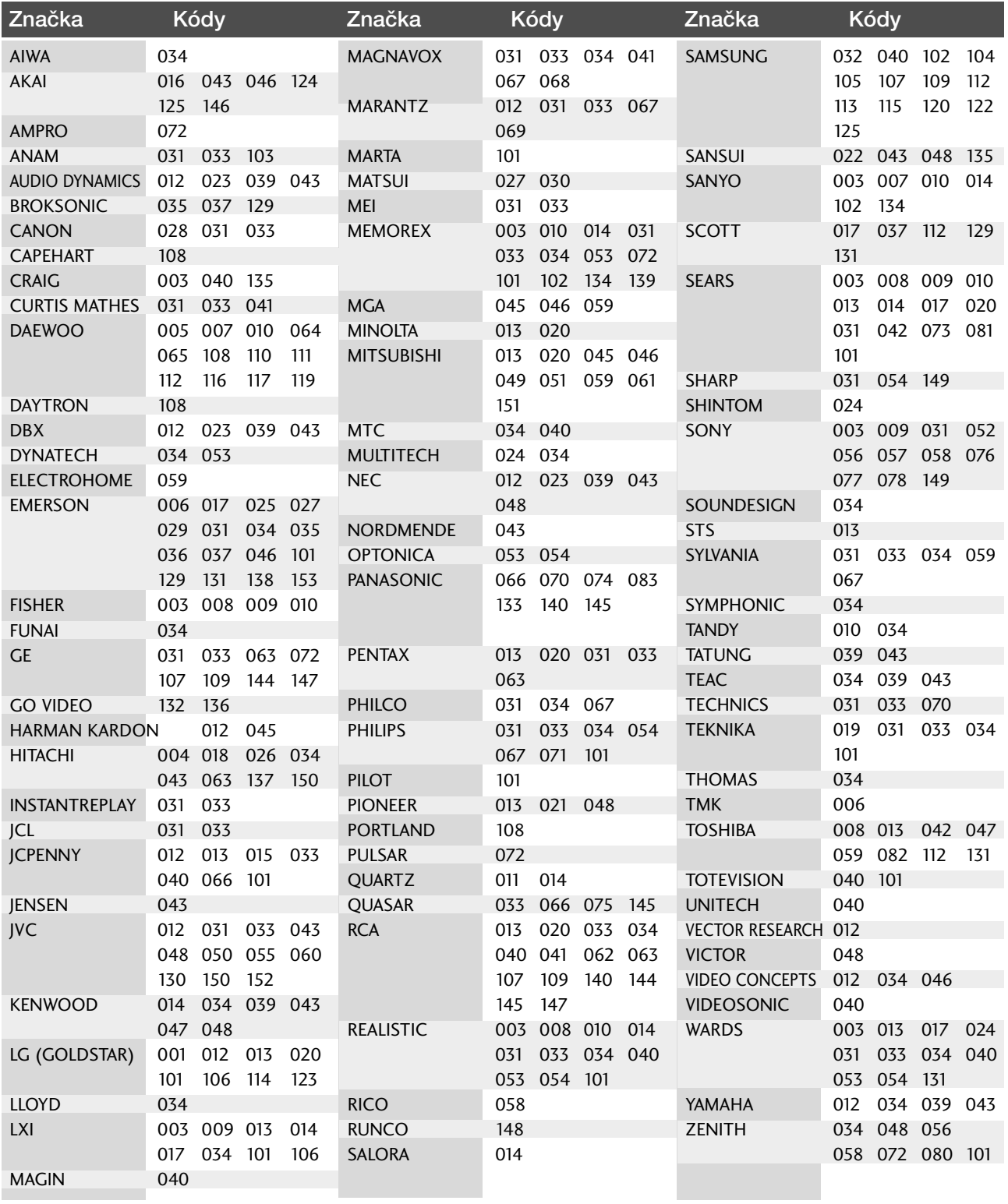

## Kód IR **1.** ZpÛsob pfiipojení

■ Do portu Remote port na monitoru připojte kabel dálkového ovladače.

## **2.** IR kód dálkového ovladaãe (formát NEC)

#### G V˘stupní tvar signálu

Jeden puls, modulovaný signálem 37,917 kHz na kmitočtu 455 kHz

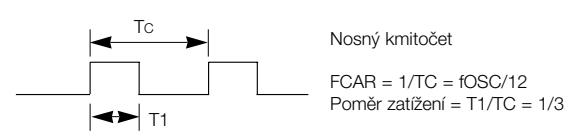

#### $\blacktriangleright$  Konfigurace snímku

• 1 .snímek

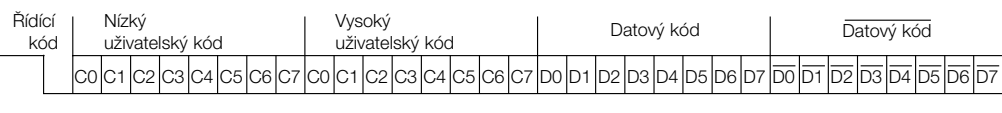

• Opakovací snímek

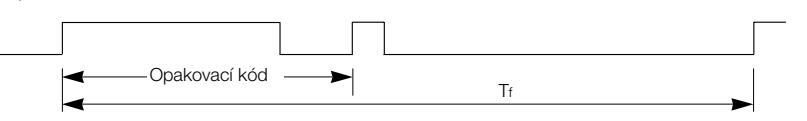

 $\blacktriangleright$  Řídící kód

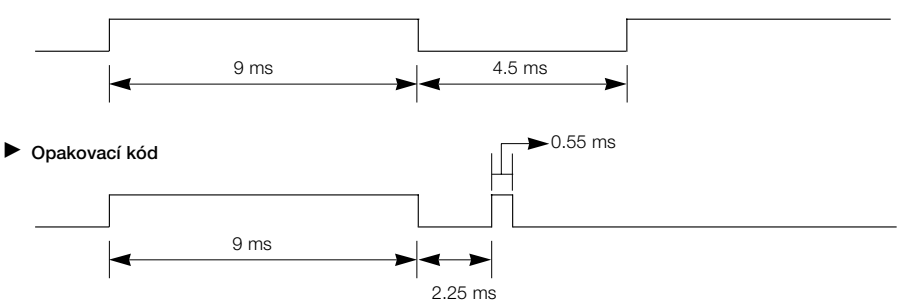

 $\blacktriangleright$  Popis bitu

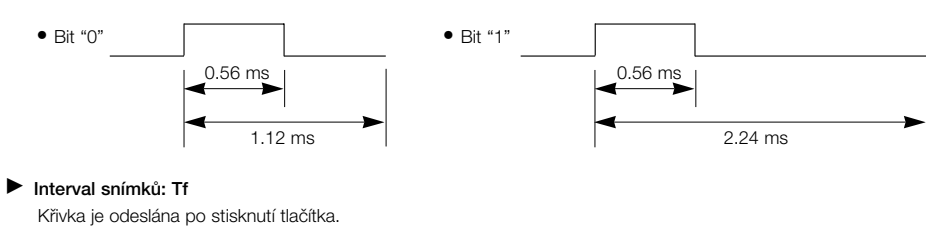

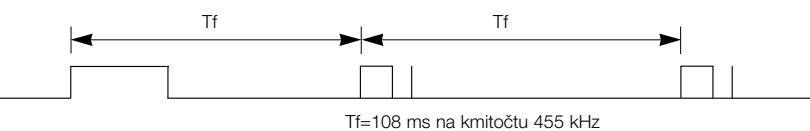

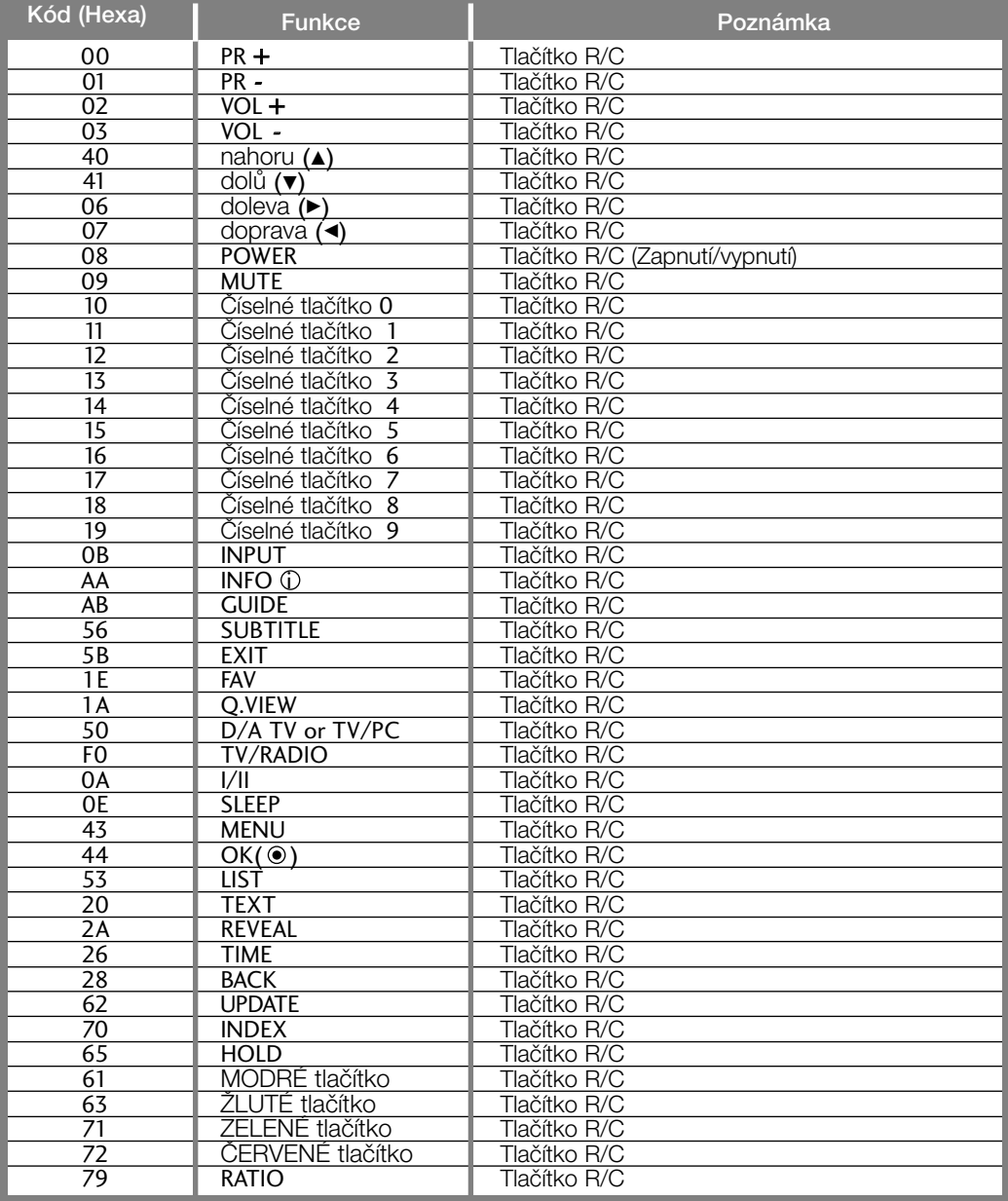

## Nastavení externího řídícího zařízení

## RS-232C – nastavení

K sériovému rozhraní RS-232C pfiipojte ovládací zařízení (jako je osobní počítač nebo A/V ovládací systém) a můžete ovládat funkce monitoru externě. Sériový port RS-232C monitoru (nachází se na zadním panelu) připojte k řídícímu zařízení. POZNÁMKA: Sériový kabel RS-232C není součástí dodávky s tímto zafiízením.

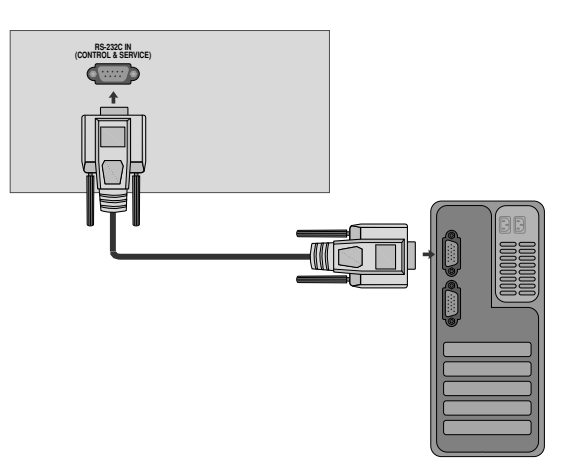

## Konektor: 9pinový D-Sub konektor

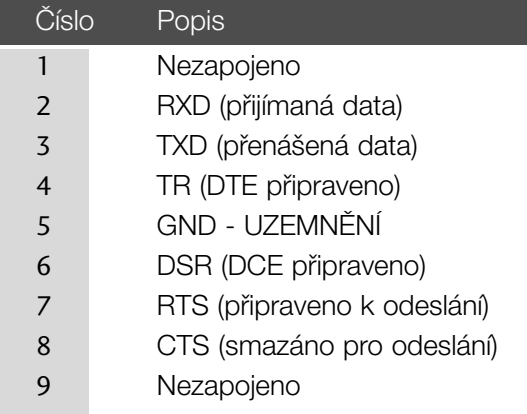

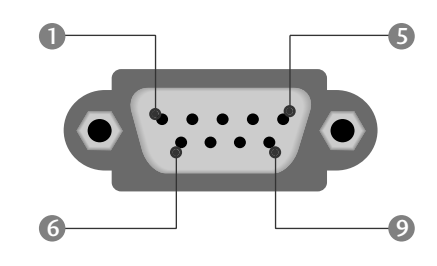

## Konfigurace sériového rozhraní RS-232C

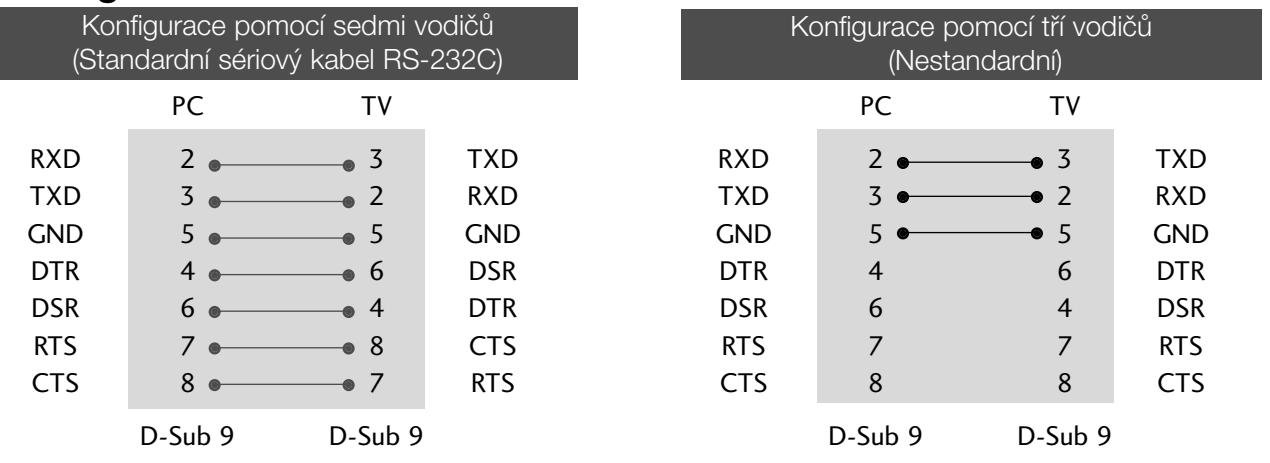

## Nastavení ID

Toto funkci použijte pro specifikaci ID čísla. Informace naleznete v části "Mapování skutečných dat '. ▶ p96

#### <M2394D>

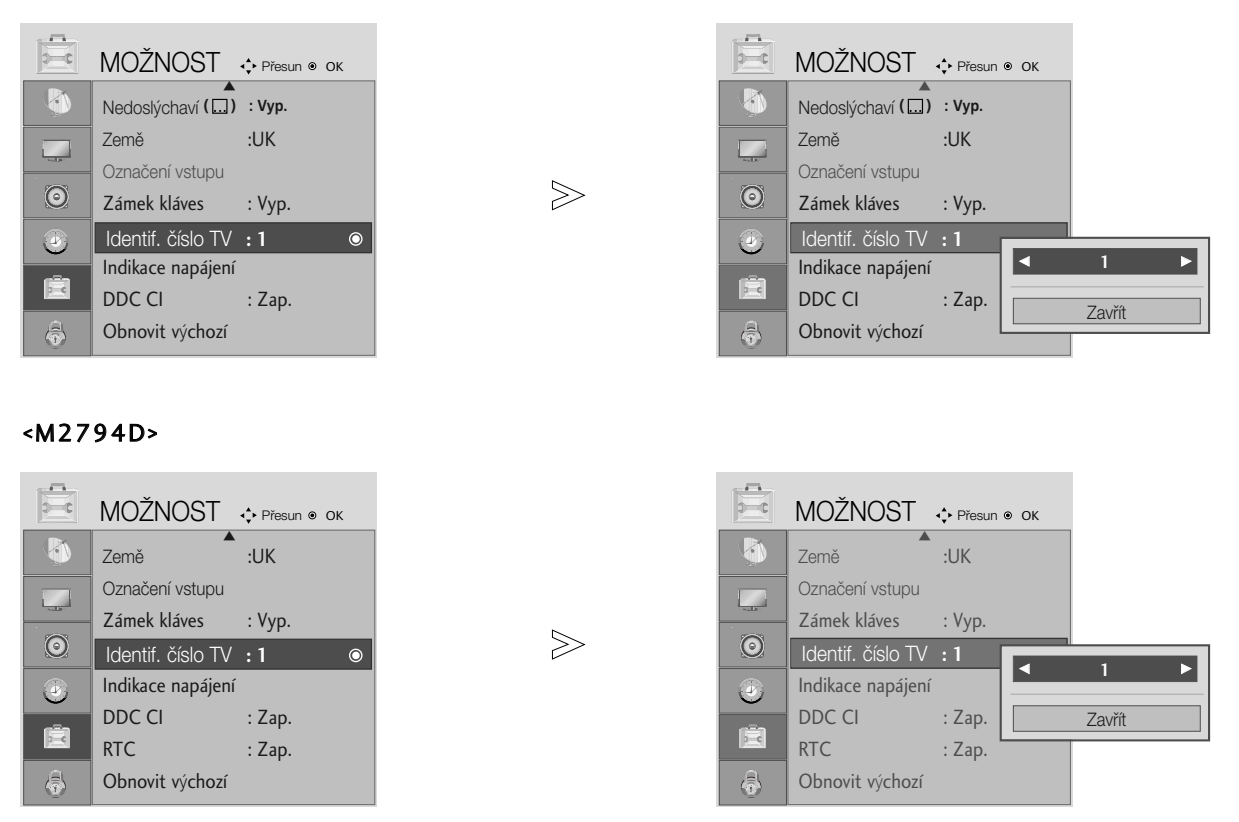

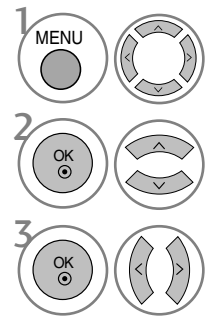

Vyberte položku MOŽNOST.

Vyberte možnost Identif. číslo TV.

Nastavením funkce Identif. číslo TV (Nastavit ID) zvolte požadované číslo ID televizoru. Rozsah hodnot možnosti SET ID (NASTAVIT ID) je 1~99.

> • Stisknutím tlačítka BACK (ZPĚT) se vrátíte na předchozí obrazovku nabídky.

## Komunikaãní parametry

- Datov˘ tok: 9600 b/s (UART)
- Datová délka: 8 bitÛ
- Parita: Žádná
- Stop bit: 1 bit
- Komunikaãní kód: ASCII kód
- Použití překříženého kabelu.

#### Referenãní seznam pfiíkazÛ

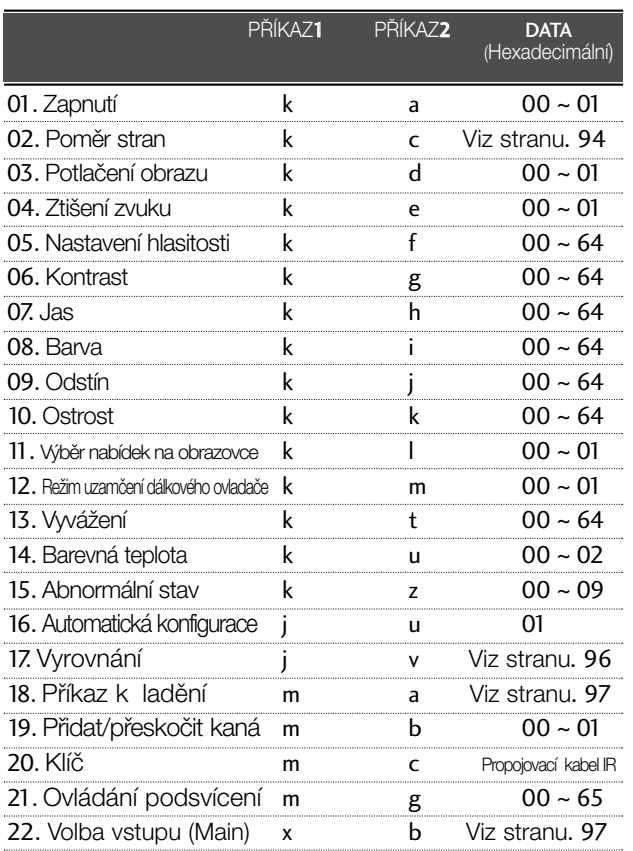

Při nastavování položek 15 ~ 22 není na obrazovce zobrazena nabídka.

#### Protokol přenosu/příjmu

#### *Pfienos*

#### [Command1][Command2][ ][Set ID][ ][Data][Cr]

\* [Command 1] : První pfiíkaz pro ovládání zafiízení PDP.  $(i, k, m$  nebo x) \* [Command 2] : Druhý příkaz pro ovládání zařízení PDP.<br>\* [Set ID] : Pro výběr požadovaného ID monitoru : Pro výběr požadovaného ID monitoru v nabídce Special (Speciální) můžete nastavit ID. Další podrobnosti naleznete na předcházející straně. Nastavení je z rozsahu 1 až 99. Jestliže zvolíte Set ID '0', bude ovládáno každé připojení PDP zafiízení. Set ID je v nabídce uvedeno v desítkové soustavě (1 až 99) a v protokolu

pfiíjmu/odeslání v Hexadecimálním tvaru (0x0 až 0x63).

- \* [DATA] : Pro přenos dat příkazu. Přenese data 'FF' stavu naãtení pfiíkazu.
- \* [Cr] : Návrat vozíku ASCII kód "0x0D"<br>\* [ ] : ASCII kód "mezera (0x20)"
	- : ASCII kód "mezera (0x20)"

#### *OK potvrzení*

#### [Command2][ ][Set ID][ ][OK][Data][x]

\* Po pfiijmutí normálních dat ode‰le monitor ACK (potvrzení), které je založeno na tomto formátu. Jestliže jsou v tomto okamžiku data v režimu načtení dat, indikuje přítomný stav dat. Jestliže jsou data v režimu zápisu dat, vrátí data do osobního poãítaãe.

#### *Potvrzení chyby*

#### [Command2][ ][Set ID][ ][NG][Data][x]

\* Po pfiijmutí abnormálních dat z nesmyslné funkce nebo komunikační chyby odešle monitor ACK (potvrzení), které je založeno na tomto formátu.

Data 00: Nepřípustný kód

#### 01. Zapnutí (Command: k a)

**Pro ovládání zapnutí nebo vypnutí monitoru.** *Pfienos*

[k][a][ ][Set ID][ ][Data][Cr]

Data 00 : Vypnutí 01: Zapnutí *Potvrzení*

#### [a][ ][Set ID][ ][OK/NG][Data][x]

Slouží k zobrazení stavu zapnutí/vypnutí. *Pfienos*

#### [k][a][ ][Set ID][ ][FF][Cr]

*Potvrzení*

#### [a][ ][Set ID][ ][OK/NG][Data][x]

Jestliže ostatní funkce přenáší data "0xFF" v tomto formátu bude stejným způsobem odesláno zpět potvrzení o stavu každé funkce.

#### 02. Poměr stran (Command: k c)

(Velikost hlavního obrazu)

G Nastavení formátu obrazovky. (Formát hlavního obrazu.) Formát obrazovky lze také upravit pomocí pfiíkazu Pomûr stran v nabídce Q.MENU (Rychlá nabídka) nebo OBRAZ.

*Pfienos*

#### [k][c][ ][Set ID][ ][Data][Cr]

Data 01 : Normální obrazovka (4:3)  $02:$  Širokoúhlý  $(16:9)$ 04 : Zoom1

05 : Zoom2 06 : Originální  $07 : 14:9$ 

*Potvrzení* [c][ ][Set ID][ ][OK/NG][Data][x]

- \* Tlačítkem PC input vyberete poměr stran 16:9
- nebo 4:3. \* V režimu HDMI/Component (Komponentní) (přes 720 p) je k dispozici funkce **Pouze Scan.**

#### 03. Potlaãení obrazu (Command:: k d)

E Zapnutí a vypnutí potlačení obrazu.

#### *Pfienos*

#### [k][d][ ][Set ID][ ][Data][Cr]

- Data 00: Vypnutí potlačení obrazu (na obrazovce<br>jsou zobrazeny informace).<br>01: Zapnutí potlačení obrazu (na obrazovce<br>nejsou zobrazeny informace).
	-

*Potvrzení*

#### [d][ ][Set ID][ ][OK/NG][Data][x]

#### 04. Ztišení zvuku (Command: k e)

- ▶ Pro ovládání ztišení/obnovení hlasitosti.
- Zvuk můžete ztišit také stisknutím tlačítka MUTE na dálkovém ovladaãi. *Pfienos*

#### [k][e][ ][Set ID][ ][Data][Cr]

Data 00 : Ztišení zvuku zapnuto (zvuk je vypnut) 01 : Ztišení zvuku vypnuto (zvuk je zapnut)

*Potvrzení*

#### [e][ ][Set ID][ ][OK/NG][Data][x]

#### 05. Nastavení hlasitosti (Command: k f)

- $\blacktriangleright$  Pro nastavení hlasitosti.
	- Hlasitost můžete také nastavit tlačítky pro nastavení hlasitosti na dálkovém ovladaãi.

#### *Pfienos*

#### [k][f][ ][Set ID][ ][Data][Cr]

Data Min : 00 ~ Max : 64

Informace naleznete v části "Mapování skutečných<br>dat 1". Další podrobnosti naleznete na straně 96.

## *Potvrzení*

[f][ ][Set ID][ ][OK/NG][Data][x]

#### 06. Kontrast (Command: k g)

Kontrast můžete nastavit také pomocí nabídky OBRAZ.

#### *Pfienos*

#### [k][g][ ][Set ID][ ][Data][Cr]

Data Min : 00 ~ Max : 64 Informace naleznete v části "Mapování skutečných<br>dat 1". Další podrobnosti naleznete na straně 96.

#### *Potvrzení*

[g][ ][Set ID][ ][OK/NG][Data][x]

#### 07. Jas (Command: k h)

G Jas můžete nastavit také pomocí nabídky OBRAZ.

*Pfienos*

#### [k][h][ ][Set ID][ ][Data][Cr]

Data Min : 00 ~ Max : 64 Informace naleznete v části "Mapování skutečných dat 1". Další podrobnosti naleznete na straně 96.

#### *Potvrzení*

[h][ ][Set ID][ ][OK/NG][Data][x]

#### 08. Barva (Command: k i)

Barva můžete nastavit také pomocí nabídky OBRAZ.

*Pfienos*

#### [k][i][ ][Set ID][ ][Data][Cr]

Data Min : 00 ~ Max : 64

#### Informace naleznete v části "Mapování skutečných dat 1". Další podrobnosti naleznete na straně 96.

*Potvrzení*

[i][ ][Set ID][ ][OK/NG][Data][x]

#### 09. Odstín (Command: k j)

Pro nastavení odstínu.

Odstín můžete nastavit také pomocí nabídky OBRAZ. *Pfienos*

[k][j][ ][Set ID][ ][Data][Cr]

Data Červená : 00 ~ ZELENÁ : 64 Informace naleznete v části "Mapování skutečných dat 1". Další podrobnosti naleznete na straně 96.

*Potvrzení*

[j][ ][Set ID][ ][OK/NG][Data][x]

#### 10. Ostrost (Command : k k)

Pro nastavení ostrosti obrazu. Ostrost obrazu můžete nastavit také pomocí nabídky OBRAZ.

*Pfienos*

[k][k][ ][Set ID][ ][Data][Cr]

Data Min : 00 ~ Max : 64 Informace naleznete v části "Mapování skutečných dat 1". Další podrobnosti naleznete na straně 96.

*Potvrzení*

[k][ ][Set ID][ ][OK/NG][Data][x]

#### 11. Výběr nabídek na obrazovce (Command: k l)

▶ Pro vzdálené ovládání zobrazení a zrušení zobrazení nabídek na obrazovce.

#### *Pfienos*

[k][l][ ][Set ID][ ][Data][Cr]

*Potvrzení* Data 00 : Vypnutí OSD 01 : Zapnutí OSD

[l][ ][Set ID][ ][OK/NG][Data][x]

#### 12. Režim uzamčení dálkového ovladače (Command: k m)

▶ Pro uzamčení ovládacích prvků na čelním panelu zařízení a dálkového ovladače.

*Pfienos*

#### [k][m][ ][Set ID][ ][Data][Cr]

*Potvrzení* Data 00 : Lock off (Odpojit) 01 : Lock on(Připojit)

#### [m][ ][Set ID][ ][OK/NG][Data][x]

\* Tento režim použiite, pokud nepoužíváte dálkový ovladač. Zámek externího ovladaãe se deaktivuje po zapnutí/vypnutí hlavního vypínače.

#### 13. Vyvážení (Command : k t)

Pro nastavení vyvážení.

Vyvážení můžete nastavit také pomocí nabídky ZVUK. *Pfienos*

[k][t][ ][Set ID][ ][Data][Cr]

Data Min : 00 ~ Max : 64

Informace naleznete v části "Mapování skutečných<br>dat 1". Další podrobnosti naleznete na straně 96.

*Potvrzení*

[t][ ][Set ID][ ][OK/NG][Data][x]

#### 14. Barevná teplota (Command : k u)

Pro nastavení barevné teploty. CSM mÛÏete nastavit také pomocí nabídky OBRAZ.

*Pfienos*

Data 00: Střední 01: Chladná 02: Teplá nebo [k][u][ ][Set ID][ ][Data][Cr]

*Potvrzení*

[u][ ][Set ID][ ][OK/NG][Data][x]

#### 15. Abnormální stav (Command: k z)

▶ Pro rozpoznání abnormálního stavu. *Pfienos*

[k][z][ ][Set ID][ ][FF][ ][Cr]

Data FF: Read (Číst)

*Potvrzení*

[z][ ][Set ID][ ][OK/NG][Data][x]

- Data 00: Normální (Pfiístroj je zapnut a má signál) 01: Bez signálu (Pfiístroj je zapnut) 02: Vypnout televizi dálkovým ovládáním 03: Vypnout televizi pomocí funkce Sleep time 04: Vypnout televizi pomocí funkce RS-232C 05: 5V down 06: AC down 07: Turn the TV off by Fan Alarm function (option) (Vypnout televizi pomocí funkce Fan Alarm (dle možnosti)) 08: Turn the TV off by Off time function (Vypnout televizi pomocí funkce Off time)
	- 09: Turn the TV off by Auto sleep function (Vypnout televizi pomocí funkce Auto vyp)
	- a: Vypněte televizor podle detekce pásma AV.
- \* Tato funkce je pouze pro ãtení.

#### 16. Automatická konfigurace (Command: j u)

Pro automatické nastavení pozici obrazu a minimalizaci chvění obrazu. Tato funkce funguje pouze v režimu RGB (PC).

*Pfienos*

[j][u][ ][Set ID][ ][Data][Cr]

#### Data 01: Nastaveno

*Potvrzení*

#### [u][ ][Set ID][ ][OK/NG][Data][x]

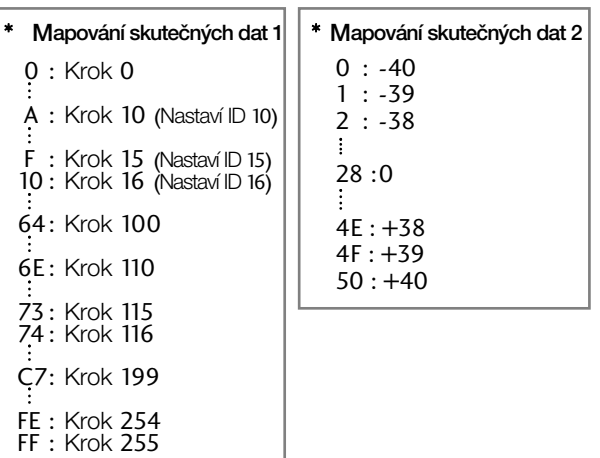

#### 17. Vyrovnání (Command: j v)

G Nastavení vyrovnání.

*Pfienos*

#### [j][v][ ][Set ID][ ][Data][Cr]

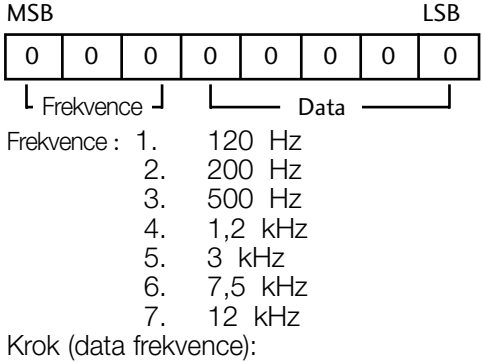

Další informace naleznete v části "Mapování reálných dat 3". Viz strana 97.

#### 50 : +40 *Potvrzení*

#### [v][ ][Set ID][ ][OK/NG][Data][x]

\* Vyrovnat příkazový výraz

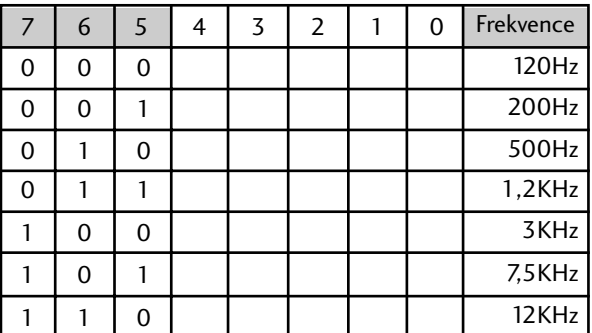

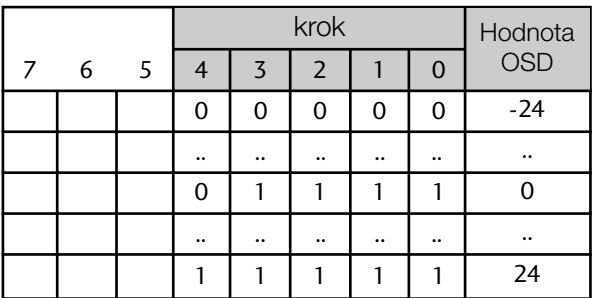

Ex) Pokud chcete nastavit frekvenci 500 Hz a hodnotu -20 v nabídce OSD, přečtéte si část Mapování reálných dat 3" a najděte hodnotu Krok pro -20.

010 (500 Hz) 00011 (Krok 3)=>01000011 =>43 (hexadecimálnû) : [j][v][ ][Set ID][ ][43][Cr]

\* 3 bity frekvence a 5 bitÛ dat (Krok) dá dohromady 8 Bit (1 bajt). Změnit 8 bit na hexadecimální hodnotu.

#### 18. Příkaz k ladění (Command: m a)

G V˘bûr kanálu na následující fyzické ãíslo. *Pfienos*

#### [m][a][ ][Set ID][ ][Data0][ ][Data1][ ][Data2][Cr]

Data 00: Vyšší data kanálu Data 01: Nižší data kanálu napfi. ã. 47 -> 00 2F (2FH)  $\check{c}$ . 394 -> 01 88 (188H), DTV ã. 0 -> ignorováno Data 02 0x00: ATV hlavní, 0x10: DTV hlavní, , 0x20 : Radio

Rozsah dat kanálu Analogový - min.: 00 ~ max.: 63 (0~99) Digitální - min.: 00 ~ max.: 3E7 (0~999)

#### *Potvrzení*

[a][ ][Set ID][ ][OK/NG][Data][x]

Data Min: 00 ~ Max: 7DH

#### 19. Přidat/přeskočit kanál(Command: m b)

Kastavení stavu přeskočení pro aktuální program *Pfienos*

[m][b][ ][Set ID][ ][Data][Cr]

Data 00 : přeskoči 01 : Přidat

*Potvrzení*

[b][ ][Set ID][ ][OK/NG][Data][x]

#### 20. Klíã (Command: m c)

K propojení IR ovladače s kódem. *Pfienos*

[m][c][ ][Set ID][ ][Data][Cr]

Data Propojovací kabel IR - Viz bod 90.

*Potvrzení*

[c][ ][Set ID][ ][OK/NG][Data][x]

#### 21. Ovládání podsvícení (Command: m g)

K ovládání podsvícení.

*Pfienos*

[m][g][ ][Set ID][ ][Data][Cr]

Data: data minimální: 00 ~ maximální: 64 (\* pfienos podle hexadecimálního kódu)

*Potvrzení*

[g][ ][Set ID][ ][OK/NG][Data][x]

#### 22.Volba vstupu (Hlavní obraz Vstup) (Command: x b)

G V˘bûr zdroje pro hlavní obraz. *Pfienos*

Data Struktura [x][b][ ][Set ID][ ][Data][Cr]

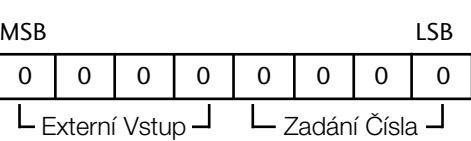

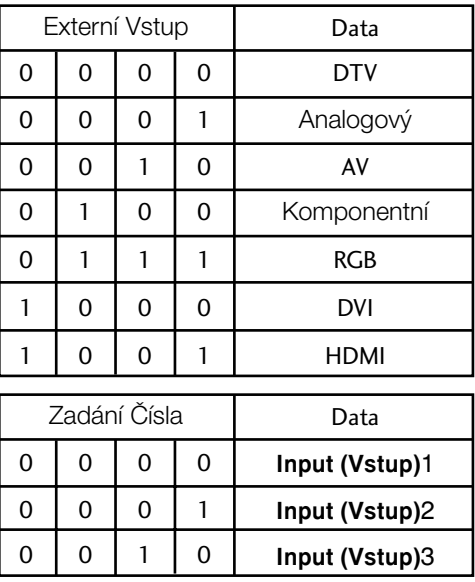

#### *Potvrzení*

#### [b][ ][Set ID][ ][OK/NG][Data][x]

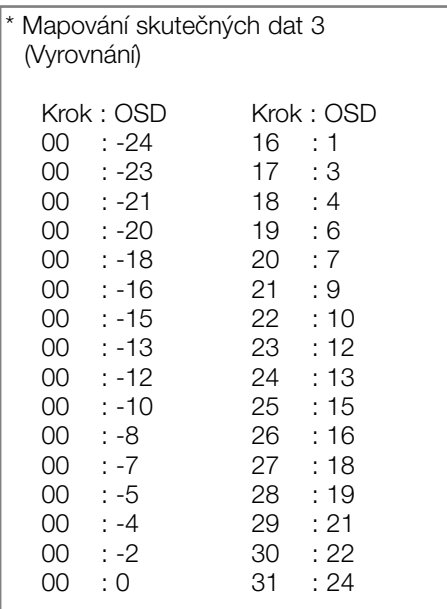

**LG Electronics Inc.**